19105

MICROCHIP

ISCKISDOISDI

SMART

CONNECTED

**3U3IGND** 

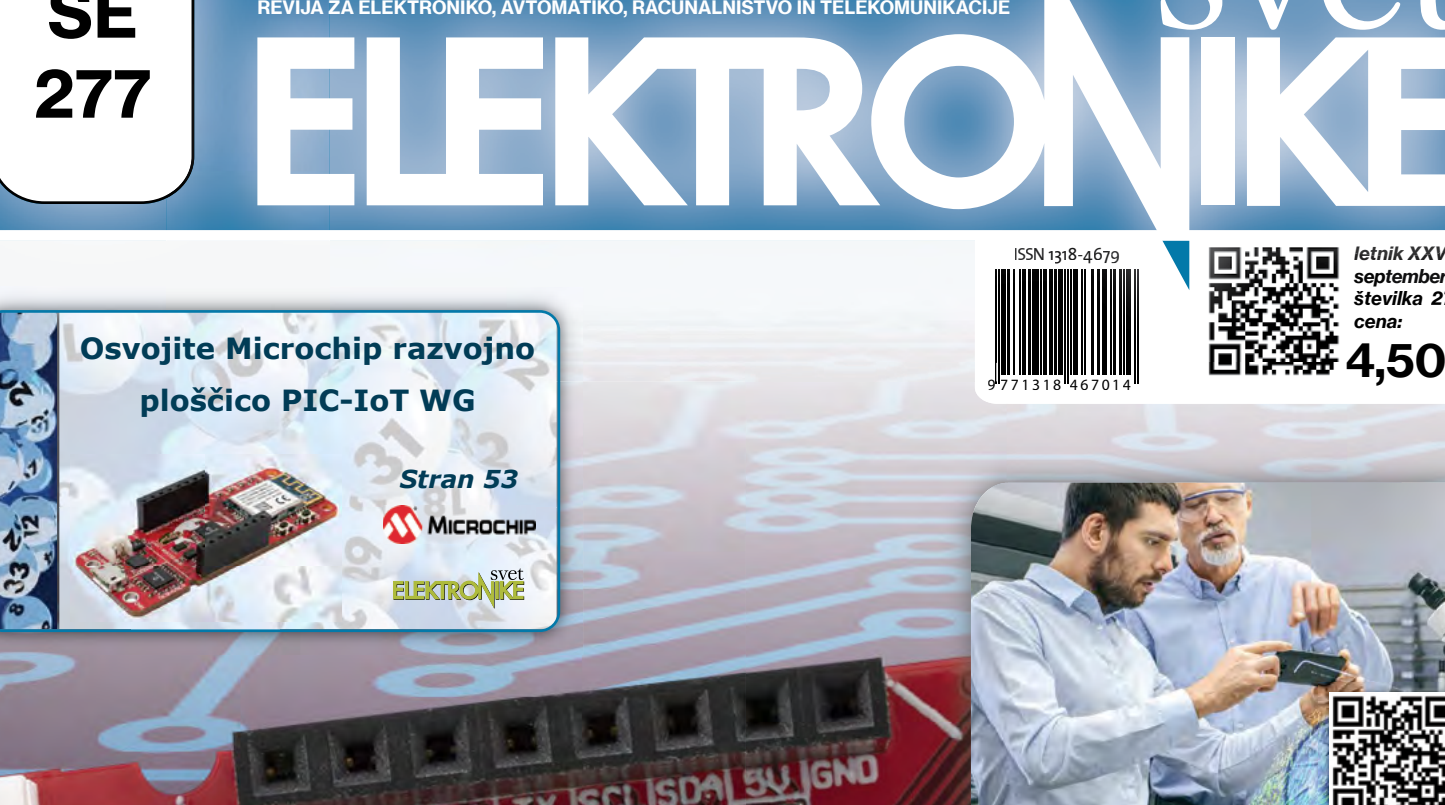

**SE** 

277

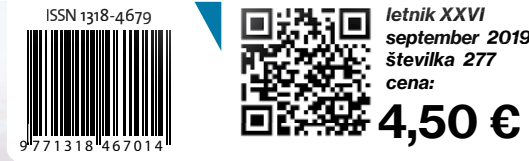

letnik XXVI letnik številka 277 cena:

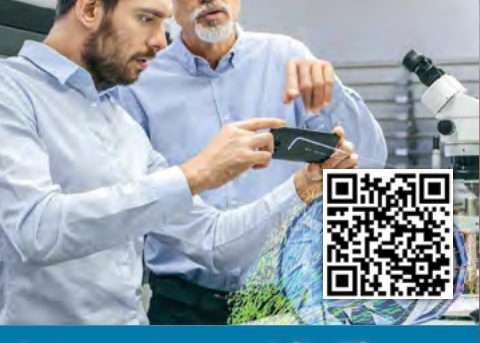

Internet stvari (IoT) na področju testiranja

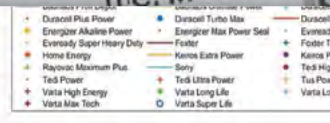

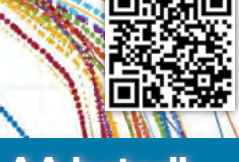

Testiranje AA baterij za enkratno uporabo

V vesoljskih plovilih bodo uporabljali materiale, ki jih je navdihnil origami Pametni High-Side krmilniki pomagajo dosegati nove avtomobilske standarde Izkoristite zmogljiv 16-bitni mikrokontroler z majhno porabo energije Predstavljamo AVR-IoT-WG razvojno ploščo podjetja Microchip

SECURE

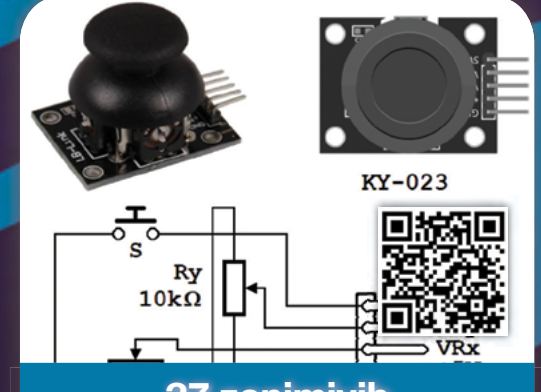

37 zanimivih Arduino modulov (2)

**IN MY OF** 

ot 40 **DEBUGGER** 

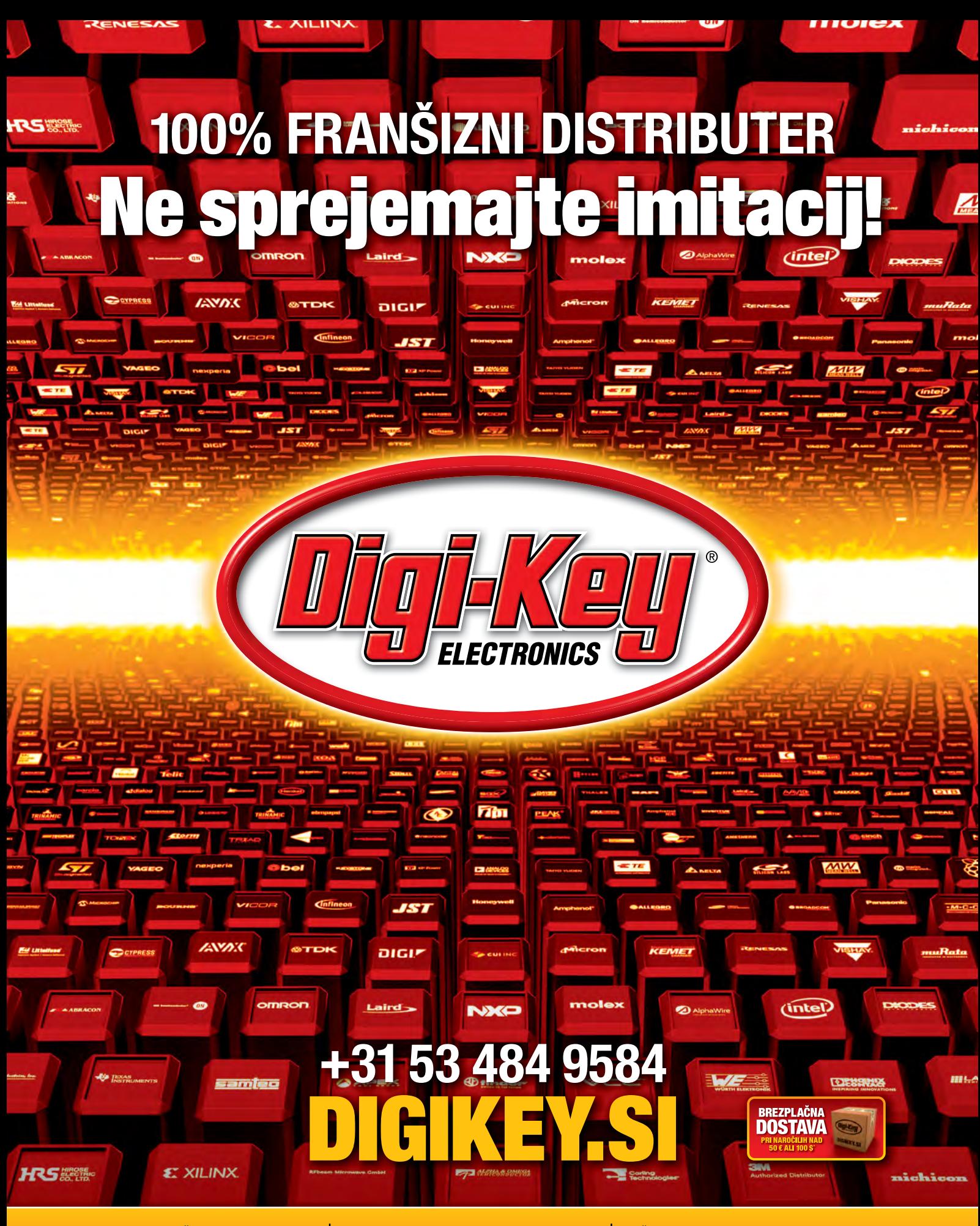

1.500.000 IN VEČ IZDELKOV NA ZALOGI | 800+ VODILNIH DOBAVITELJEV V INDUSTRIJI | VEČ KOT 7,9 MILIJONOV IZDELKOV NA SPLETU

Pri vseh naročilih pod 50,00 € bodo zaračunani stroški pošiljanja v vrednosti 20,00 €. Pri vseh naročilih pod zaračunani stroški pošiljanja v vrednosti 30,00 USD. Vsa naročila so poslana prek UPS, Federal Express<br>The Distr

**SSS ECIA MEMBER** 

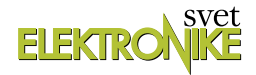

<span id="page-2-0"></span>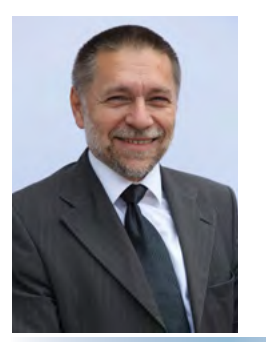

REVIJA ZA ELEKTRONIKO, AVTOMATIKO, RAČUNALNIŠTVO IN TELEKOMUNIKACIJE

Ustanovljena leta 1994, izhaja mesečno, 11 številk letno, julij/avgust ena številka.

Glavni in odgovorni urednik: JURIJ MIKELN, dipl.inž. Tel.: 01 528 56 88 E-pošta: stik@svet-el.si

Tehnični urednik: Samo Gregorčič E-pošta: dtp@svet-el.si

Prodajni servis, naročnine: Samo Gregorčič, Suzana Haclar E-pošta: prodaja04@svet-el.si

Razvoj: Bojan Kovač E-pošta: bojan@svet-el.si

Marketing: Tel: 01 528 56 88 in 01 549 14 00 GSM: 031 872 580 E-pošta: stik@svet-el.si

Prototipna tiskana vezja: Luznar d.o.o., Kranj Antivirusni program: PANDA security

Založnik in računalniški prelom: AX ELEKTRONIKA d.o.o. Špruha 33, 1236 Trzin

Direktor: JURIJ MIKELN, dipl.inž.

Tisk: EVROGRAFIS d.o.o. Naklada do: 1.500 izvodov ISSN 1318 4679

Spletna revija: https://svet-el.si/category/revija/preteklestevilke

Cena za posamezni izvod je 4,50 EUR, za letno naročnino priznavamo 25% popust za dijake in študente s potrdilom o šolanju, 20% popust ostalim fizičnim osebam ter 10% popust za podjetja. V skladu s 25. členom 7. odstavka Zakona o davku na dodano vrednost se za revijo Svet elektronike plačuje in obračunava 9,5% DDV.

Izid publikacije finančno podprla Javna<br>agencija za raziskovalno dejavnost RS agencija za raziskovalno dejavnost RS<br>iz sredstev državnega proračuna iz državnega naslova razpisa za sofinanciranje domačih poljudnoznanstvenih periodičnih publikacij.

Uredništvo ne odgovarja za škodo, ki bi nastala zaradi nestrokovnega sestavljanja in uporabe naprav, ki so opisane v reviji, zaradi napak avtorjev ali napak v tisku. Uredništvo si pridržuje vse pravice do projektov, opisanih v reviji. Dovoljuje se izdelava naprav za lastno uporabo, prepoveduje pa se kakršnakoli reprodukcija projektov ali posameznih delov revije brez pisnega soglasja uredništva.

#### Poletje je mimo! Jurij Mikeln

Ja, dragi bralci, poletje se poslavlja – k sreči brez neviht, ki smo jih bili deležni v začetku poletja. Eni z več sreče, drugi pa s točo, viharjem in škodo. Upam, da ste jo dobro odnesli! Upam tudi, da ste poletje preživeli z elektroniko. V poletni številki smo vam ravno zato natresli nekaj zanimive vsebine. Zanimiva vsebina pa bo tudi v septembrski številki. Pravzaprav zelo zanimiva, saj boste v tej številki lahko prebrali test baterij, ki so ga opravili na FERI. Izmerjeno je bilo, kako so se odrezale najdražje pa tudi najcenejše baterije, rezultati so pa res presenetljivi. Marsikdo si bo ta članek natisnil pred nakupom baterij.

To seveda ni edini zanimiv članek v tokratni številki. Od podjetja Microchip smo prejeli AVR IoT razvojno ploščo, ki jo je do podrobnosti opisal Brian, Microcphip pa bo dodatno nagradil še naše zveste bralce, saj je omogočil nagradno žrebanje za to zanimivo IoT razvojno ploščo.

Ker je elektronika v naših novodobnih napravah vedno bolj napredna z več in večjimi zasloni, je temu razvoju potrebno slediti tudi z mikrokontrolerji, ki krmilijo te zaslone. V tokratni številki boste našli dva članka, ki vsebujeta razmišljanje o tem, kateri mikrokontroler uporabiti za ugnezdeno aplikacijo, če imate zelo omejena sredstva za projekt.

Za projekte bodo zanimivi tudi Arduino senzorji. V tokratni številki predstavljamo 2. del članka, v katerem predstavljamo 37 zanimivih Arduino senzorjev, ki jih lahko uporabite tudi Bascom-AVR programerji.

Želim vam prijetno jesen – seveda s pomočjo revije Svet elektronike!

Jue

*Lep pozdrav! Jure*

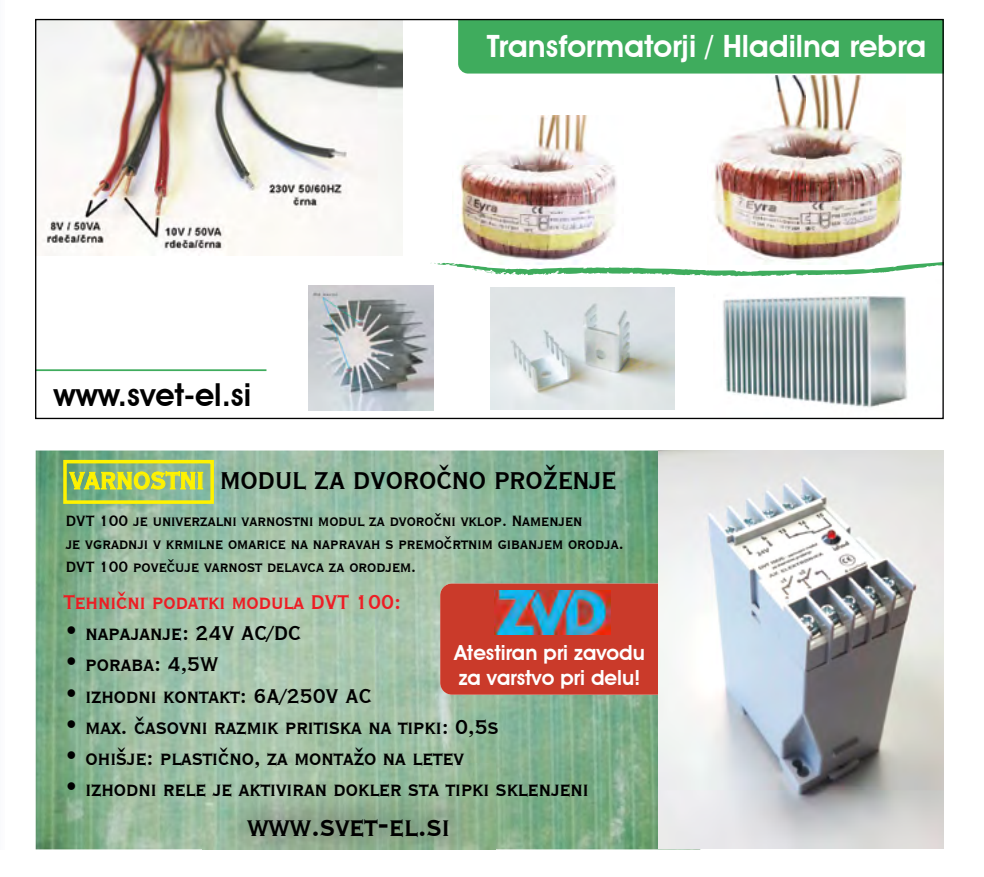

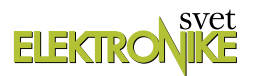

#### KAZALO

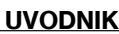

3 [Poletje je mimo!](#page-2-0)

#### **NOVICE**

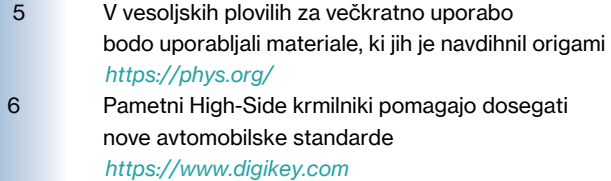

#### PREDSTAVLJAMO

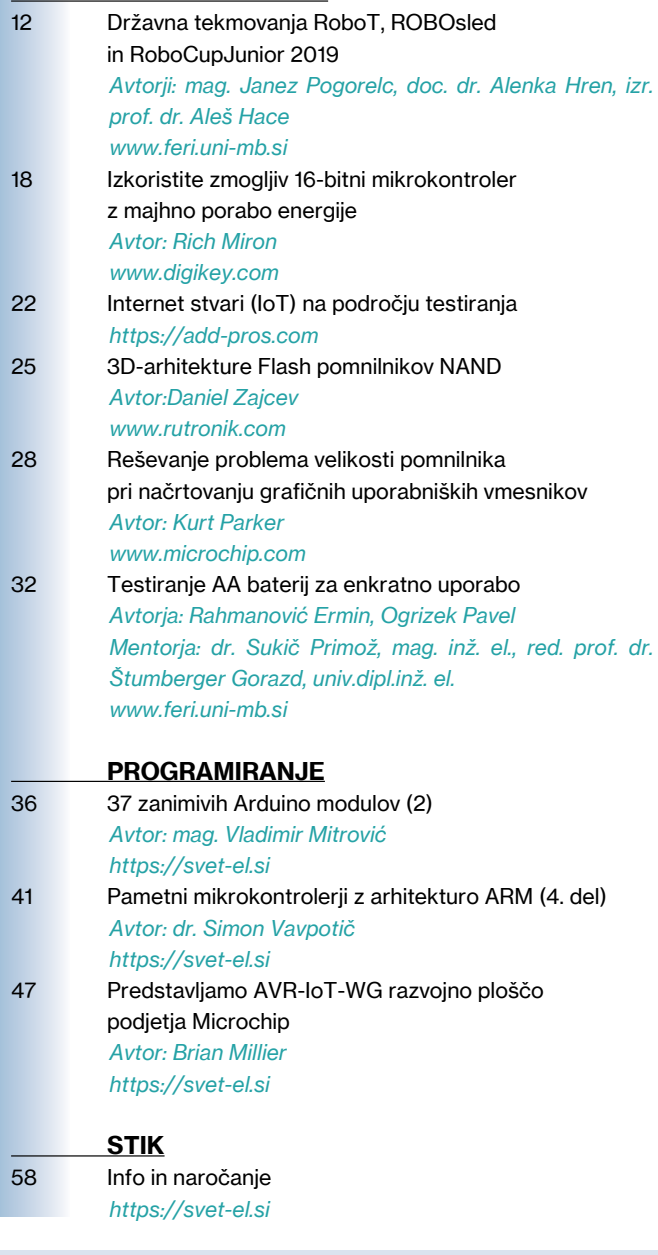

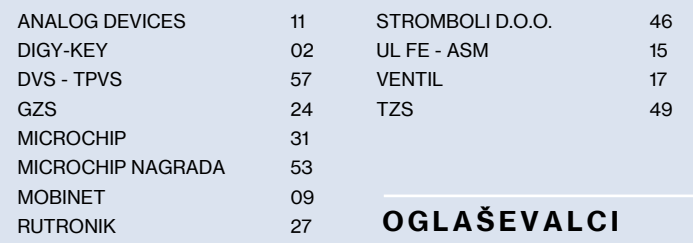

#### Internet stvari (IoT) na področju testiranja

Naprave Interneta stvari (IoT) in sistemi Industrijskega interneta stvari (IIoT) so vse bolj kompleksne, od polprevodnikov in elektronskih podsistemov do pametnih strojev <sup>v</sup> osrčju Industrije 4.0. Testiranja so običajno skrita, vendar predstavljajo kritično funkcijo v tej

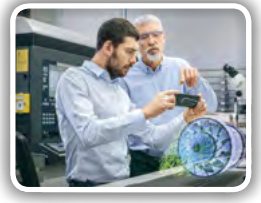

produktni verigi in vse večja kompleksnost IoT-naprav zahteva vse bolj kompleksno testiranje, obenem lahko IoT zelo izboljša...

Stran: 22

#### Testiranje AA baterij za enkratno uporabo

Električna baterija je del našega vsakdana in praktično nepogrešljiv pripomoček v današnjem razvitem svetu. Uporabljamo jih <sup>v</sup> telefonih, prenosnih računalnikih, televizijskih daljincih, fotoaparatih, avtomobilih, svetilkah, urah itd. Obstajajo polnilne in primarne

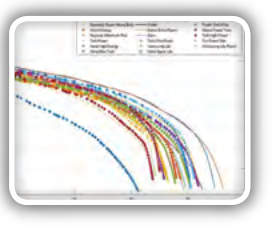

baterije. Polnilne baterije so baterije ki jih je mogoče večkrat napolniti. Primarne baterije, ki jih je mogoče le enkrat izprazniti, obstajajo <sup>v</sup> različnih velikostih (AA, AAA, AAAA, C, D, PP3).

Stran: 32

#### 37 zanimivih Arduino modulov (2)

Bascom-AVR programi za module iz 37-IN-1 KOMPLETA (2): TIPKE, REED RELE, SENZOR NAGIBA, SENZOR VIBRACIJE, SENZOR udarca, senzor magnetnega polja, temperaturni senzor, fotoupor, joystik. SPOZNAVAMO MODULE IZ KOMPLETA "37-IN-1" in predstavljamo ustrezne Bascom-

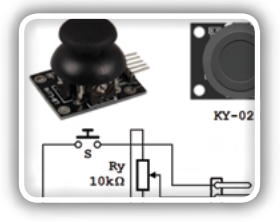

AVR programe. Module bi lahko razvrstili v naslednje skupine. Vsi moduli iz te skupine imajo tri priključke, katerih oznake so "-",  $"''''''''''''$ 

### Predstavljamo AVR-IoT-WG razvojno ploščo podjetja Microchip

Nedolgo nazaj sem prišel do promocijskega materiala za novo razvojno ploščo za Internet stvari podjetja Microchip. Plošča temelji na 8-bitnem mikrokontrolerju in je v bistvu všečna verzija popularnega ATmega328, ki je uporabljen <sup>v</sup> večini Arduino plošč.

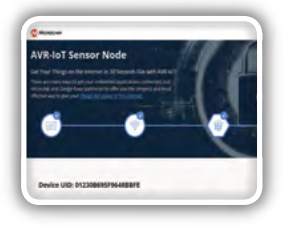

Stran: 47

Stran: 36

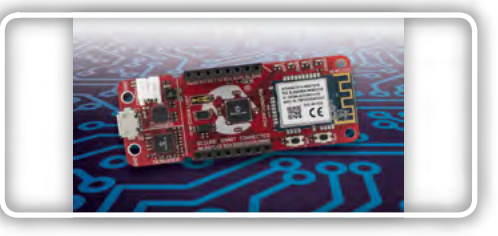

OGLAŠEVALCI *Naslovnica: [www.microchip.com](#page-29-0)*

**PHYS MORG** 

novice

## V vesoljskih plovilih za večkratno uporabo bodo uporabljali materiale, ki jih je navdihnil origami

*Omicron Technology Ltd.*

Vesoljska plovila, kot je Falcon 9 podjetja SpaceX, so namenjena večkratni uporabi, zato morajo na pristajališčih zelo natančno pristati.

Origami inspired design can help

reusable spacecrafts

CHI/LOGY

Pristajanje močno obremenjuje pristajalne noge rakete, zato morajo biti narejene tako, da lahko prenesejo velike sile. Eden od načinov reševanja tega problema so materiali, iz katerih so narejene pristajalne noge, saj nekateri materiali absorbirajo del sile in tako zagotovijo mehkejši pristanek.

Raziskovalci Univerze v Washingtonu so razvili inovativno rešitev za zmanjšanje pristajalnih sil, ki bi bila uporabna tako v vesoljski kot tudi v avtomobilski in drugih vejah industrije. Rešitev izhaja iz vzhodnjaške umetnosti prepogibanja papirja, imenovane origami. Ekipa je ustvarila metamaterial, ki je sestavljen

iz prepognjenih robov, ki ob deformaciji porabijo silo za zmanjšanje napetosti v verigah celic metamateriala.

»Če bi nosili čelado, narejeno iz tega materiala, in bi vas nekaj zadelo vanjo, udarca na glavi sploh ne bi čutili, saj bi se sile na poti proti glavi pretvorile iz potisnih v raztezne,« je dejal Jinkyu Yang, profesor za aeronavtiko in astronavtiko, ki je bil eden izmed avtorjev raziskave.

»Metamateriali so kot lego kocke, mogoče je ustvariti ogromen nabor struktur s ponavljanjem enega tipa gradnika, ki mu pravimo celica,« je še dejal. »Mogoče je izdelati, odvisno od oblike celice, najrazličnejše materiale z mehaničnimi lastnostmi, ki jih sicer v naravi ne poznamo.«

»Origami je odlična metoda za izdelavo celic, saj lahko s specifičnimi pregibi ploščatih materialov dosežemo različne stopnie odpornosti ob krčeniu in raztezanju. V tem primeru smo ustvarili celico, ki zmanjša silo, ki deluje nanjo tako, da poveča energijo, ki jo celica potrebuje za povrnitev v prvotno stanje,« je povedal avtor Yasuhiro Miyazawa.

Prav tako kot origami so prototipi celic tega metamateriala izdelani iz papirja. Raziskovalci so s pomočjo laserja v papir zarezali luknjice, ki so osnova

robov. Ekipa je papir prepognila vzdolž teh robov v cilindrično strukturo, na vsak konec pa prilepila akrilne zaključke, ki omogočajo povezavo serije takšnih celic v poljubno dolgo verigo.

Raziskovalci so sestavili verigo dvajsetih celic, na katero so dovedli silo, ter s šestimi kamerami snemali reakcijo na delovanje sile vzdolž verige. Tako so lahko preučili začetni kompresijski val in povratni val napetosti v verigah, ko so se vračale v prvotno obliko.

Veriga, sestavljena iz origami celic, izkazuje zelo neintuitivno valovno gibanje. Čeprav je bil en konec verige izpostavljen pravokotni sili, ni ta sila nikoli prišla do drugega konca verige. Namesto nje se je val napetosti širil vzdolž prve celice. Ko se

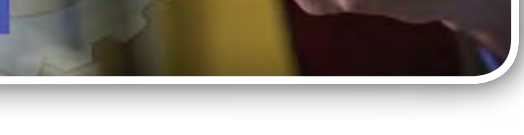

#### **NOVICE**

<span id="page-5-0"></span>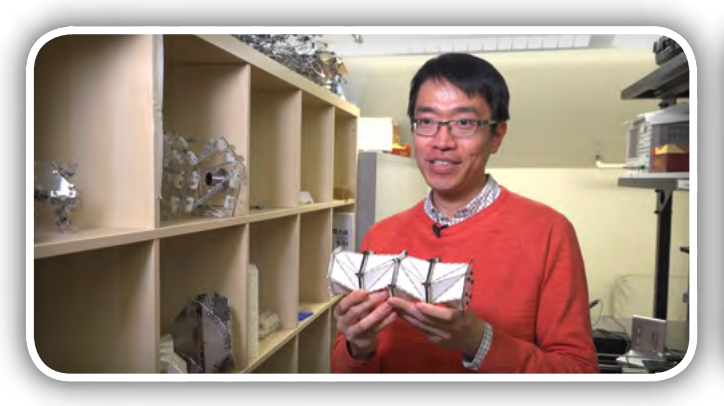

je ta povrnila v prvotno obliko, se je sila prestavila na drugo celico in tako naprej ter vse hitreje vzdolž verige, dokler ni popolnoma izzvenela. Tako so celice na koncu verige čutile le napetost višjih celic, ki so se rahlo raztezale, namesto sicer pričakovane sile pritiska.

»Z udarci se srečujemo dnevno, sistem, ki smo ga razvili, pa problem reši na popolnoma nov način in zmanjša vpliv sil udarcev. Radi bi ga uporabili tudi za zmanjševanje posledic na avtomobilih in ljudeh v prometnih nesrečah. Čeprav je

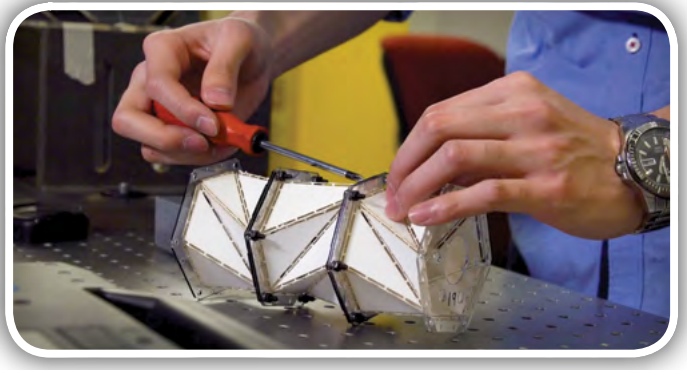

trenutno uporabljen material celic papir, bi ga v prihodnosti lahko zamenjali s katerim koli drugim materialom, predvsem kompozitnim, za doseganje želenih mehaničnih lastnosti,« je še dodal Yang.

#### Vir:

• *[https://www.sciencedaily.com/](https://www.sciencedaily.com/releases/2019/05/190524140857.htm) [releases/2019/05/190524140857.htm](https://www.sciencedaily.com/releases/2019/05/190524140857.htm)*

*https://phys.org/*

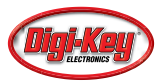

## Pametni High-Side krmilniki pomagajo dosegati nove avtomobilske standarde

#### Digi-Key Electronics

Za izpolnitev strogih standardov za emisije in varčevanje z gorivom se proizvajalci avtomobilov vse pogosteje obračajo na elektronske komponente. Veliko prej mehaničnih operacij, kot je hidravlično krmiljenje servo krmilja, zamenjujejo električni motorji; druge funkcije so kombinirane, kar rojeva nove komponente, kot je integrirani zaganjalnik / alternator (ISA).

Novi elektronski moduli so cenovno ugodni: postavljajo dodatne zahteve tradicionalnemu 12 V napajalnemu sistemu, zlasti med vžigom, ko mora akumulatorski zaganjalnik vrteti motor, dokler se motor ne zažene. Močan tok v tem času zmanjša napetost akumulatorja na del običajne ravni. Nizka temperatura poslabša težavo, saj se poveča viskoznost olja in s tem obremenitev akumulatoria, kar še boli zniža napetost.

Nedavna uvedba tehnologije za zaustavitev / zagon, ki samodejno izklopi motor, da zmanjša emisije in prihrani plin, ko vozilo stoji v prostem teku pri rdeči luči ali obtiči v prometu, nalogo nadzora napetosti akumulatorja še oteži.

Kompleksnost zasnove dopolnjujejo strogi operativni in funkcionalni standardi avtomobilskega modula, ki jih je treba izpolnjevati med zagonom, da se zagotovi varnost, boljša vozniška izkušnja ali oboje.

### Strožji testi odražajo nove zahteve

Ko se število elektronskih sestavnih delov za avtomobile povečuje, agencije za standardizacijo, kot sta Mednarodna organizacija za standardizacijo (ISO) in Društvo avtomobilskih inženirjev (SAE), poostrujejo preizkuse usposobljenosti, ki se nanašajo na dogodek zagona. Slika 1 prikazuje tipični preskusni profil napetosti skozi čas, ki simulira zagon motorja. Sprva je napetost na VB, kar kaže napetost akumulatorja v mirovanju. Ko se simulirani motor začne vrteti, se obremenitev simulirane baterije poveča, zaradi česar se testna napetost spusti na nizko vrednost VT, kjer ostane čas t4, dokler se počasi ne opomore.

ISO je izdal široko sprejet nabor standardov, ki pokrivajo avtomobilsko električno okolje. Njihov ISO 7637-2 (testni impulz 4) simulira zagon motorja.

novice

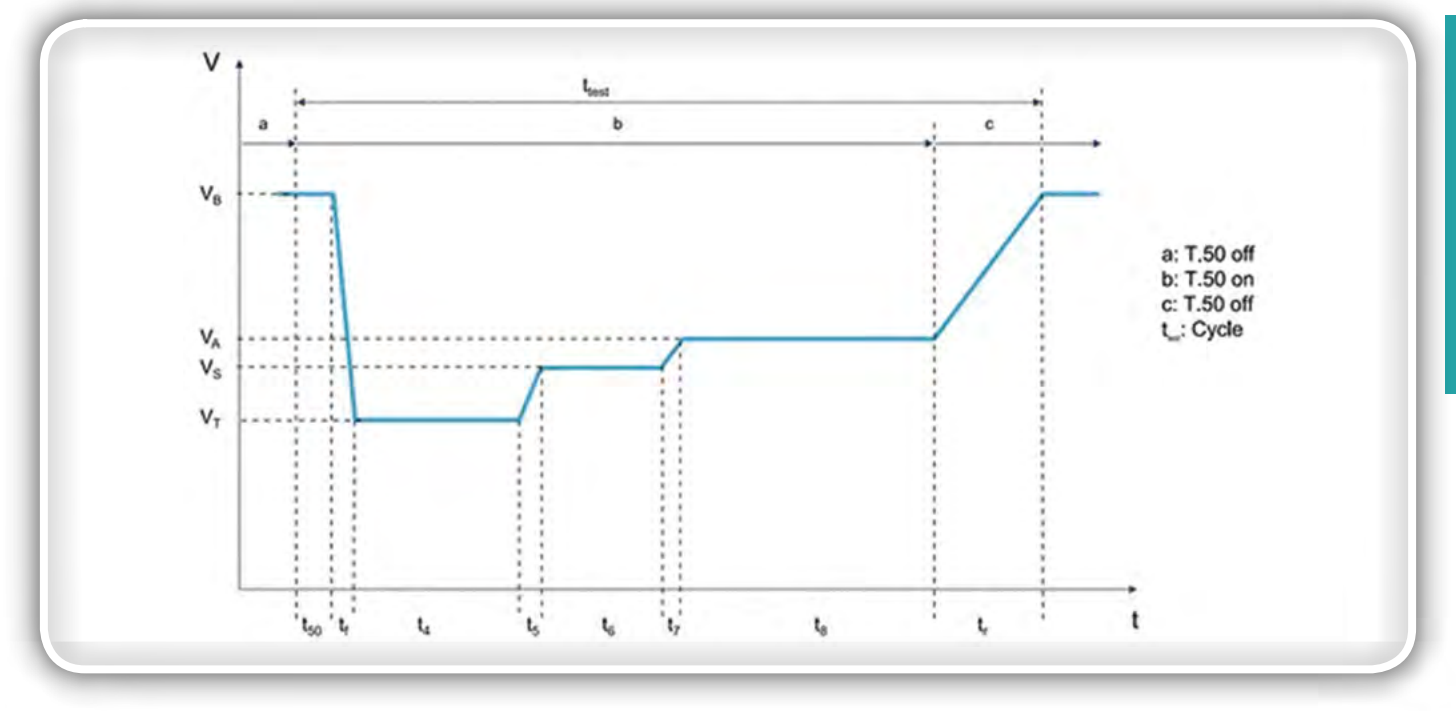

Slika 1: Običajni profil preskusa hladnega zagona ima več odsekov, ki ustrezajo različnim fazam zagona, od začetnega vklopa do zagona motorja. (Vir slike: STMicroelectronics)

V Evropi je konzorcij nemških proizvajalcev, vključno s Porschejem, Volkswagenom, BMW-jem in Audijem, razvil niz testnih standardov LV 124. LV124 E-11 Start Pulse Test ima dve stopnji, "normalno" in "zahtevno"; vsak definira določen niz napetostnih stopenj in časov glede na profil zagona, prikazan na sliki 1. Pri preskusu "zahtevno" mora naprava delovati, kadar VT doseže tudi 3 V.

### Polprevodniki kot zamenjave za rele

Še pred premikom k več elektronike so polprevodniški krmilniki počasi nadomeščali elektro-mehanske releje v avtomobilih. Čeprav so releji še vedno priljubljeni pri obremenitvah nad 20 A, so obsežni, med delovanjem porabijo veliko energije, so "on/off" naprave in se ne morejo prilagoditi prefinjenim diagnostičnim in zaščitnim strategijam.

Kot relejske zamenjave so bili polprevodniški krmilniki še posebej privlačni v naslednjih situacijah:

- *Lahka bremena manj kot 1 A*
- *Bremena, za katere je potreben PWM krmiljenje, kot so zatemnitvene sijalke, motorji s spremenljivo hitrostjo, obremenitve, ki zahtevajo mehak zagon*
- *Bremena, ki imajo zapletene zahteve glede diagnostike ali spremljanja*
- *Preklopna premena na "High-Side", s porabo manjšo od 20 A*

## High-Side proti Low-Side krmilnikom

Obstajata dva osnovna načina krmiljenja bremena (slika 2). Krmilnik na nizki strani (Low-Side) je postavljen med

obremenitvijo in maso, medtem ko je krmilnik na visoki strani (High-Side), prikazan v točki 2 (b), postavljen med obremenitvijo in napajalno napetostjo. Krmilnik na nizki strani se pogosto uporablja za obremenitve, povezane s bremeni, kot so motorji, elektromagneti in grelniki. Krmilnik na visoki strani se uporablja za črpalke za gorivo in funkcije, povezane s karoserijo, kot so sedeži, osvetlitev, brisalci in ventilatorji.

Oba krmilnika se razlikujeta predvsem glede na odzivnost na napake. V avtomobilu je bolj verjetno, da bo prišlo do okvare s kratkim stikom do ozemljitve, kot do kratkega stika na napajalno napetost, saj je ozemljena pločevina povsod. Za krmilnike na nizki strani bo kratek stik trajno vklopil breme. S krmilnikom na visoki strani bo kratek stik sklenil izhod krmilnika na ozemljitev, zato bo krmilnik potreboval zaščitno vezje.

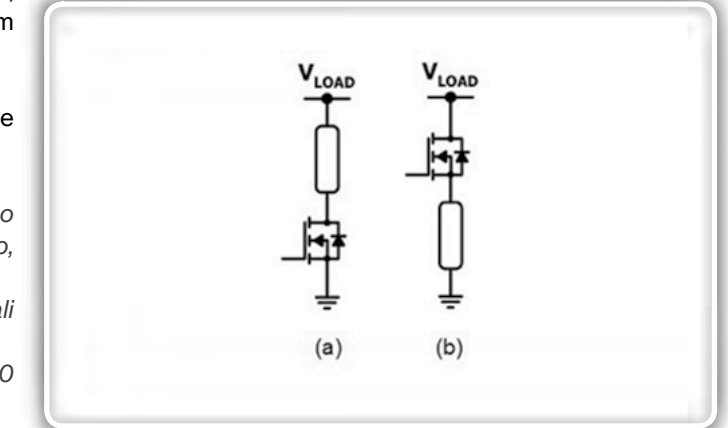

Slika 2: Konfiguracija Low-Side krmilnika (a) je najbolj primerna za obremenitve pogonskih sklopov, kot so motorji in grelniki, medtem ko je konfiguracija High-Side krmilnika (b) bolj primerna za črpalke za gorivo in funkcije, povezane s karoserijo, kot so sedeži, osvetlitev, brisalci in ventilatorji. (Avtor slike: ON Semiconductor)

#### **NOVICE**

Power stage

Power stage output

**VDMOS** 

Nasproten pogoj bo veljal za kratek stik na napajalno napetost: krmilnik na nizki strani bo kratko sklenjen in bo potreboval zaščito, medtem ko bo krmilnik na visoki strani trajno vklopil breme.

Ta različen odziv je tisto, kar določa uporabo enega krmilnika od drugega; na primer v črpalki za gorivo s krmilnikom na nizki strani lahko na primer kratek stik zaradi trka vklopi črpalko za gorivo in to lahko ima katastrofalne posledice.

Krmilniki na nizki strani se velikokrat uporabljajo pri krmiljenju motorjev in menjalnikov že od 1980-tih let, vendar je široko sprejetje krmilnikov na visoki strani precej novo. Začetna uporaba je bila v osnovnih funkcijah, kot so električni motorji ali ogledala, v zadnjem času pa je bil glavni dejavnik širitev LED osvetlitve. Od prvotne

uporabe v notranjosti, se je LED osvetlitev razširila na smernike in zavorne luči, zdaj pa se pojavlja tudi v žarometih. Avtomobilski LED žarometi so običajno sestavljeni iz pametnega krmilnika na visoki strani, ki krmili več zaporedno vezanih LEDic.

### Zasnova pametnih krmilnikov na visoki strani

Slika 3: VIPower visokonapetostni krmilnik podjetja STMicroelectronics združuje NMOS krmilno vezje z navpičnim DMOS tranzistorjem. Prikazana je struktura za naprave prve generacije (M0); VIPower družina je zdaj na M7 nivoju. (Avtor slike:

> Zasnova krmilnika na visoki strani je nekoliko bolj zapletena kot enakovreden krmilnik na nizki strani; en razlog je, da

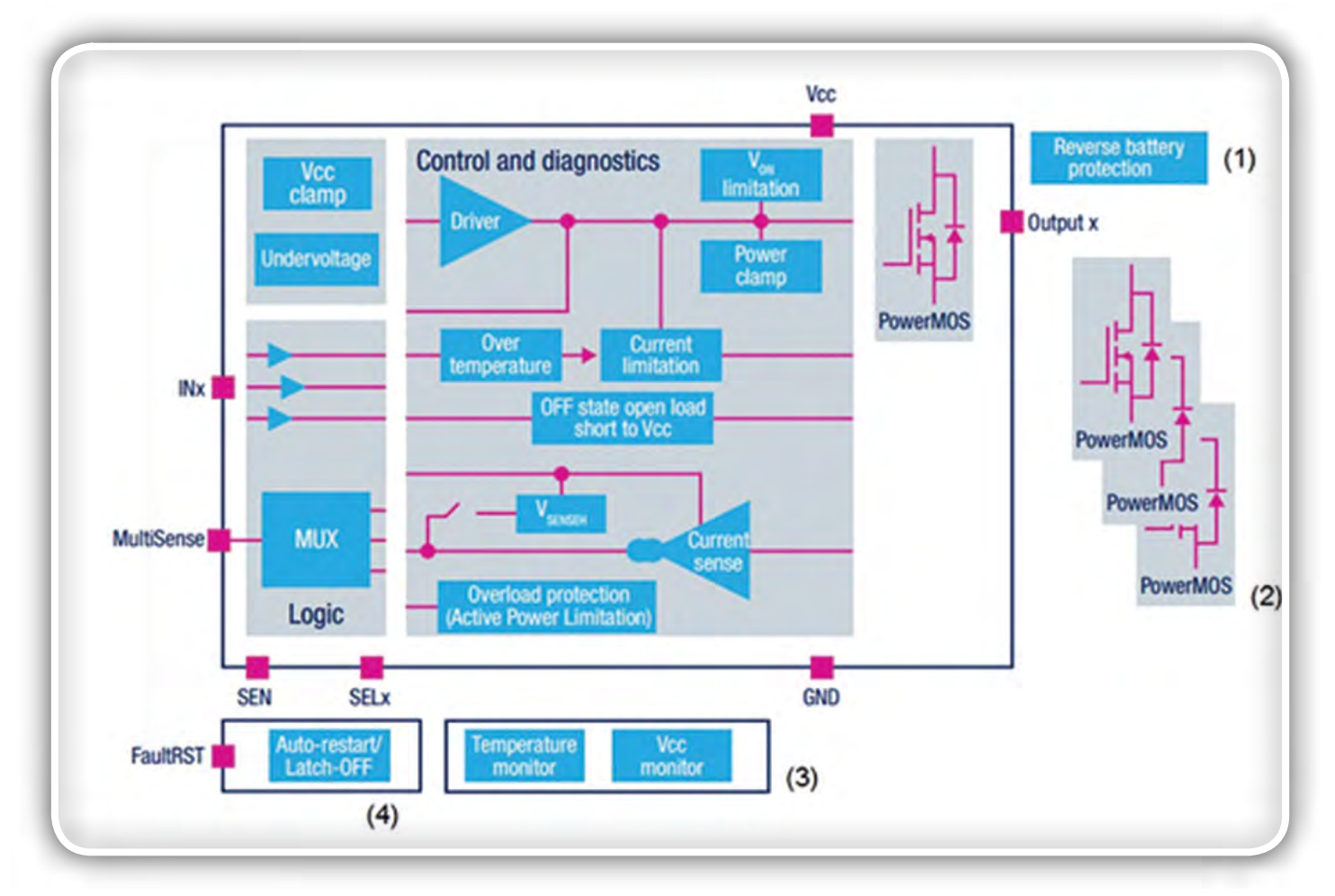

STMicroelectronics)

**Driving circuitry** 

Enhancement and depletion NMOS

p - well

n - type epilayer

 $n +$ substrate

Slika 4: VIPower HSD arhitektura vključuje širok spekter diagnostičnih in zaščitnih funkcij. (Vir slike: STMicroelectronics)

se običajno kot močnostni element uporablja N-kanalni MOSFET (NMOSFET). Prednostno se uporabljajo NMOSFET, ker jih je mogoče narediti manjše in ceneje kot tranzistorje s P-kanalom za isto zmogljivost. NMOSFET se vklopi tako, da se mu napetost na vratih dvigne nad napetost ponorja; v avtomobilski uporabi je napetost ponorja običajno najvišja napetost v sistemu (tj. napetost akumulatorja), zato je za povečanje napetosti na vratih na zadostno raven potrebno vezje za dvig napetosti.

Zaradi združevanja krmilnih in močnostnih elementov je bil v prvem poizkusu krmilni IC združen z diskretnim MOSFET tranzistorjem z nizko upornostjo zaradi procesnih omejitev v vozilu, vendar sta v novejših vezjih obe napravi integrirani v eno ohišje.

STMicroelectronics, na primer, uporablja postopek izdelave, ki omogoča integracijo digitalnega ali analognega krmilnega vezja z navpičnim močnostnim tranzistorjem na istem čipu (slika 3). Pod imenom VIPower se skriva tehnologija na monolitnem silicijevem čipu, ki združuje tako krmiljenje kot zaščitno vezje s standardno napajalno MOSFET strukturo, v kateri močnostni tok teče navpično skozi silicij.

Celotna VIPower družina zdaj vključuje več kot 600 naprav s široko paleto dodatnih funkcij. Slika 4 prikazuje blok diagram VIPower naprave in štiri možnosti:

• Zaščita akumulatorja pred obratno polariteto, ki omogoča samodejen vklop MOSFET-a

- Do štirje kanali z vgrajenimi močnostnimi MOSFETi
- Razširjene možnosti spremljanja
- *Nastavljiv samodejni ponovni zagon ali izklop*

Primer naprave, VND7140AJ12, je dvokanalni krmilnik na visoki strani, nameščen v močnostnem ohišju SSO-12. Naprava poganja 12 V avtomobilsko ozemljena bremena preko 3 V in 5 V CMOS vmesnika. Omogoča zaščitne in diagnostične funkcije, kot so omejitev toka bremena, aktivno upravljanje preobremenitve moči in izklop pri previsoki temperaturi.

Priključek za zaznavanje toka na izhodu generira zelo natančen tok, sorazmeren z obremenitvenim tokom. Detektira tudi odkrivanje napak, kot so preobremenitve, kratek stik na ozemljitev ali napajalno napetost ali zazna odprte sponke. Priključek za omogočanje zaznavanja omogoča, da se med načinom nizke porabe onemogočijo funkcije diagnosticiranja v stanju nizke porabe energije.

VND7140AJ12 je zasnovan tako, da deluje med zagonom motorja brez zunanjih komponent. Zlasti izpolni vse funkcije med in po preskusu LV 124 E-11 tako za »normalne« kot »zahtevne« zagonske impulze. Ta zmogljivost je uvrščena v "Funkcionalni status A" na najvišjem nivoju.

Drugi proizvajalci uporabljajo drugačen pristop k integraciji pametnih krmilnikov. Družina PROFET pametnih stikal na visoki strani podjetja Infineon Technologies združuje

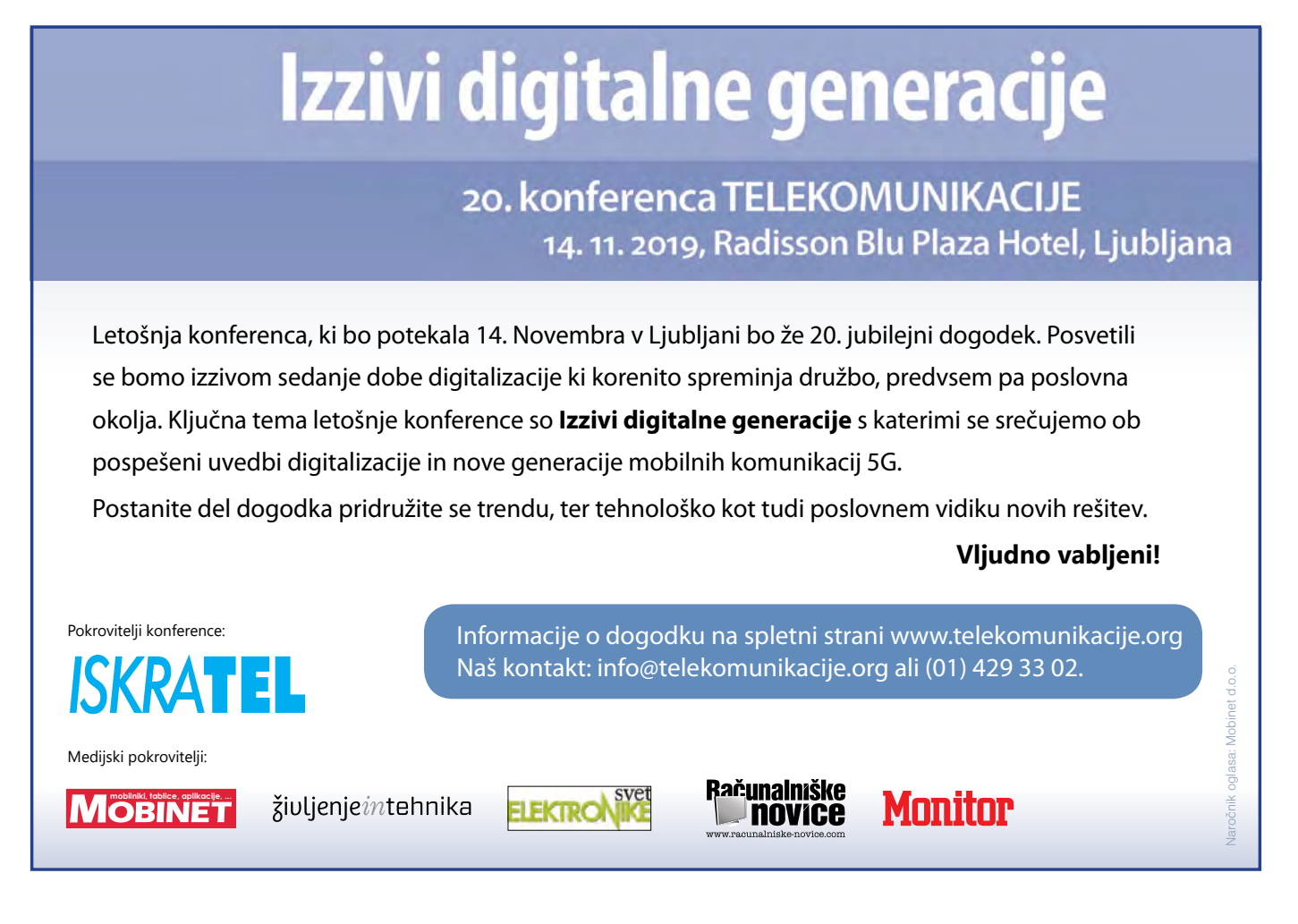

<span id="page-9-0"></span>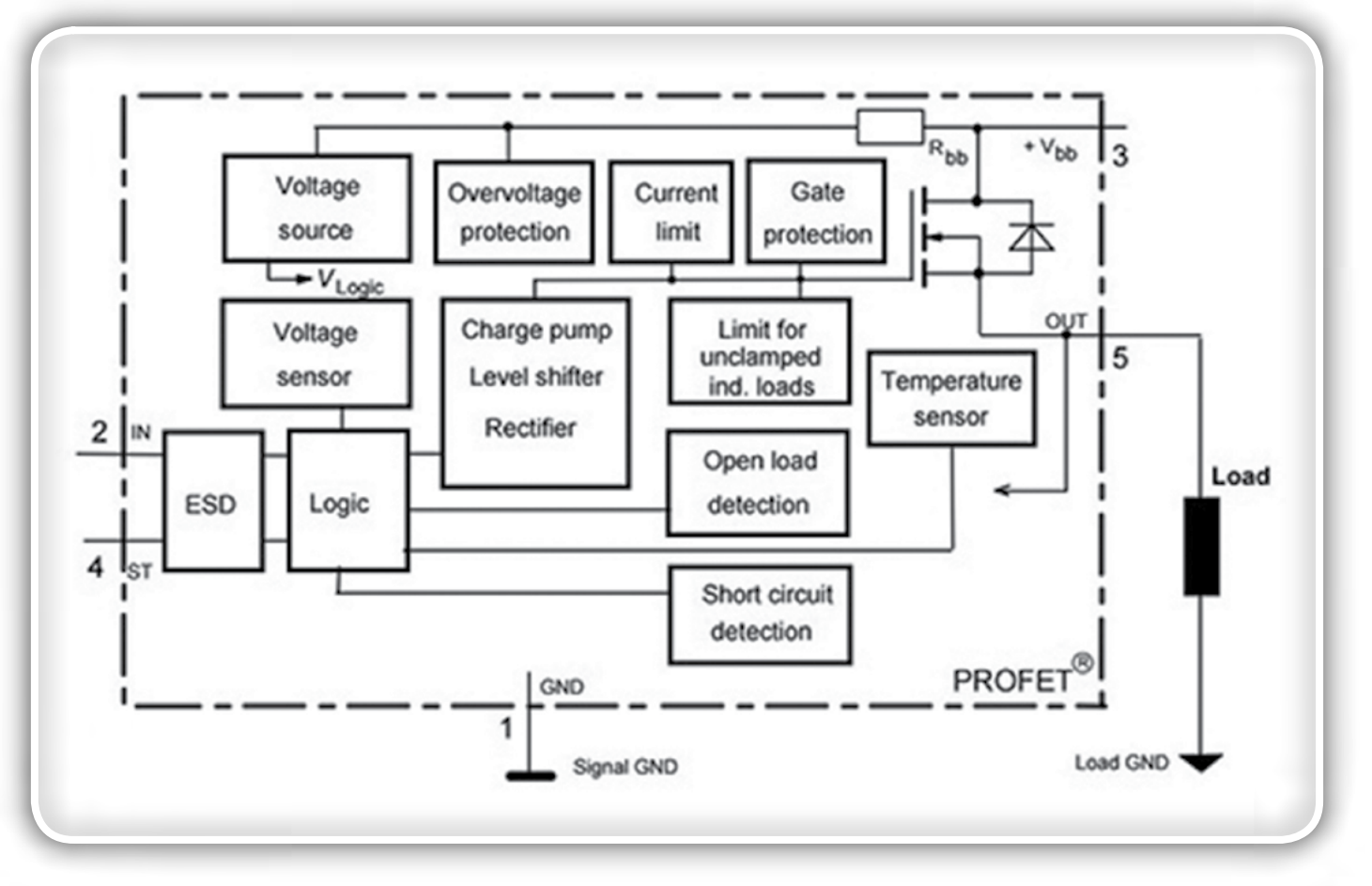

Slika 5: Pametni krmilnik visoke strani BTS442E2 PROFET uporablja tehniko pakiranja "chip-on-chip" z dvema ločenima rezinama v enem ohišju. (Vir grafike: Infineon Technologies)

močnostni tranzistor DMOS s CMOS logičnim vezjem z uporabo tehnologije "čip na čipu" z logičnim ICjem, nameščenim na močnostnem tranzistorju.

PROFET vezja vključujejo široko paleto funkcij za diagnosticiranje napak in nudijo zaščito pred preobremenitvami, kratkimi stiki, previsoko temperaturo, prekinitvijo stika z ozemljitvijo, izgubo napajanja in elektrostatičnim praznjenjem (ESD). Prav tako se lahko zaščitijo pred dinamičnimi prenapetostnimi dogodki, kot so izklop bremena in izklop induktivnega bremena. Na primer, vklopljen BTS442E2 ima največjo upornost 18 mΩ, največjo obratovalno napetost 42 V in tok obremenitve 21 A.

PROFET družina ima široko paleto različnih možnosti naročanja in vključuje miniPROFET linijo v miniaturnih močnostnih ohišjih. Na primer BSP452CT-ND je enokanalni tranzistor s 160 mΩ močnostnim stikalom, ki lahko preklaplja do 700 mA; nahaja se v SOT223-4 ohišju.

#### Druge možnosti na visoki strani

Obstajajo tudi druge možnosti za izpolnitev zahtev hladnega zagona LV 124 in ISO7637-2. Ker ni vedno mogoče najti krmilnikov na visoki strani, ki bodo delovali pri najnižjih preskusnih napetostih in izpolnjevali vse druge zahteve uporabe, je ena od možnosti uporaba DC-DC pretvornika za povečanje napetosti za vzdrževanje napajalne napetosti na sprejemljivo raven. Na primer LM5118 podjetja Texas

Instruments lahko ohrani regulacijo izhoda med hladnim zagonom pri vhodnih napetosti do 2,5 V.

Ena rešitev, ki uporablja ta pristop, bi lahko povezala LM8115 s krmilnikom na visoki strani, kot je TI-jev TPS2022DRG4Q1. To vezje vsebuje 33 mΩ MOSFET stikalo in vključuje zaščito pred kratkim stikom, toplotno zaščito in zaščito pred prenizko napetostjo. Na srečo so v družini TPS202x na voljo dodatne možnosti.

### Zakliuček

Čeprav so krmilniki na nizki strani uporabljeni že vrsto let, se pametni močnostni krmilniki na visoki strani vedno bolj uporabljajo v avtomobilskih aplikacijah, zlasti pri telesnih funkcijah, kot so sedeži, ogledala in LED osvetlitev.

Poleg tega vzporedno s prizadevanjem za načrtovanje potreb po vzdrževanju obratovanja pri hladnem zagonu prinašajo nove, strožje standarde, kot so zadnji ISO7637-2 in LV 124 testi. K sreči so proizvajalci pospremili novo generacijo krmilnikov in možnosti načrtovanja, da bi razvijalcem pomagali pri doseganju teh novih izzivov.

#### Povzeto po:

• *[https://www.digikey.com/en/articles/techzone/2016/](https://www.digikey.com/en/articles/techzone/2016/may/smart-high-side-drivers-help-meet-tough-new-automotive-standards) [may/smart-high-side-drivers-help-meet-tough-new](https://www.digikey.com/en/articles/techzone/2016/may/smart-high-side-drivers-help-meet-tough-new-automotive-standards)[automotive-standards](https://www.digikey.com/en/articles/techzone/2016/may/smart-high-side-drivers-help-meet-tough-new-automotive-standards)* 

*https://www.digikey.com*

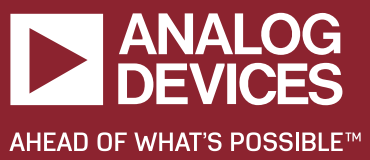

# **KONTROLA ZA AVTONOMNA VOZILA Z DVEMA EXAMPLE BATERIJAMA**

**DVOSMERNO** 

 $\perp$ 

Đ

**80V DVOSMERNI DC/DC BUCK-BOOST KRMILNIK ZA EV/HEV**

 **Dvojna napetostna redundanca: 12V/12V, 24V/24V, 48V/48V, 48V/12V, 48V/24V**

 **LT8708-1: veˇcfazno delovanje za veˇcje moˇci**

**▶ Šest različnih tipov regulacije: napetosti & tokovi**

nN

**Uˇcinkovitost do 98%**

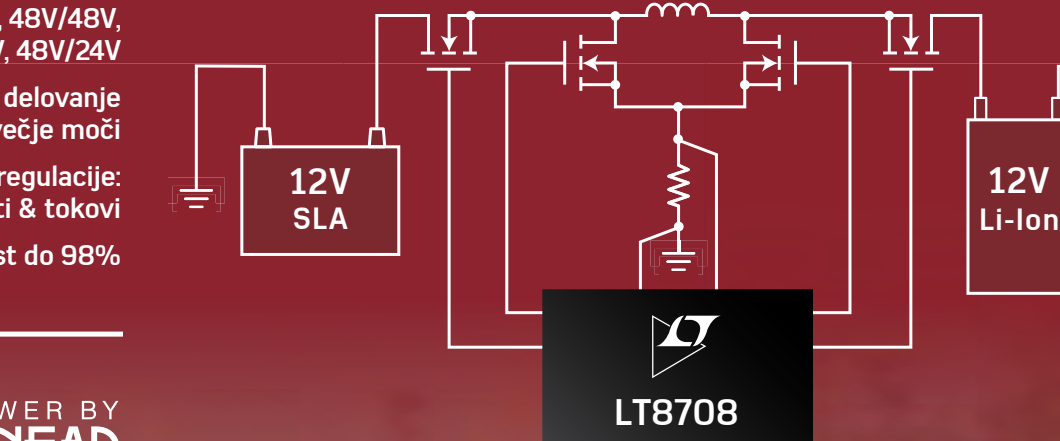

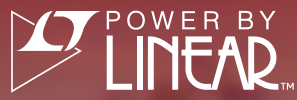

**PODATKOVNI LIST www.analog.com/LT8708**

 $\overline{\phantom{a}}$ 

<span id="page-11-0"></span>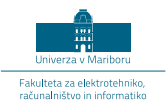

## Državna tekmovanja RoboT, ROBOsled in RoboCupJunior 2019

UM FERI

#### *Avtorji: mag. Janez Pogorelc, doc. dr. Alenka Hren, izr. prof. dr. Aleš Hace*

V torek, 14. maja 2019, je bila na Univerzi Maribor (UM), Fakulteti za elektrotehniko, računalništvo in informatiko (FERI) tradicionalna celodnevna prireditev »Mariborski robotski izziv«, ki združuje državna tekmovanja <sup>v</sup> robotiki za osnovnošolce, srednješolce in študente.

Državno tekmovanje ROBObum, ki zajema ROBOsled in ROBOCupJunior, se tradicionalno izvaja skupaj z državnim tekmovanjem za študente in dijake RoboT.

Namen organizacije državnih tekmovanj je popularizacija robotike, mehatronike, avtomatike in na splošno tehnike ter spodbujanje inovativnosti in tekmovalnosti med mladimi vseh starosti. V kategoriji RoboT (vožnja po velikem labirintu) je sodelovalo 25 ekip iz srednjih tehniških šol in ena študentska ekipa. V disciplini ROBOsled (sledenje črti) je sodelovalo 51 ekip. Največ tekmovalcev je sodelovalo v disciplinah RCJ Reševanje Črta (28 ekip iz OŠ in 20 ekip iz SŠ), med njimi tudi ekipe iz Hrvaške. V disciplini RCJ Reševanje Labirint so sodelovale 4 ekipe (po 2 iz OŠ in SŠ). V disciplini

RCJ Nastop je sodelovalo 5 ekip, od tega le ena iz SŠ. Med najbolj atraktivnimi je tradicionalno disciplina RCJ Nogomet, kjer so tokrat sodelovale 4 ekipe. Letos je bilo izvedeno tudi tekmovanje RCJ Reševanje Simulacija, kjer je sodelovalo kar 8 ekip. Skupno se je vseh tekmovanj udeležilo okrog 150 ekip, sestavljenih iz več kot 350 otrok in 60 mentorjev ter spremljevalcev. Na regijskih predtekmovanjih je sodelovalo nekajkrat več otrok, saj so si nastop na državnem tekmovanju

izborile le najboljše med njimi. Najboljšim tekmovalcem na državnem tekmovanju ROBOsled in RCJ smo podelili tudi zlata in srebrna priznanja, nagrade sponzorjev pa so prejele prve tri ekipe v posamezni disciplini. Najboljše ekipe z letošnjega državnega tekmovanja se bodo lahko udeležile svetovnega robotskega tekmovanja RCJ 2020, ki bo izvedeno julija 2020 v mestu Bordeaux v Franciji.

V dvajsetih letih se je na robotskih tekmovanjih po Sloveniji zvrstilo več tisoč osnovnošolcev, okrog 2000 srednješolcev in okrog 100 študentov. Tekmovalci SŠ prihajajo večinoma iz srednjih strokovnih šol s programi

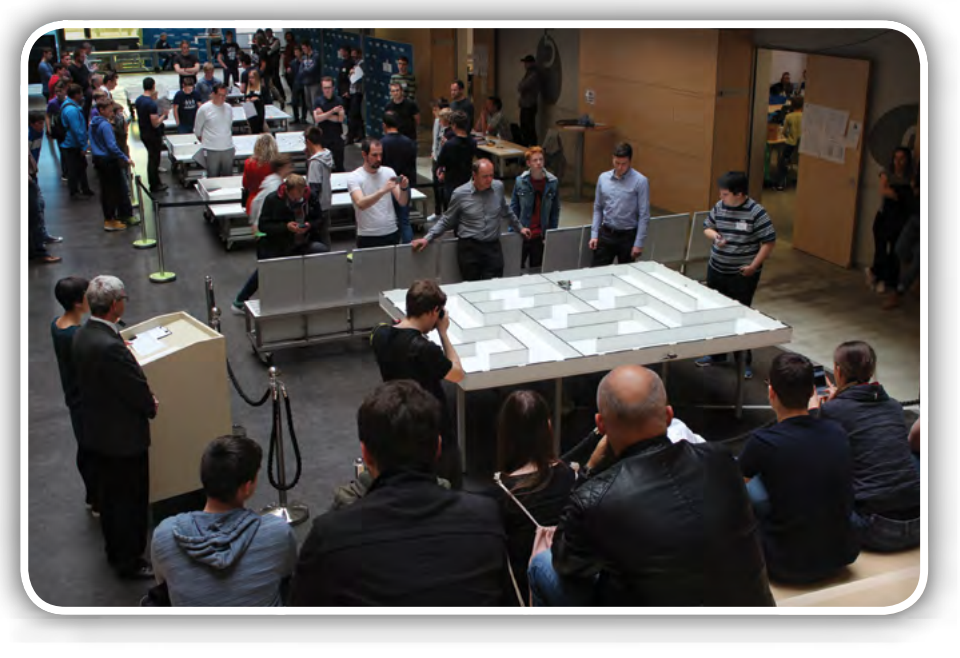

Slika 1: Pogled na tekmovalno areno RoboT 2019 in RCJ Reševanje Črta

Mehatronika, Elektrotehnika, Računalništvo in vse več tudi iz tehniških in splošnih gimnazij. Pri organizaciji in izvedbi tekmovalnih disciplin sodeluje več kot 50 sodelavcev Inštituta za robotiko, drugih sodelavcev in študentov UM-FERI.

Otvoritev robotskih tekmovanj je bila skupna in je potekala v avli stavbe G2, kjer so v nadaljevanju potekala tekmovanja RoboCupJunior Reševanje Črta in RoboT 2019 (slika 1). Ob

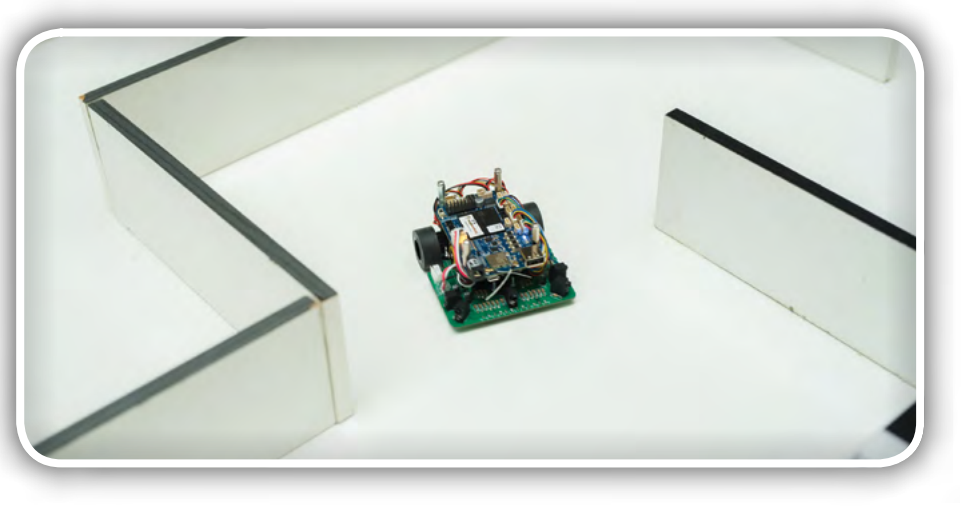

Slika 2: Robot v vožnji po velikem labirintu

PREDSTAVLJAMO predstavljamo

svečani otvoritvi je v imenu vodstva UM-FERI zbrane tekmovalce in njihove mentorje pozdravil dekan FERI prof. dr. Borut Žalik, oris dosedanjih tekmovanj je predstavil dolgoletni predstojnik Inštituta za robotiko zasl. prof. dr. Karel Jezernik, medtem ko je tekmovanje otvoril predstojnik izr. prof. dr. Aleš Hace. Udeležence je nagovoril tudi mag. Andrej Rotovnik direktor podjetja MIELd.o.o., ki je zastopnik japonskega koncerna OMRON.

## Tekmovanje v vožnji po velikem labirintu RoboT 2019

Na državnem tekmovanju z mobilnimi roboti RoboT 2019 se je v vožnji (slika 2) lastno konstruiranih avtonomnih mobilnih robotov po labirintu (velikosti 2,5 x 2 m z več kot 15 m poti, slepimi hodniki in okrog 36 zavoji) pomerilo 25 dijaških ekip iz petih srednjih tehniških elektro, strojnih in računalniških šol in gimnazij ter študentska ekipa iz UM-FERI.

To je tudi robotsko tekmovanje z najdaljšo tradicijo v Sloveniji, na katerem se je v dvajsetih letih tovrstnih tekmovanj udeležilo že okrog 100 študentov ter nad 400 dijakov z mentorji iz celotne Slovenije ter sosednjih Hrvaške in Avstrije.

Za lovorike tekmovanja RoboT 2019 je štela boljša izmed dveh voženj. Najuspešnejšim trem tekmovalcem so bile podeljene svečane diplome in denarne nagrade, za katere je sponzorska sredstva prispevalo podjetje Yaskawa. Najhitrejši so bili:

- mesto: Jan Žagar, dijak ŠC Nova Gorica - ERŠ, čas 32,55 s
- *mesto: Jaka Hatlak, dijak Gimnazije*  Bežigrad, čas 36,44 s
- *mesto: Urban Golob, dijak Gimnazije*  Bežigrad, čas 37,36 s

Tradicionalno so se najbolj vztrajni dijaki srednjih šol že enajstič pomerili tudi za lovoriko RoboLiga 2019 (finalno tekmovanje v seriji Slovenske robotske lige), kajti pred tem so bila izvedena že tekmovanja: RoboERŠ, 12. aprila v ŠC Velenje in RoboMiš, 24. aprila v ŠC Nova Gorica. Za lovoriko RoboLiga 2019

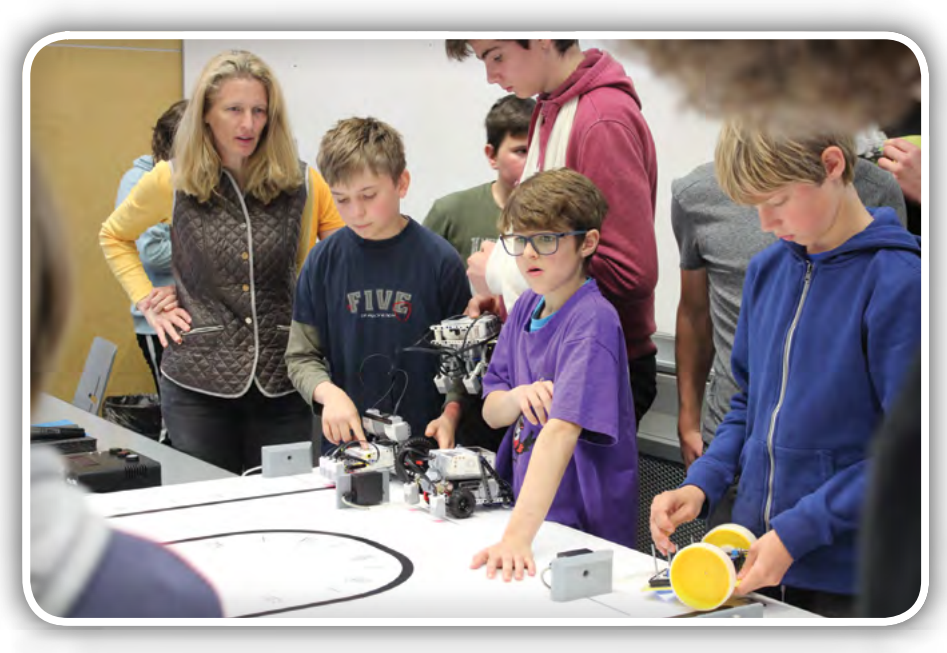

Slika 3: Priprave tekmovalcev ROBOsled pred pričetkom tekme

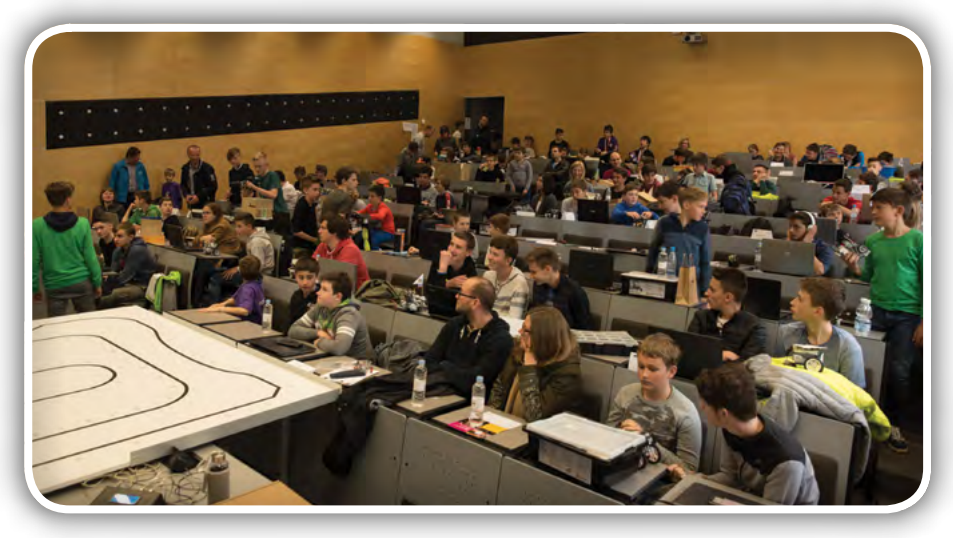

Slika 4: Polna predavalnica med pripravami in tekmovanjem ROBOsled

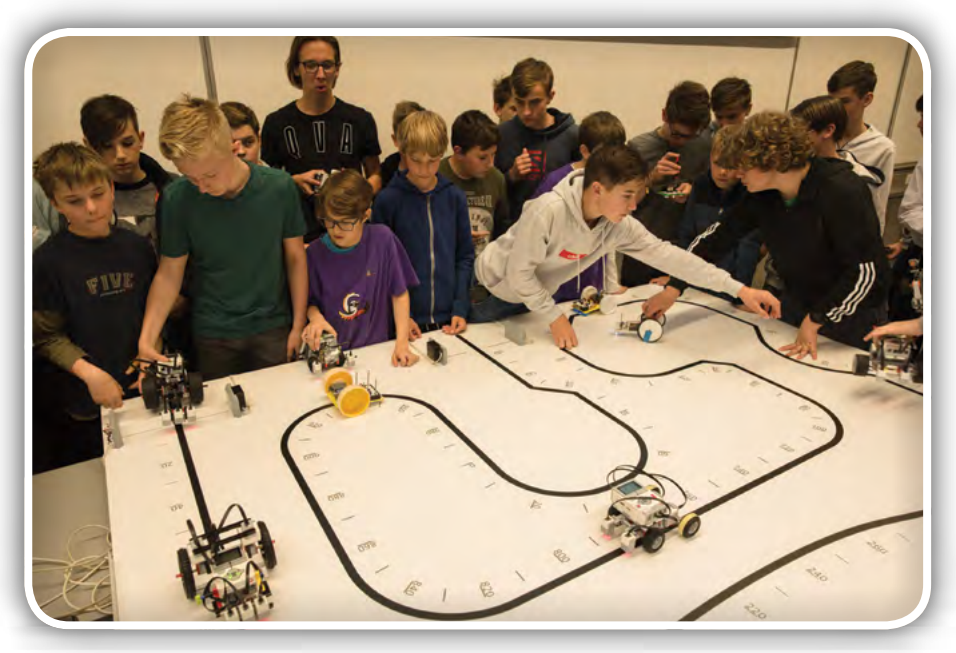

*Slika 4a*

#### predstavljamo

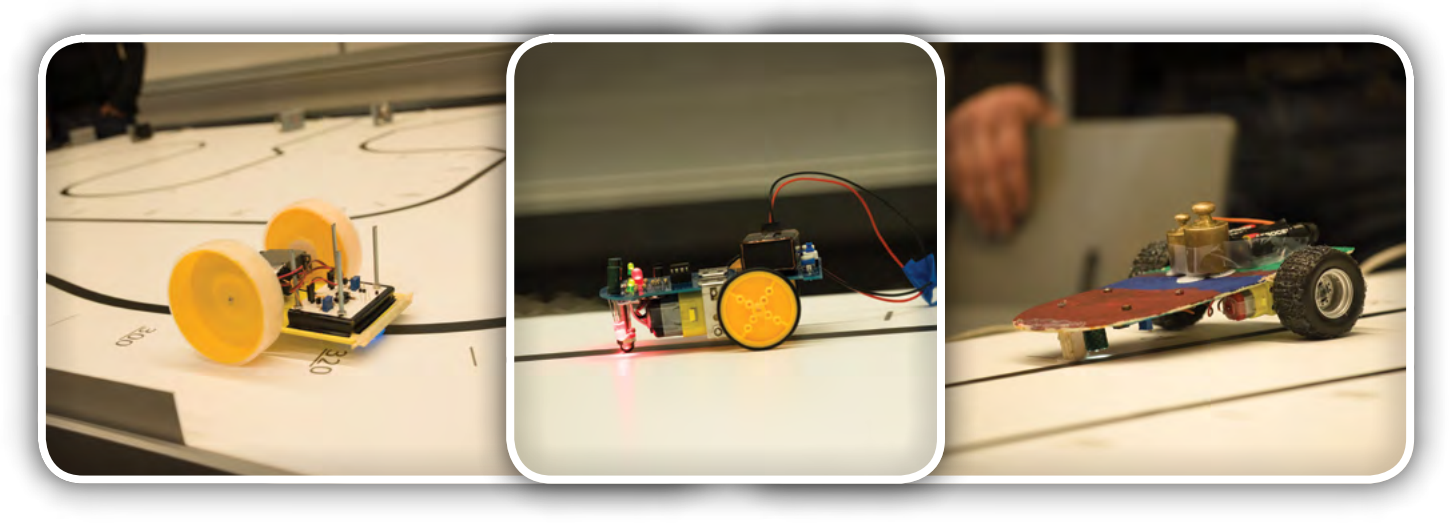

#### Slika 5: Različni ROBOsled roboti, ki so jih sestavili tekmovalci

sta štela oba teka RoboT 2019, kar smo točkovali v skladu s pravili in temu prišteli točke prvih dveh tekem.

- mesto: Jan Žagar, ŠC Nova Gorica ERŠ, 300 točk
- mesto: Žan Rebernik, ŠC Velenje ERŠ, 170 točk
- mesto: Tim Kosec, ŠC Ptuj ERŠ, 167 točk

Zmagovalci v seštevku vseh treh tekem so prejeli praktične nagrade, ki jih je prispevalo podjetje AX Elektronika.

Vsi rezultati, fotografije, video posnetki in medijski odzivi za zadnjo tekmo kot tudi za pretekla leta so na voljo na [https://](https://iro.feri.um.si/robot) [iro.feri.um.si/robot.](https://iro.feri.um.si/robot)

## ROBOsled 2019 – robotsko tekmovanje za osnovnošolce

ROBOsled je robotsko tekmovanje za osnovnošolce (slike 3, 4 in 5), kjer morajo ekipe učencev zgraditi mobilnega robota in z njim tekmovati v vožnji po progi, označeni s črno črto na beli podlagi. Učenci se pri tem seznanijo z različnimi elektronskimi in mehanskimi oziroma mehatronskimi komponentami. V procesu gradnje robota se naučijo tudi spajkanja elektronskih komponent, mehanskega sestavljanja in vrtanja. ROBOsled je tako v prvi vrsti izobraževanje na interdisciplinarnem področju mehatronike in tako zajema tudi elektrotehniko, elektroniko,

mehaniko,…. Cilja tekmovanja sta spodbujanje in širjenje znanj o delovanju robotov ter spodbujanje raziskav robotov med osnovnošolci in med osnovnošolskimi učitelji. Tekmovanje se v osnovni šoli navezuje na predmet Fizika in izbirne predmete s področja tehnike.

Tudi letos smo državno tekmovanje ROBOsled organizirali v dveh disciplinah: DIRKAČ in POZNAVALEC. V disciplini DIRKAČ zmaga robot, ki tekmovalno progo, označeno s črno črto na beli podlagi, prevozi v najkrajšem času. V disciplini POZNAVALEC se učenci OŠ pomerijo v poznavanju zgradbe in delovanja mobilnega robota, ki so ga zgradili.

V letu 2019 je izvedbo regijskih predtekmovanj ROBOsled, kjer se tekmovalne ekipe kvalificirajo za tekmovanje na državnem finalu, podprlo 11 tehniških srednjih šol po vsej Sloveniji. Seznam vseh sodelujočih tehniških srednjih šol je objavljen na spletni strani [https://robobum.um.si.](https://robobum.um.si/) Vsem tehniškim srednjim šolam se za izvedbo robotskih predtekmovanj najlepše zahvaljujemo. Vodjem tekmovanj smo zato podelili posebna priznanja.

Na zaključnem državnem tekmovanju ROBOsled 2019 je letos sodelovalo 51 tekmovalnih ekip s 65 tekmovalci iz 32 osnovnih šol iz vse Slovenije. Najbolj dovršeni samogradni mobilni roboti so opremljeni že s sodobnimi programirljivimi

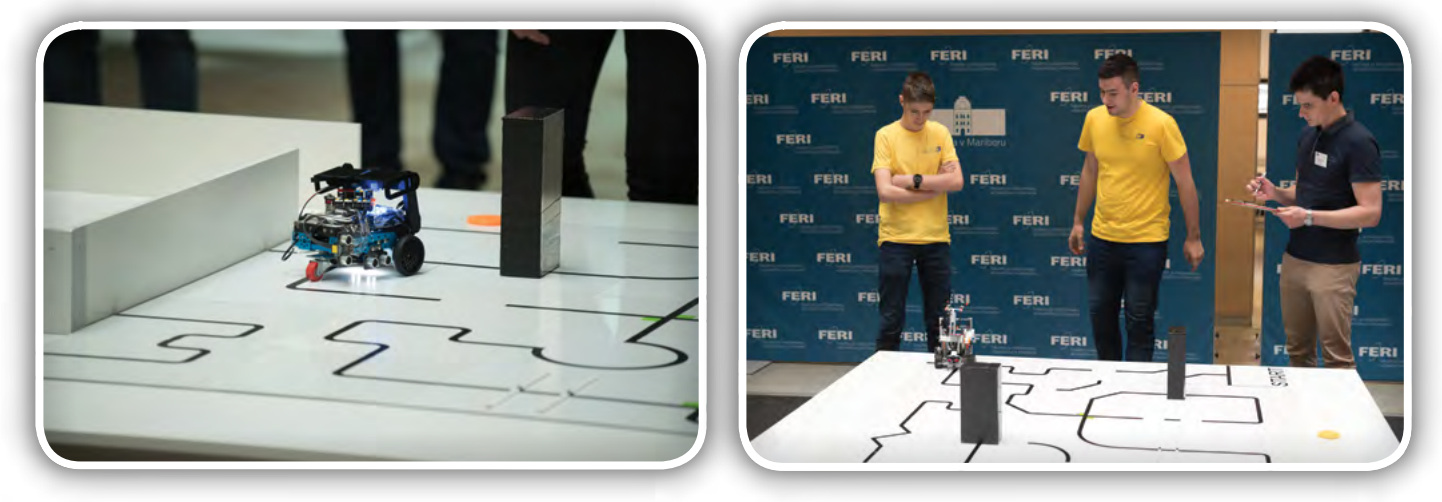

Slika 6: Tekmovalna arena za tekmovanje RCJ Reševanje Črta (ločeno za OŠ in SŠ)

PREDSTAVLJAMO predstavljamo

mikrokrmilniki. Poleg samogradnih robotov se je tekmovanju tudi letos pridružilo kar nekaj navdušenih LEGObum ekip, ki sestavijo mobilnega robota iz komercialne LEGO sestavljanke.

Na tekmovanju ROBOsled 2019 v disciplini DIRKAČ je bila najuspešnejša OŠ Neznanih talcev Dravograd s kar dvema ekipama na prvih dveh zmagovalnih mestih, pri čemer je zmagovalna ekipa postavila odličen rezultat s časom 9,08 s. Pri tem je potrebno poudariti, da je bila tudi letos tekmovalna proga podaljšana tako, da je merila več kot 10 metrov. V disciplini POZNAVALEC je bila najboljša ekipa »Bled2« iz OŠ prof. dr. Josipa Plemlja, Bled.

Najboljšim ekipam, ki so uspešno tekmovale v obeh disciplinah ROBOsled tekmovanja in so tako tudi v skupni razvrstitvi ROBOsled dosegle najboljše rezultate, smo podelili zlata in srebrna priznanja V disciplini DIRKAČ so se tekmovalne ekipe razdelile glede na zgradbo tekmovalnega robota v tri poddiscipline: A-Sledibot (robot z analognim elektronskim krmiljem), B-MikRObot (robot s procesorskim krmiljem) in C-LEGObot (robot iz LEGO sestavljanke). Pri skupni razvrstitvi se je upošteval dosežek v posamezni poddisciplini. Prvo mesto v skupni razvrstitvi ROBOsled 2019 je osvojila ekipa »Bled2« iz OŠ prof. dr. Josipa Plemlja, Bled z doseženimi 17 točkami.

Najuspešnejšim ekipam je seveda potrebno posebej čestitati. Vendar pa, kljub temu, da smo na tekmovanju podelili priznanja in nagrade sponzorjev zgolj tistim tekmovalnim ekipam, ki so se uvrstile na prva tri mesta v posamezni disciplini, in pa tudi skupno najboljši ekipi na tekmovanju, gre pohvala tudi vsem drugim tekmovalcem, saj je moto tekmovanja ROBOsled: »Pomembno je sodelovati, ne zmagati!«. Še posebej pa je potrebno izpostaviti tudi mentorje mladih tekmovalcev, ki pomagajo svojim učencem pri pripravi na tekmovanje z mobilnimi roboti, ki nas vsako leto bolj presenečajo s tehnološko dovršenostjo, saj s tem med našimi najmlajšimi popularizirajo robotiko, mehatroniko in tehniko nasploh, kar je dejansko tudi cilj naših robotskih tekmovanj.

## Državno tekmovanje RoboCupJunior Slovenija 2019

Tekmovanje RoboCupJunior Slovenija je sestavni del svetovnega robotskega tekmovanja za osnovnošolce in srednješolce, ki je v letu 2018 potekalo v Montrealu v Kanadi, letošnje pa bo potekalo v začetku julija v Sydneyu v Avstraliji ([https://2019.robocup.org/\)](https://2019.robocup.org/). Zadnja leta na svetovnem tekmovanju uspešno sodelujejo tudi slovenske dijaške ekipe. Od lanskega leta dalje lahko slovenske ekipe kandidirajo tudi za nastop na evropskem RCJ tekmovanju, ki se letos organizira v Nemčiji ([http://www.robocupjunior.eu/\)](http://www.robocupjunior.eu/).

Državno tekmovanje RCJ Slovenija 2019 je bilo izvedeno dvonivojsko, zato so na državnem tekmovanju 14. maja 2019 sodelovale le najboljše ekipe z regijskih predtekmovanj. Vsi roboti na tekmovanju RCJ, ne glede na disciplino tekmovanja, morajo voziti avtonomno. Zato so pomembni gradbeni elementi vsakega robota, pa naj bo samograden ali zgrajen

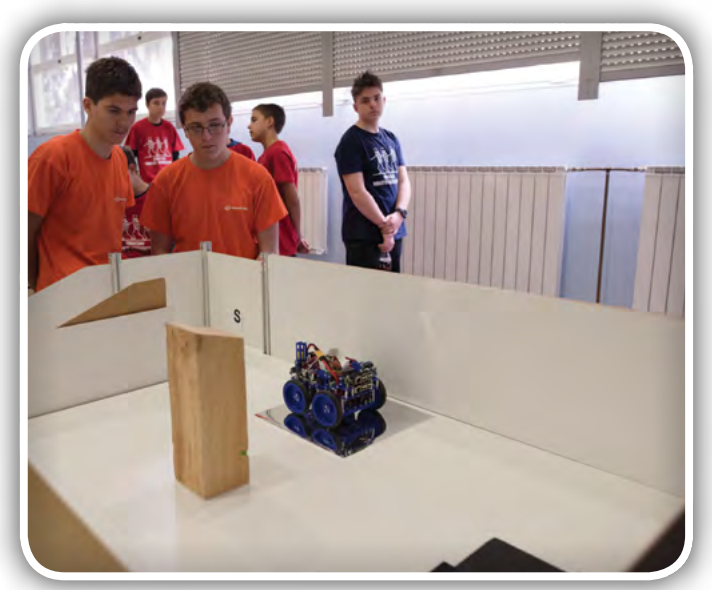

Slika 7: Zgornja etaža tekmovalne arene RCJ Labirint

iz sestavljanke, motorji, senzorji (za zaznavanje črte, stene, žoge) in mikrokrmilnik s programom.

Tekmovanje RCJ obsega precej raznolike discipline: Reševanje, Nastop in Nogomet.

Tekmovanje RCJ Reševanje ima kar tri različice Reševanje Črta, Reševanje Labirint in Reševanje Simulacija. Skupno vsem trem je, da tekmovalna arena predstavlja prizorišče naravne nesreče, na primer porušeno zgradbo po potresu. Naloga robota je reševanje ponesrečencev: na območju nesreče mora robot poiskati žrtev in jo nato prenesti v varno območje. Pri Reševanju Črta je pot, po kateri mora peljati robot po areni (slika 6), označena s črno črto na beli podlagi. Med vožnjo po areni mora robot uspešno prevoziti križišča, premagati občasne prekinitve črte, ovire, ki jih mora prevoziti ali zaobiti ter rešiti žrtve (letos srebrne kroglice) na evakuacijsko točko (črn trikotnik). Nevarnosti, ki jih med vožnjo uspešno premaga robot, se točkujejo. Zmaga ekipa, katere robot zbere med vožnjo, ki je časovno omejena, največje število točk. Če ekipe dosežejo enako število točk, se razvrstijo glede na čas, ki so ga potrebovale za vožnjo. Osnovnošolci in srednješolci v Sloveniji v skladu z državnimi pravili še tekmujejo ločeno, trend na svetovnem nivoju pa gre v smeri brisanje tovrstnih razmejitev.

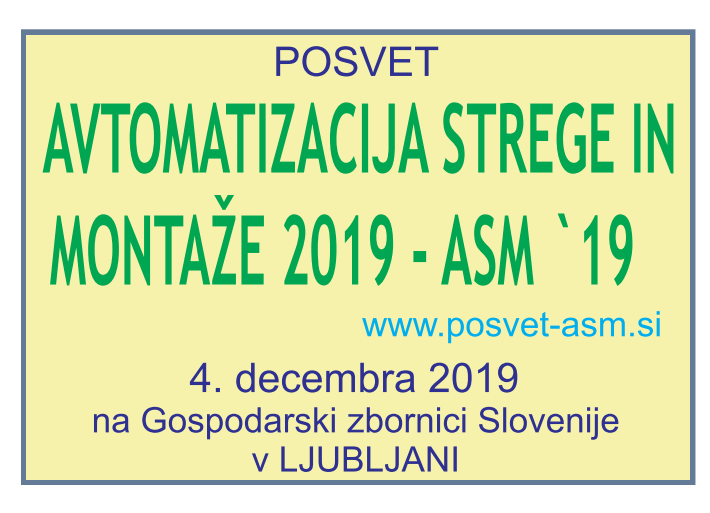

#### predstavljamo

Vsa leta je daleč najmnožičnejše odprto državno tekmovanje RCJ Reševanje Črta. V kategoriji za učence OŠ se je pomerilo 28 osnovnošolskih ekip z več kot 90 tekmovalci, ki so se na državno tekmovanje uvrstile kot najboljše ekipe iz regijskih predtekmovanj. Tudi slovenske srednješolske ekipe (18 ekip s približno 70 tekmovalci) so se na državno tekmovanje RCJ Reševanje Črta za SŠ uvrstile na osnovi uvrstitve na regijskih predtekmovanjih. Osnovnošolcem sta se na tekmovanju RCJ Reševanje Črta pridružili tudi dve hrvaški ekipi in prav tako so se tudi srednješolcem pridružile tri hrvaške ekipe.

Na slovenskem državnem tekmovanju RCJ Reševanje Črta za OŠ je bile najuspešnejša ekipa »Pizza Crew 1« iz OŠ Franja Malgaja Šentjur, ki sta ji sledili ekipa »SkyBot« iz Prva OŠ Slovenj Gradec ter ekipa »RSOSKP« iz OŠ Koper. Za odlične dosežke smo podelili zlati in srebrna priznanja. Na odprtem državnem tekmovanju je dosegla prvo mesto hrvaška ekipa »Lovrak« iz OŠ Mate Lovraka.

Med srednješolskimi ekipami na slovenskem državnem tekmovanju RCJ Reševanje Črta za SŠ so se najbolje odrezale ekipe »TECHLECTIC« iz TŠC Maribor Srednja strojna šola, ekipa »CHEEKI BREEKI« iz ŠC Postojna, Gimnazija Ilirska Bistrica ter ekipa »TriPike« iz ŠC Celje, Gimnazija Lava, ki so osvojile prvo, drugo in tretje mesto. Za odlične dosežke smo najboljšim tekmovalcem podelili zlati in srebrna priznanja. Na odprtem državnem tekmovanju je dosegla 1. mesto hrvaška ekipa »Školska knjigaCRO team«, ki je nastopala v okviru Hrvatskega društva za robotiku iz Zagreba.

Na tekmovanje RCJ Reševanje Labirint (slika 7) sta v konkurenci OŠ sodelovali 2 ekipi iz Hrvaške, v konkurenci SŠ pa po ena ekipa iz Slovenije in Hrvaške. Tako je prvo mesto na državnem prvenstvu brez konkurence zasedla ekipa »SERŠ TEAM« iz SERŠ Maribor.

Letos smo četrtič izvedli tudi tekmovanje v disciplini RCJ Reševanje Simulacija, kjer je sodelovalo 5 ekip (od tega 2 iz Hrvaške) v konkurenci SŠ, medtem ko so v konkurenci OŠ sodelovale le 3 hrvaške ekipe. V tej disciplini skušajo tekmovalci najprej s pomočjo računalniške simulacije najti najustreznejšo strategijo reševanja in jo potem tudi izvesti v virtualni tekmovalni areni. Odlično so se odrezali tekmovalci iz mariborske srednje šole SERŠ, ki so sicer v slovenskem državnem tekmovanju z ekipami »SERŠ ZIGGI«, »SERŠ TEAM« in »SERŠ BOGA« osvojili prvo, drugo in tretje mesto, v odprti konkurenci pa so morale slovenske ekipe priznati premoč hrvaški ekipi »MIOC CRO team« iz XV gimnazije Zagreb.

Za tekmovanje v disciplini RCJ Nastop mora ekipa sama zgraditi robota, sebi in robotu izdelati kostume in sceno za nastop, izbrati glasbo in pripraviti koreografijo ter izvesti nastop z robotom (sliki 8 in 9). Na odprtem državnem tekmovanju je sodelovalo 5 ekip, od tega 4 osnovnošolske (med njimi 2 hrvaški) in le ena srednješolska ekipa iz Slovenije. Prvo mesto v osnovnošolskem slovenskem državnem tekmovanju je zasedla ekipa »PARALELNI SLALOM« iz OŠ narodnega heroja Rajka Hrastnik in drugo mesto ekipa »FRANCE1« iz OŠ Franceta Prešerna Kranj. V konkurenci SŠ (starost nad 15

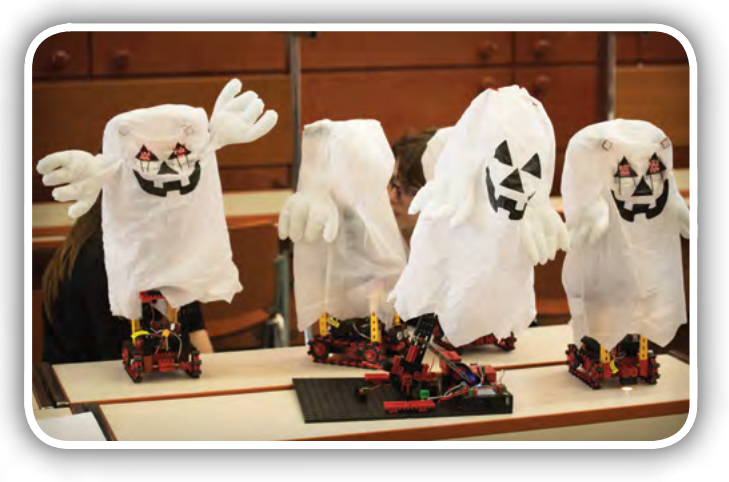

Slika 8: Rekviziti ekipe za RCJ Reševanje nastop

let) je brez konkurence zasedla 1. mesto ekipa »FRANCE2«, ki so jo sestavljali učenci OŠ Franceta Prešerna Kranj in dijaka Šolskega centra Kranj.

Pri tekmovanju RCJ Nogomet tekmujejo ekipe v gradnji avtonomnih robotov, ki igrajo nogomet (slika 10). Robotsko nogometno ekipo po trenutno veljavnih pravilih sestavljata dva robota. Eden od robotov v ekipi je vratar, drugi pa napadalec. Na nogometni tekmi zmaga robotska ekipa, ki da nasprotni ekipi več golov kot jih je prejela. Ekipe igrajo medsebojne tekme na izpadanje.

Glede na zmogljivost in velikost robotov se ta tekmovalna disciplina deli še v kategoriji: »Lahka«, v kateri so letos tekmovale 4 ekipe in kategorijo »Open«, v kateri je letos tekmovala samo hrvaška ekipa.

Na državnem tekmovanju RCJ Nogomet je v kategoriji »Lahka« zmagala ekipa »The Incredibles« iz ŠC Ptuj, Elektro in računalniška šola. V odprti konkurenci je prvo mesto dosegla ekipa »FESB Team«, ki je zastopala Udrugo za robotiku Split. V kategoriji »Open« je dosegla prvo mesto brez konkurence ekipa »CroBiH«, ki je zastopala Hrvatsko društvo za robotiku Zagreb.

Za odlične dosežke na robotskem državnem tekmovanju ROBObum, ki zajema ROBOsled in RoboCupJunior, smo

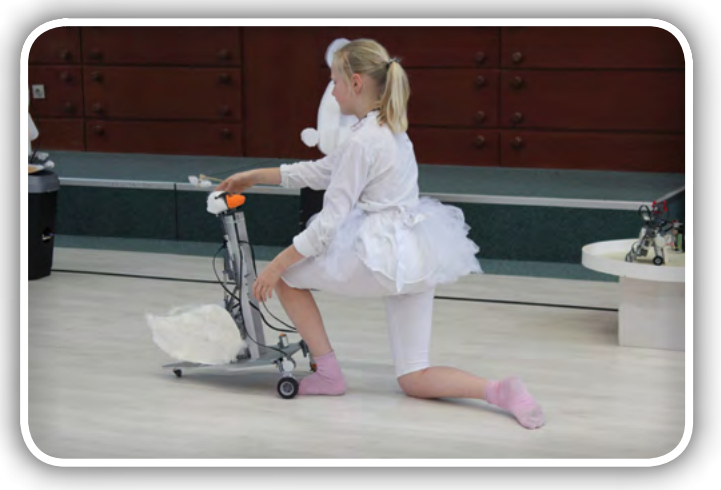

Slika 9: Plesni nastop ekipe OŠ

<span id="page-16-0"></span>podelili priznanja za zmagovalna prva tri mesta, ter zlata in srebrna priznanja, pa tudi praktične in denarne nagrade, ki so jih prispevali pokrovitelji robotskega tekmovanja: podjetje Legama d.o.o., kot zastopnik LEGO v Sloveniji, podjetje mCost d.o.o., kot zastopnik Universal Robots v Sloveniji, podjetje MIEL d.o.o, kot zastopnik industrijske opreme Omron, ter HTE d.o.o., NANOElektronika in IRT 3000 d.o.o..

Robotska tekmovanja omogočajo primerjavo tekmovalcev/ekip znotraj države na državnih tekmovanjih, primerjavo tekmovalcev/ekip na mednarodnem nivoju na mednarodnih tekmovanjih in razglasitev zmagovalcev oziroma najboljših treh tekmovalcev/ ekip ter podelitev priznanj za uspeh.

Slika 10: Zelo atraktivna disciplina je robotski nogomet

Vendar zgoraj našteti cilji niso edini, ki

jih zasledujejo robotska tekmovanja. Na področju robotskih tekmovanj je olimpijsko vodilo tekmovanj razširjeno z željo po novih znanjih in se glasi: »Pomembno je sodelovati, se naučiti čim več novega in ne zmagati.« To pomeni, da je cilj robotskih tekmovanj spodbujanje izvirne gradnje robota in aktivno učenje ob tem, ko se trudimo zgraditi nov, boljši robot po svoji izvirni zamisli. Sam dogodek – tekmovanje – naj bi bil v prvi vrsti priložnost za srečanje, primerjanje in izmenjavo izkušenj, pridobljenih pri gradnji robota. Želja po gradnji čim boljšega in izvirnega robota daje sodelujočim vzpodbudo za aktivno osvajanje novih znanj in vseživljenjsko učenje. Sama narava robotskega tekmovanja postavlja okvire za projektno delo. Gradnja robota je projekt, ki se mora zaključiti na datum tekmovanja, kajti le-ta določa rok zaključka projekta. Mnoga svetovna robotska tekmovanja spodbujajo sodelovanje in skupinsko delo s tem, da lahko na tekmovanjih sodelujejo izključno ekipe tekmovalcev. Opisane značilnosti robotskih tekmovanj so v skladu s pričakovanji družbe znanja, zato predstavljajo robotska tekmovanja odlično pripravo vsakega udeleženca tekmovanja na uspešno uveljavljanje v družbi znanja.

Robotska tekmovanja pogosto dopolnjujejo delavnice za tekmovalce in njihove mentorje, ki omogočajo hitro prenašanje novih znanj na vse sodelujoče na robotskem tekmovanju.

Razen doslej naštetega pa robotska tekmovanja s srečanjem ekip in izmenjavo pridobljenih izkušenj med njimi omogočajo tudi sledenje odprtim raziskovalnim problemom področja tekmovanja in spremljanje trenutnega stanja razvoja področja tekmovanja.

Nenazadnje, robotska tekmovanja prav gotovo spodbujajo mnoge učence osnovnih šol, da se odločajo za nadaljevanje šolanja v eni od tehniških strok. Podobno velja za maturante splošnih gimnazij, da se veča delež tistih, ki nadaljujejo študij na eni od tehniških fakultet na programih mehatronika, elektrotehnika in strojništvo.

Za uspešno izvedbo robotskih tekmovanj gre posebna zahvala za vsestransko podporo pri organizaciji tekmovanj predstojniku Inštituta za robotiko izr. prof. dr. Alešu Hacetu in vodstvu UM-FERI, ki omogoča koriščenje avle v stavbi G2 skupaj s sosednjimi učilnicami ter uporabo ozvočenja in video projekcije. Zahvala velja avtorjem fotografij in video posnetkov študentom Domnu Ulblu, Blažu Črniču in Almi Rastoder ter mag. Marijanu Španerju kakor tudi vsem sodelavcem Inštituta za robotiko, Inštituta za avtomatiko, ostalim sodelavcem FERI in mnogim študentom. Prav tako velja zahvala vsem sodelavcem in mentorjem po srednješolskih tehniških centrih, kakor tudi vsem sponzorjem in donatorjem tekmovanja.

Letos so najuspešnejše ekipe v svojih disciplinah prejele poleg pisnih priznanj tudi praktične in denarne nagrade, ki so jo prispevali donatorji in sponzorji robotskega tekmovanja. Tako kot vsa leta do sedaj, so se tudi letos vse ekipe udeležile tekmovanja brez plačila kotizacije.

#### Vodje posameznih disciplin:

- RoboT 2019 Janez Pogorelc
- ROBObum koordinacija Alenka Hren
- ROBOsled POZNAVALEC Alenka Hren
- ROBOsled DIRKAČ Rok Pučko
- RoboCupJunior Reševanje Črta Darko Hercog
- RoboCupJunior Reševanje Labirint Suzana Uran in Andraž Vergles
- RoboCupJunior Reševanje Simulacija (CoSpace) Riko **Šafarič**
- RoboCupJunior Nogomet Marijan Španer
- RoboCupJunior Nastop Suzana Uran

Vsi rezultati, fotografije, videoposnetki in medijski odzivi za zadnje tekme kot tudi za prejšnje so za tekmovanje RoboT na voljo na <https://iro.feri.um.si/robot/>, za ostala tekmovanja ROBOsled in RoboCupJunior pa na [https://robobum.um.si](https://robobum.um.si/).

*www.feri.uni-mb.si*

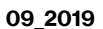

<span id="page-17-0"></span>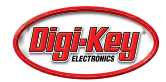

## Izkoristite zmogljiv 16-bitni mikrokontroler z majhno porabo energije

Digi-Key Electronics *Avtor: Rich Miron*

Z<sup>a</sup> zadovoljstvo uporabnikov s potrošniškimi napravami je dolga življenjska doba baterije pomembna. Poleg tega daljša življenjska doba baterije zmanjša stroške vzdrževanja in izboljša zanesljivost končnih točk interneta stvari (IoT) <sup>z</sup> baterijskim napajanjem. Ker mikrokontroler <sup>v</sup> teh napravah lahko porabi veliko energije, morajo oblikovalci izbrati in uporabiti pravo arhitekturo, ki izpolnjuje zahteve teh aplikacij. V večini primerov so 16-bitni mikrokontrolerji najboljša izbira.

Čeprav 8-bitni mikrokontrolerji postajajo zmogljivejši, je njihova zmogljivost sama po osebi omejena, kar zadeva zmogljivost obdelave in naslovljiv pomnilnik. Zato 8-bitni mikrokontrolerji niso ustrezni za visokozmogljive aplikacije. Po drugi strani pa so sistemi, ki temeljijo na 32-bitnih jedrih, pogosto preveč potratni za uporabo, saj velikokrat porabijo več energije kot je potrebno.

Rešitev so 16-bitni mikrokontrolerji, ki predstavljajo zlato sredino med 8- in 32-bitnimi jedri. Ponujajo nizko porabo energije enostavnega 8-bitnega mikrokontrolerja z enim virom napajanja ter zmogljivost in prednosti pomnilnika 32-bitnih jeder. Če aplikacija intenzivno ne uporablja več niti in če pomnilniške zahteve niso previsoke, lahko 16-bitni mikrokontroler zagotovi ustrezno raven zmogljivosti z znatnim prihrankom energije.

V tem članku je opisana arhitektura 16-bitnih mikrokontrolerjev in zakaj so najboljša izbira za številne potrošniške aplikacije in aplikacije končne točke interneta stvari (IoT) z baterijskim napajanjem. Nato je predstavljenih nekaj primerov 16-bitnih mikrokontrolerjev ponudnikov [Microchip Technology](https://www.digikey.si/en/supplier-centers/m/microchip-technology) in [Texas](https://www.digikey.si/en/supplier-centers/t/texas-instruments)  [Instruments](https://www.digikey.si/en/supplier-centers/t/texas-instruments)ter uvod v 16-bitno oblikovanje.

### Izbira mikrokontrolerja

Izbira ustreznega mikrokontrolerja za aplikacijo je eden prvih korakov v procesu oblikovanja po določitvi projektnih zahtev. Izbirate lahko med 8-, 16- in 32-bitnim mikrokontrolerjem.

Zmoglijvost 8-bitnih mikrokontroleriev je podcenjena: za oblikovalce predstavljajo gonilno silo. Za cenovno ugoden 8-bitni mikrokontroler z majhno porabo energije nobeno opravilo ni premajhno: imajo najmanjšo porabo energije med mikrokontrolerji, pri nekaterih je tok v stanju pripravljenosti pod 100 nanoamperi (nA).

So tudi enostavni za uporabo. 8-bitni mikrokontroler običajno temelji na zbiralniku, nekatere modernejše arhitekture pa imajo nabor registrov. Model programiranja je enostaven in omejen: zbiralniki ali majhen nabor registrov z enim registrom stani, kazalcem sklada in enim ali več indeksnih registrov. Pogosto je sklad v strojni opremi in ugnezdena programska oprema ne more dostopati do programskega števca (PC).

Čeprav je 8-bitna arhitektura priljubljena, ima svoje omejitve pri vključevanju v omrežja in komunikacije. Skoraj vsi komunikacijski skladi in omrežni protokoli so 16- ali 32- bitni, zato 8-bitna arhitektura ni ustrezna. Poleg tega so tudi visokozmogljivi 8-bitni mikrokontrolerji pogosto omejeni na 16-bitno naslavljanje brez odstranjevanja, kar omejuje velikost ugnezdene programske opreme in kompleksnost.

Na drugi strani pa so 32-bitni mikrokontrolerji postali priljubljeni za aplikacije vseh zmogljivosti. To so arhitekture na osnovi registra, ki zlahka podpirajo omrežja in komunikacije. Običajno ponujajo 32-bitno naslavljanje, lahko podpirajo matematične operacije s premično vejico in visokozmogljive algebrske operacije ter hitrosti ure v gigaherčnem (GHz) območju. 32-bitna jedra imajo bolj zapleten model programiranja, ki lahko vključuje več registrov stanj, programski števec, ki je izpostavljen ugnezdeni programski opremi, napredno upravljanje prekinitev in dve ali več plasti pravic za izvajanje ugnezdene programske opreme.

16-bitni mikrokontrolerji temeljijo na registru, njihove arhitekture pa so tako enostavne kot pri 8-bitnih. Dobro delujejo pri majhni porabi energije, saj imajo znatno manjšo porabo toka kot 32-bitne arhitekture, poraba energije pa je skoraj tako nizka kot pri 8-bitnih jedrih. Če aplikacija zahteva visokozmogljive matematične operacije, se 16-bitni mikrokontrolerji lahko pohvalijo z matematičnimi soprocesorji, ki imajo enako matematično zmogljivost kot 32-bitni in enako hitrost notranje ure.

Vključevanje 16-bitnih mikrokontrolerjev v omrežja podpirajo tudi številni komunikacijski skladi. Ethernet, CAN, USB in Zigbee je samo nekaj skladov protokolov, ki se v 16-bitnem mikrokontrolerju lahko izvajajo enako hitro kot v 32-bitnem, če je v aplikacijski kodi na voljo zadostna zmogljivost za servisiranje sklada.

## Naslavljanje struktur velikih Flash pomnilnikov s 16-bitnim mikrokontrolerjem

Ena najpomembnejših razlik med 32- in 16-bitno arhitekturo je obseg naslavljanja pomnilnika. 32-bitni mikrokontrolerji

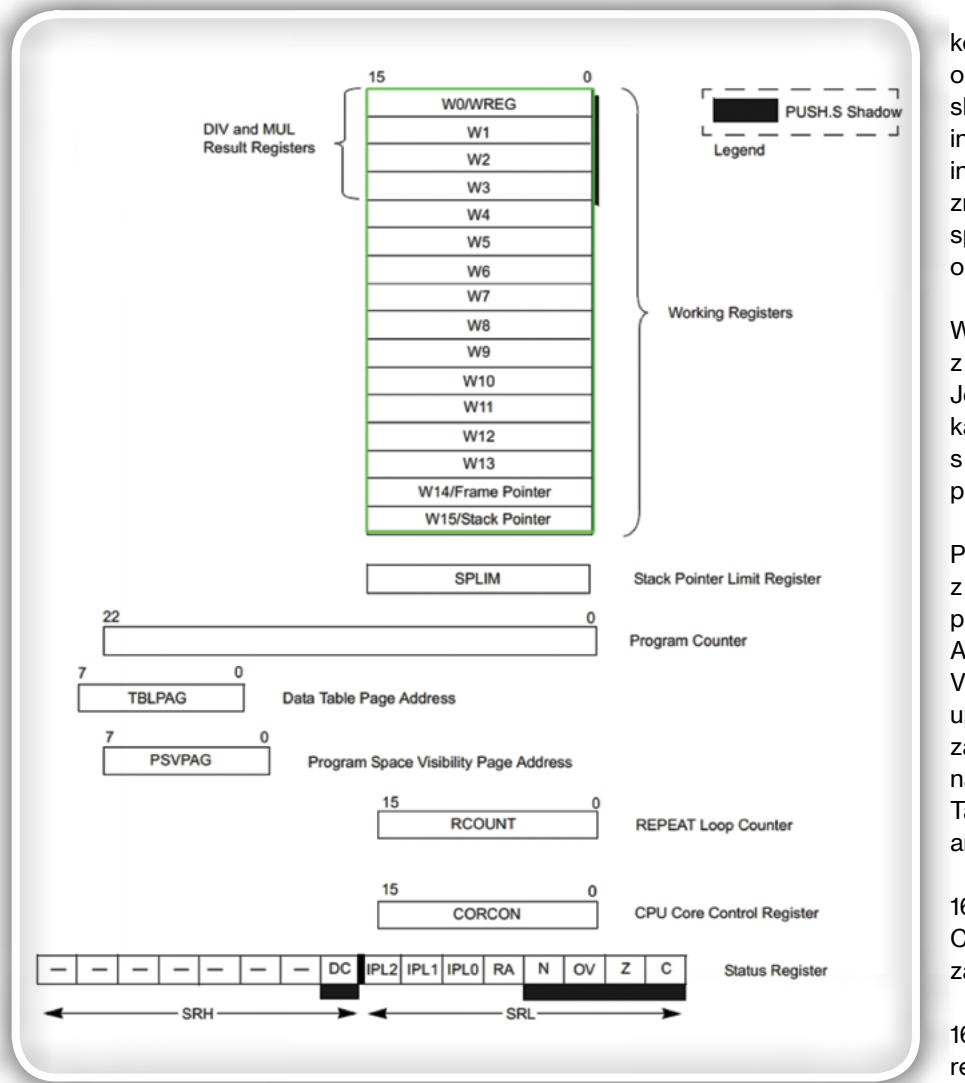

Slika 1: Model programiranja Microchip PIC24F je podoben visokozmogljivemu 8-bitnemu mikrokontrolerju. Ima arhitekturo na osnovi registra s šestnajstimi 16-bitnimi registri za splošen namen, kazalcem sklada, programskim števcem in petimi podpornimi registri. (Vir slike: Microchip Technology)

imajo 32-bitno naslovno vodilo, ki omogoča dostop do 4 gigabajtov pomnilnika. Običajni 16-bitni mikrokontrolerji imajo 16-bitno naslavljanje, ki omogoča dostop do samo 64 kilobajtov. Veliko modernih 16-bitnih arhitektur pa ima zdaj do 24-bitno razširjeno naslavljanje, kar omogoča 16 megabajtov naslovnega prostora spremenljive velikosti.

Dober primer pristopa razširjenega naslavljanja je [PIC24Fd](https://www.digikey.si/catalog/en/partgroup/pic-24f/10182)ružina mikrokontrolerjev z nizko porabo energije ponudnika Microchip Technology. Eden od teh mikrokontrolerjev je [PIC24FJ1024GA,](https://www.digikey.si/product-detail/en/microchip-technology/PIC24FJ1024GA606T-I-PT/PIC24FJ1024GA606T-I-PTCT-ND/9643726) 32-megaherčni (MHz), 16-bitni mikrokontroler z 1 megabajtom vdelanega Flash pomnilnika in 32 kilobajtov vdelanega statičnega RAM (SRAM) pomnilnika. Uporablja enostaven model programiranja, ki je podoben številnim 8-bitnim mikrokontrolerjem (Slika 1).

PIC24 ima 23-bitni programski števec, ki lahko dostopa do 8 megabajtov Flash programskega pomnilnika. Ima šestnajst 16-bitnih delovnih registrov (WREG), poimenovanih z oznakami W0 do W15. Registri W0 do W13 so registri za splošni namen (GP), ki se lahko uporabljajo za shranjevanje podatkov v okviru kontrolnika ugnezdene programske opreme. W15 je namenski kazalec sklada (SP). Medtem ko klici funkcije in podprograma, izjeme programiranja in vrnjeni klici samodejno povečajo ali zmanjšajo programski števec, ga lahko spremeni tudi ugnezdena programska oprema, na primer W0 do W13.

W14 služi kot kazalec okvirja sklada (FP) z navodili za sklopa LINK in UNLINK. Je neodvisen register za omejitev kazalca sklada (SPLIM) in se uporablja s kazalcem sklada za preprečevanje prekoračitev v skladu.

PIC24 uporablja harvardsko arhitekturo z ločenim naslovnim in podatkovnim prostorom. TBLPAG (Data Table Page Address) in PSVPAG (Program Space Visibility Page Address) registra se uporabljata s posebnimi navodili za dostop in prenos podatkov med naslovnim in podatkovnih prostorom. Ta funkcija je običajna v 32-bitnih arhitekturah, v 8-bitnih jedrih pa redka.

16-bitni RCOUNT (Repeat Loop Counter) register vsebuje števec zanke za navodila za REPEAT sklop.

16-bitni CORCON (CPU Core Control) register se uporablja za konfiguracijo notranjih načinov delovanja PIC24 jedra.

16-bitni register stanj vsebuje bite stanja delovanja za stanje PIC24 jedra, vključno s stanjem, ki je posledica zadnjega izvedenega navodila za sklop.

Microchip Technology ocenjuje zmogljivost PIC24FJ1024GA606T mikrokontrolerja kot 16 milijonov navodil na sekundo (MIPS) pri 32 MHz, kar je izjemno za 16-bitno jedro. Jedro ima številne funkcije, ki jih najdemo pri 32-bitnem mikrokontrolerju, na primer 17x17-bitni strojni množitelj, ki podpira tudi ulomke, in 32x16-bitni strojni delitelj. To je uporabno pri končnih točkah interneta stvari (IoT), ki morajo izvesti izračune s podatki senzorjev. Arhitektura lahko tudi hkrati bere in zapisuje iz podatkovnega pomnilnika, ne da bi se zmogljivost zmanjšala.

Čeprav ima PIC24FJ1024GA606T širok nabor standardnih zunanjih naprav, tudi USB On-the-Go (OTG), porabi zelo malo energije za aplikacije z baterijskim napajanjem. Potrebna napajalna napetost je samo 2,0 do 3,6 volta, pri polni hitrosti pa mikrokontroler porabi največ 7,7 miliampera (mA) pri 32 MHz, kar je za 32-bitno jedro težko dosegljivo. Ugnezdena programska oprema ima dober nadzor nad jedrom in zunanjimi urnimi signali. Na voljo sta dve navodili za sklop v načinu majhne porabe energije. Navodilo IDLE (nedejavnost)

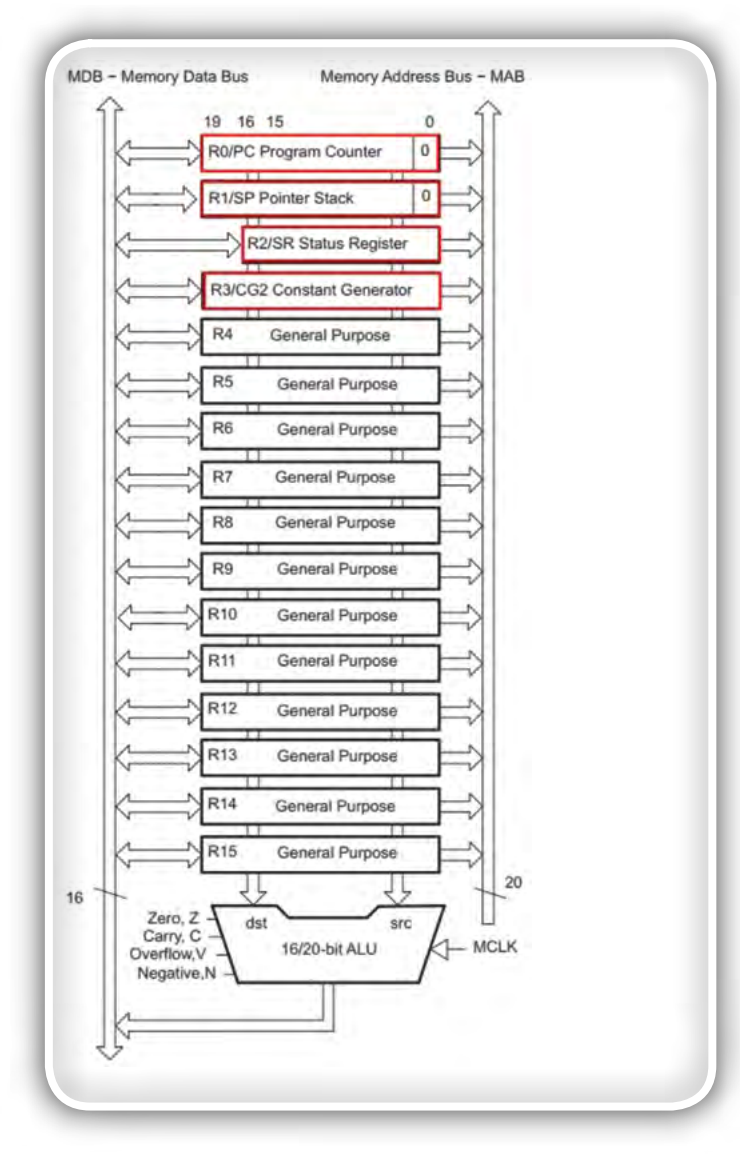

#### Slika 2: Konfiguracija nabora registrov MSP430 mikrokontrolerja je podobna kot pri drugih 16-bitnih jedrih na osnovi registra. Preostali konfiguracijski registri so preslikani iz pomnilnika. (Vir slike: Texas Instruments)

zaustavi jedro PIC24, vendar dovoli izvajanje zunanjih naprav. Navodilo SLEEP (mirovanje) zaustavi vse operacije naprave, razen izbirnega čuvaja in zaznavanja zunanjih prekinitev. Tok v načinu nedejavnosti je samo 2,8 mA (največ), največji tok v načinu mirovanja pa je med 10 in 45 mikroamperi (µA), odvisno od konfiguracije zunanjih naprav. V načinu najmanjše porabe energije, tj. način mirovanja z ohranjanjem vsebine pomnilnika RAM (pomnilnik z naključnim dostopom), ta mikrokontroler PIC24F porabi zgolj 190 nA.

Za večjo zmogljivost ponuja Microchip Technology visokozmogljiv 16-bitni mikrokontroler, ki je del njihove [dsPIC®d](https://www.digikey.si/en/ptm/m/microchip-technology/16-bit-pic-mcus-and-dspic-dscs-with-core-independent-peripherals-overview)ružine. Primer je 16-bitni [dsPIC33EP512GP506T](https://www.digikey.si/product-detail/en/microchip-technology/DSPIC33EP512GP506T-I-PT/DSPIC33EP512GP506T-I-PTCT-ND/9923643)  mikrokontroler s 512 kilobajti Flash pomnilnika in nazivno zmogljivostjo 70 MIPS (Microchip). dsPIC ima skoraj enake osnovne registre kot PIC24 ter dodatne registre, ki podpirajo navodila za obdelavo digitalnih signalov (DSP), vključno z dvema 40-bitnima zbiralnikoma in 32-bitno podporo za množenje. Pri nadgradnji PIC24 mikrokontrolerja v sistemu so pri številnih PIC24 mikrokontrolerjih na voljo nadgradnje

dsPIC mikrokontrolerja, združljive s priključki, ki zagotavljajo večjo zmogljivost z uporabo istega tiskanega vezja.

Seveda pa dodatna zmogljivost zahteva dodatno moč. Ta dsPIC33 mikrokontroler zahteva 3,0- do 3,6-voltno napetost in porabi največ 60 mA, ko se izvaja pri 70 MIPS.

## Manjša poraba energije in večja zmogljivost

Družina [MSP430FR599xm](https://www.digikey.si/en/product-highlight/t/texas-instruments/msp430fr5994-16-mhz-ultra-low-power-microcontrollers)ikrokontrolerjevpodjetja Texas Instruments uporablja feroelektrični RAM (FRAM) programski pomnilnik za doseganje večje zmogljivosti branja/zapisovanja pri manjši porabi energije kot pri mikrokontrolerjih s Flash pomnilnikom. 16-bitni [MSP430FR5994IPNR](https://www.digikey.com/product-detail/en/texas-instruments/MSP430FR5994IPNR/296-45561-1-ND/6826916)mikrokontroler je član te družine izdelkov s 16 MHz taktnim signalom in 256 kilobajti pomnilnika FRAM.

Jedro tega MSP430FR mikrokontrolerja ima izboljšave zmogljivosti, ki vključujejo dvosmerni povezani predpomnilnik s štirimi predpomnilniškimi vrsticami po 64 bitov za boljše delovanje pomnilnika FRAM. 32-bitni strojni množitelj izboljša zmogljivost za zahtevne matematične operacije. Ima tudi LEA (Low Energy Accelerator) soprocesor, ki deluje neodvisno od glavnega jedra MSP430 mikrokontrolerja. LEA lahko izvede 256-točkovno kompleksno hitro Fourierjevo transformacijo (FFT), filtriranje končnega impulznega odziva (FIR) in matrično množenje, za katerega TI trdi, da je do 40-krat hitrejše kot [ARM®](https://www.digikey.si/en/supplier-centers/a/arm) Cortex®-M0+. LEA izboljša zmogljivost za operacije združevanja senzorjev, izboljšavo slik in obdelavo podatkov ultrazvočnega senzorja. Vse to so aplikacije, pri katerih razvijalci najprej pomislijo na 32-bitno jedro in ne na 16-bitni mikrokontroler z izjemno majhno porabo energije.

Model programiranja za MSP430R je zelo enostaven (Slika 2). Ima šestnajst 16-bitnih registrov (R0 do R15). R0 je programski števec, R1 je kazalec sklada, R2 je register stanj, R3 pa je generator konstant (uporablja se za takojšnje operande). R4 do R15 so registri za splošni namen. Preostali konfiguracijski registri so preslikani iz pomnilnika, podobno kot pri večini 32-bitnih jeder.

Takšno delovanje ne porabi več energije. V načinu pripravljenosti, pri čemer se izvaja ura realnega časa (RTC), TI MSP430FR5994 mikrokontroler porabi samo 350 nA. V načinu zaustavitve porabi zgolj 45 nA. To je manj kot pri kateremkoli trenutno znanem 32-bitnem mikrokontrolerju in celo manj kot pri večini 8-bitnih mikrokontrolerjev.

MSP430FR5994IPNR lahko deluje pri 1,8 do 3,6 voltih. Pri ugnezdeni programski opremi, ki ji primanjkuje FRAM pomnilnika in pri kateri podatki v predpomnilniku niso na voljo, MSP430FR potrebuje samo 3 mA. Če kodi primanjkuje predpomnilnika, je poraba toka zgolj 790 µA. Skupaj z LEA to zagotavlja veliko zmogljivost obdelave z izjemno majhno porabo energije za 16-bitni mikrokontroler.

Aplikacije z majhno porabo energije za MSP430FR5994 družino mikrokontrolerjev zlahka razvijete s TI MSP-

<span id="page-20-0"></span>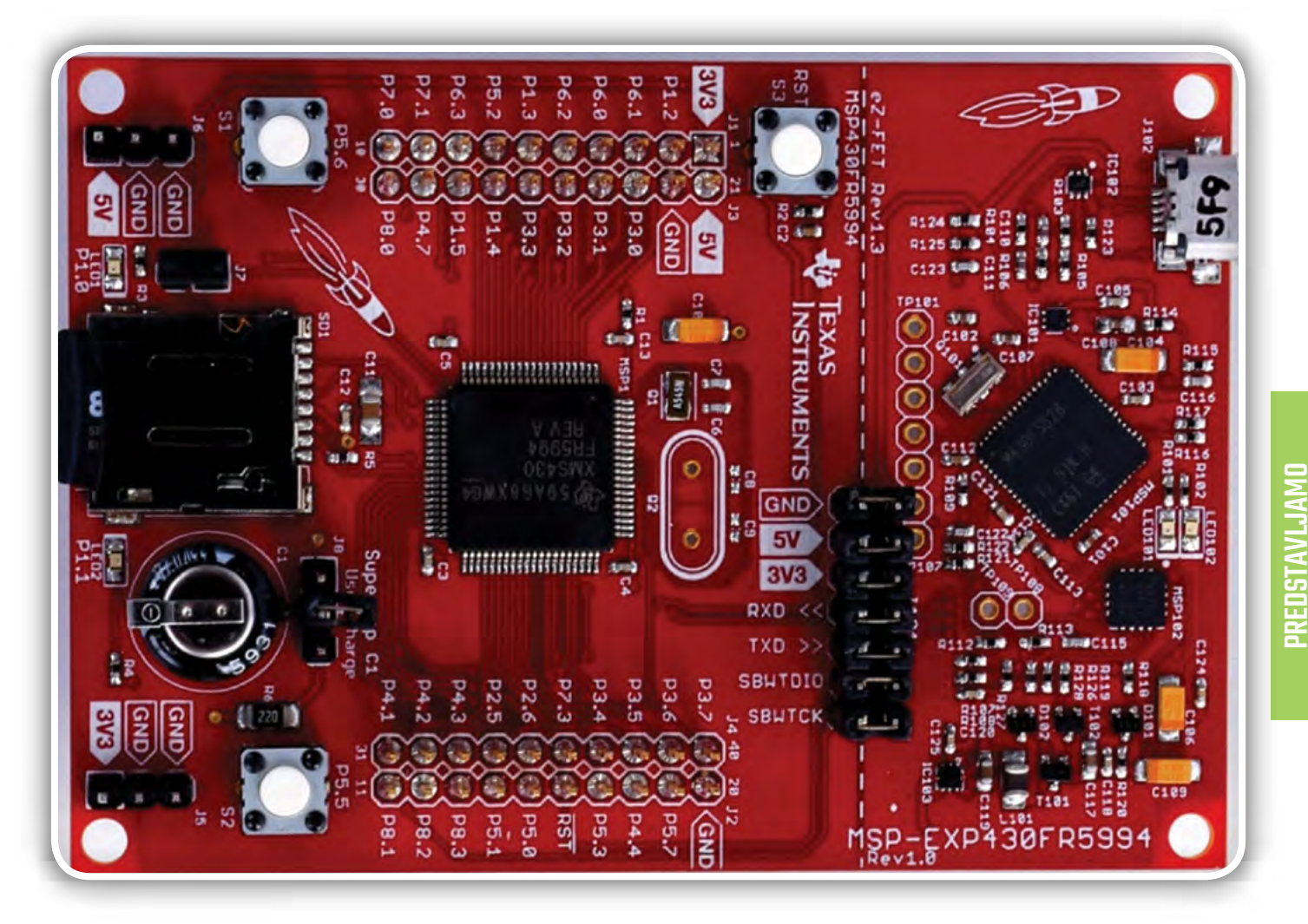

Slika 3: TI MSP-EXP430FR5994 LaunchPad razvojna plošča ima vse, kar razvijalec potrebuje za pisanje kode in odpravljanje napak v ugnezdeni programski opremi za MSP430FR5994 mikrokontroler s 16-bitnim pomnilnikom FRAM (vir slike: Texas Instruments)

EXP430FR5994 LaunchPad™ razvojno ploščo. LaunchPad vsebuje vse, kar razvijalec potrebuje za pisanje kode in odpravljanje napak v ugnezdeni programski opremi za MSP-EXP430FR5994 mikrokontroler (Slika 3).

LaunchPad ima dve tipki, dve LEDici in režo za microSD kartico. LaunchPad ima velik 0,22-faradni (F) super kondenzator, ki lahko napaja razvojno ploščo – to dokazuje majhno porabo energije MSP430FR5994 mikrokontrolerja. Super kondenzator se polni tako, da priklopite LaunchPad na zunanje napajanje in nastavite stikalo J8 na nastavitev »Charge« (Polnjenje). Super kondenzator se napolni v dveh do treh minutah. Po treh minutah se stikalo J8 premakne na nastavitev »Use« (Uporaba) in zunanje napajanje se odstrani. MSP430 lahko deluje več minut, odvisno od aplikacije.

LaunchPad se lahko uporabi tudi za merjenje trenutne porabe MSP430 mikrokontrolerja in aplikacije. Blok J101 ima sedem stikal, vključno s 3-voltnim stikalom za napajanje 3V3. Stikalo z dvema priključkoma lahko odstranite in izmerite tok aplikacije prekopriključkov.

LaunchPad podpira tudi tehnologijo TI EnergyTrace™ in se lahko poveže z računalnikom prek [grafičnega uporabniškega](http://www.ti.com/tool/ENERGYTRACE)  [vmesnika \(GUI\) EnergyTrace](http://www.ti.com/tool/ENERGYTRACE) podjetja Texas Instruments.

Tako lahko razvijalci opazujejo sprotno porabo energije MSP430 mikrokontrolerja in aplikacije ter natančno nastavijo aplikacijo za porabo energije.

Spremljanje in beleženje toka v realnem času lahko na primer pokaže občasno povečano porabo toka MSP430 mikrokontrolerja. Sunki toka lahko poškodujejo baterijo in skrajšajo njeno življenjsko dobo. Sunke toka lahko povzročijo napačno konfigurirane zunanje naprave na čipu, zunanje induktivne ali kapacitivne obremenitve ali celo ugnezdena programska oprema, ki poskuša vklopiti vse hkrati. Spremljanje in beleženje toka lahko razvijalcem pokaže, kje morajo prilagoditi ugnezdeno programsko opremo, da odpravijo sunke.

### Zakliuček

Za številne ugnezdene aplikacije z baterijskim napajanjem, ki imajo majhno porabo in so srednje zmogljive, lahko razvijalci izberejo ustrezen 16-bitni mikrokontroler namesto 32-bitnega jedra. Kot je navedeno v tem članku, lahko pri številnih aplikacijah 16-bitni mikrokontroler porabi precej manj energije kot 32-bitna naprava in še vedno doseže zahtevano zmoglijvost.

*www.digikey.com*

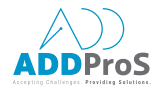

## Internet stvari (IoT) na področju testiranja

#### *Avtor: Mike Santori, National Instruments*

Naprave Interneta stvari (IoT) in sistemi Industrijskega interneta stvari (IIoT) so vse bolj kompleksne, od polprevodnikov in elektronskih podsistemov do pametnih strojev <sup>v</sup> osrčju Industrije 4.0.

- Internet stvari (IoT) in industrijski internet stvari (IIoT) omogočata izvajanje kompleksnih testov.
- loT-tehnologije lahko pomagajo pri izzivih avtomatizacije testirania.
- Inženirji morajo razumeti ter se osredotočati na uporabo primerov z največjo dodano vrednostjo.

Testiranja so običajno skrita, vendar predstavljajo kritično funkcijo v tej produktni verigi in vse večja kompleksnost IoT-naprav zahteva vse bolj kompleksno testiranje, obenem lahko IoT zelo izboljša avtomatizirano testiranje. Z uporabo zmožnosti IoT, kot so obvladovanje sistemov in podatkov, vizualizacija, analitika ter vgrajene aplikacije v avtomatiziran potek dela, so inženirji na področju testiranja bolje opremljeni za soočanje z izzivi, ki jih IoT obenem predstavlja.

#### Obvladovanje sistemov

Povezane in obvladovane naprave so ključnega pomena za IoT in IIoT. Kljub temu številni sistemi za testiranje niso povezani ali ustrezno obvladovani, celo ko postanejo bolj razširjeni. Velikokrat se inženirji na področju testiranja soočajo s težavami povezanimi s spremljanjem delovanja programske opreme na katerikoli strojni opremi ali z razumevanjem, kje se nahajajo sistemi, slabšim spremljanjem učinkovitosti, zasedenosti in stanja sistemov.

K sreči večina sodobnih sistemov za testiranje temelji na PCjih in PXI-jih ter so lahko neposredno povezani s podjetjem, kar omogoča dodatne zmožnosti, kot je obvladovanje programske opreme in strojnih komponent, spremljanje uporabe in izvajanje prediktivnega vzdrževanja za povečanje dodane vrednosti investicije v sisteme za testiranje.

#### Sprejem in obvladovanje podatkov

Dodana vrednost Interneta stvari izhaja iz masovne količine generiranih podatkov v povezanih sistemih. Uporaba podatkov testiranja je zelo zahtevna zaradi številnih formatov in virov podatkov od neobdelanih analognih in digitalnih diagramov v

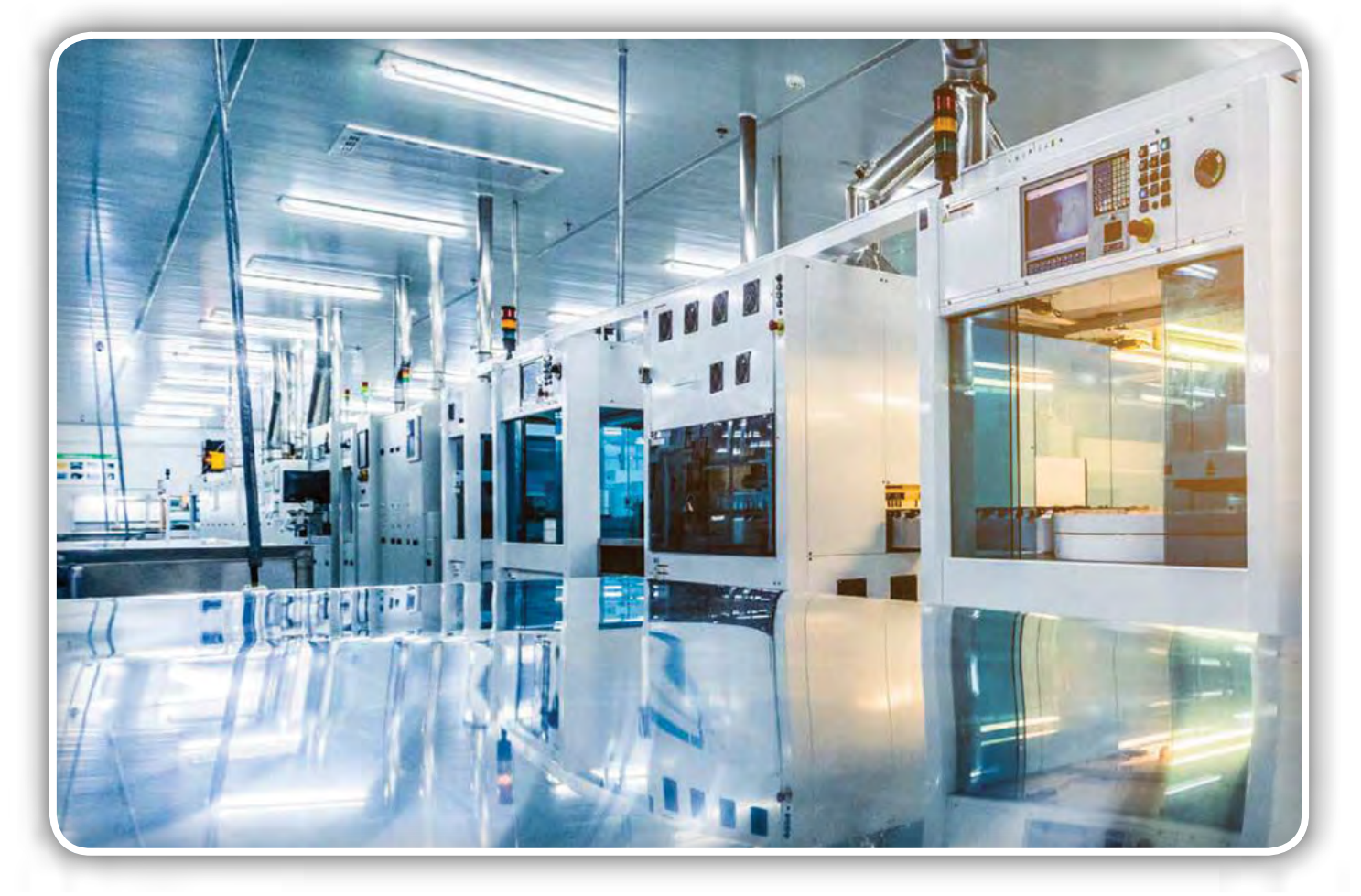

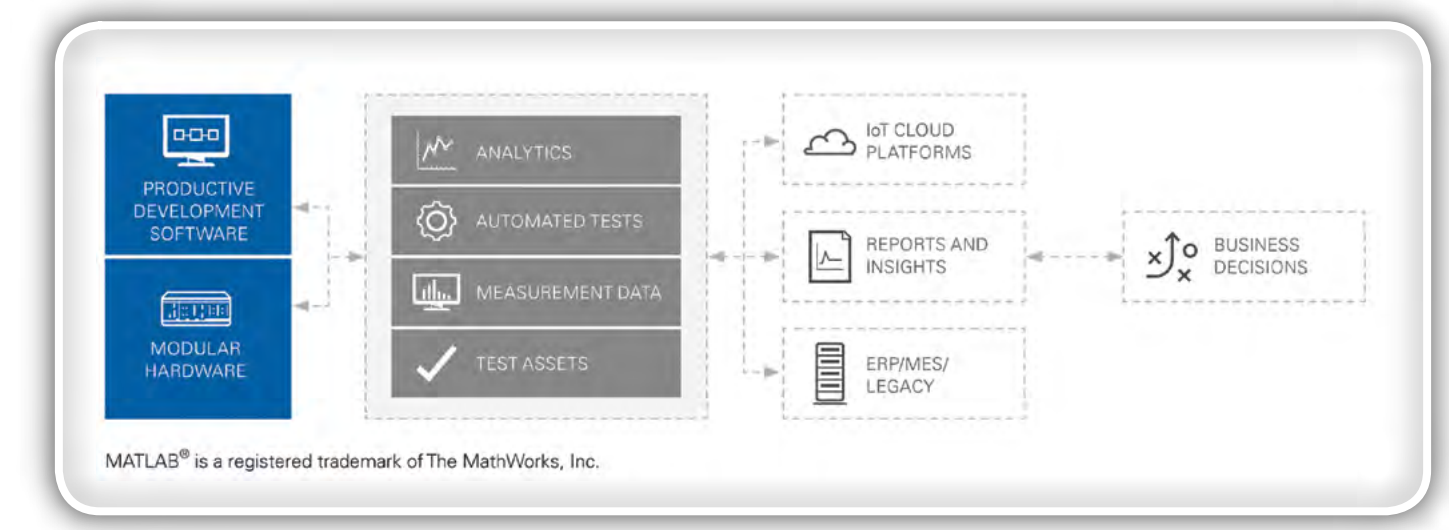

časovnem in frekvenčnem prostoru do parametričnih meritev, ki so velikokrat zajete z bistveno višjo frekvenco vzorčenja in v večjih količinah kot pri splošnih in industrijskih napravah. Poleg tega so velikokrat podatki shranjeni brez standardizacije. Zaradi tega so podatki velikokrat "skriti", kar lahko privede do tega, da se lahko spregledajo pomembni podatki vezani na življenjski cikel izdelka. Pred uvedbo celovite rešitve na področju obvladovanja podatkov, ki jih omogoča IoT, so v podjetju Jaguar Land Rover (JLR) analizirali le 10 odstotkov svojih podatkov s testiranja vozil. Simon Foster, vodja oddelka pogonskih sklopov pri podjetju JLR ocenjuje, da sedaj analizirajo do 95 odstotkov podatkov ter da so zmanjšali stroške testiranja in število testiranj opravljenih v enem letu, saj ne potrebujejo ponovitev testiranj.

Uporaba zmožnosti IoT na podatke pridobljene z avtomatiziranim testiranjem se začne z vmesniki programske opreme, ki je pripravljena na sprejemanje podatkov v standardnih formatih. Ti vmesniki morajo biti izdelani z odprto in dokumentirano arhitekturo, da lahko sprejemajo nove in edinstvene podatke, vključno s podatki razvoja in proizvodnje, ki niso nastali pri testiranju. Sistem za testiranje mora omogočati deljenje svojih podatkov s standardnimi platformami IoT in IIoT in tako prispevati k dodani vrednosti podatkov na nivoju podjetja.

#### Vizualizacija in analiza podatkov

Uporaba splošne programske opreme za poslovno analitiko pri podatkih pridobljenih iz testiranj je lahko težavna, ker so taki podatki običajno kompleksni in večdimenzionalni. Poleg tega zmožnosti poslovnega grafičnega prikaza ne vsebujejo splošne vizualizacije pri testiranju in izvajanju meritev, kot je kombinacija diagramov pridobljenih iz analognih in digitalnih signalov, trenutnih grafov, Smithovih grafov in konstelacijskih diagramov.

Testne sheme z ustreznimi metapodatki zagotavljajo orodja, ki omogočajo vizualizacijo in analizo podatkov testiranja ter njihovo korelacijo s podatki razvoja in proizvodnje. Dobro urejeni podatki testiranja omogočajo inženirjem uporabo analitike od osnovne statistike do umetne inteligence in strojnega učenja. To omogoča potek dela, ki vsebuje in usklajeno uporablja splošna orodja, kot so programska

oprema Python R in MATLAB® proizvajalca The MathWorks, ter tako omogoča večji vpogled v podatke.

## Razvoj, uporaba in obvladovanje programske opreme za testiranje

Trenutno smo priča prehodu iz uporabe izključno aplikacij na lokalnih namizjih k vse večji uporabi spletnih in mobilnih aplikacij. Ta preobrazba je lahko včasih težavna za izvajanje testiranj. Za procesiranje velikih količin podatkov in izvajanje odločitev o sprejemljivih oz. nesprejemljivih rezultatih v realnem času je potrebno preračunavanje podatkov na sami testni napravi, pri čemer morajo operaterji imeti omogočeno interakcijo s sistemom za testiranje in testirano napravo. Obenem želijo podjetja imeti omogočen oddaljen dostop do sistemov za testiranje ter imeti vpogled v rezultate ter status delovanja, kot je izkoriščenost opreme. Za doseganje tega so nekatera podjetja postavila edinstvene arhitekture za centralizirano obvladovanje programske opreme ter nalaganje programske opreme na testne sisteme in testirane naprave. Vendar to zahteva, da ohranjajo svoje običajne sisteme, kar zahteva dodatne vire, ki bi se lahko porabili za aktivnosti z večjo dodano vrednostjo.

Višji nivo obvladovanja testiranja predstavlja pomemben korak pri prehodu z lokalnega sistema za testiranje na uporabo v oblaku. Spletna orodja omogočajo vpogled v status sistemov za testiranje, načrtovanje testiranja in pregled podatkov testiranja, ki se nahajajo v oblaku ali na strežniku. Zmožnost obvladovanja na višjem nivoju dopolnjuje obstoječe sisteme za testiranje, ki so izdelani s splošnimi orodji, kot so LabVIEW proizvajalca National Instruments, programski jeziki Microsoft .NET, NI TestStand in Python. Modularna arhitektura programske opreme za testiranje (obvladovanje testiranja, testna koda, IP meritve, gonilniki za instrumente in abstraktni sloji strojne opreme) omogoča podjetjem ocenjevanje kompromisov, pri prehodu zmožnosti različne programske opreme od lokalne izvedbe na izvedbo v oblaku ali na strežniku. S selitvijo večjega obsega programske opreme v oblak bodo podjetja spoznala prednosti procesiranja v oblaku na področju shranjevanja podatkov, procesiranja v velikem obsegu ter enostavnega dostopa do programske opreme in podatkov od koderkoli.

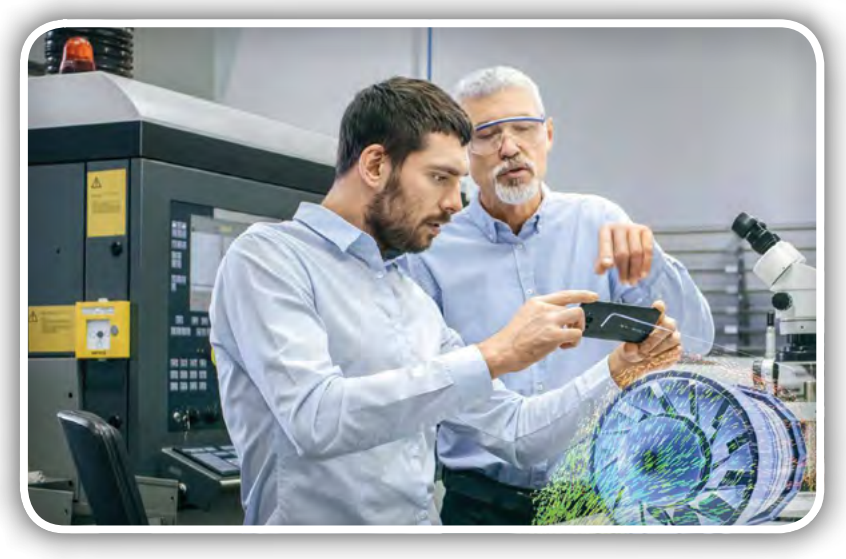

## Izkoriščanje prednosti Interneta stvari za testiranja

Uporaba Interneta stvari za testiranja ni futuristična zamisel, saj se lahko izvaja že danes. Sposobnost podjetja, da to izvede, je odvisna od trenutne infrastrukture za izvajanje avtomatiziranega testiranja in predvsem poslovnih potreb. V ta namen je potrebno proučiti določena področja, kot so izboljšave obvladovanja sistemov za testiranje, povečana izkoriščenost opreme za testiranje, pridobivanje boljšega vpogleda v podatke testiranja ter dostop na daljavo do deljenih sistemov za testiranje. Pristop z definirano programsko opremo z visoko stopnjo modularnosti omogoča, da se podjetja osredotočajo na področja z večjo dodano vrednostjo, ne da bi morala sprejemati brezkompromisne odločitve.

"Kmalu bodo naši uporabniki zahtevali obvladovanje in vzdrževanje sistemov za testiranje po vsem svetu kot standardno storitev. V ta namen moramo ponovno zasnovati naše arhitekturno testiranje za integracijo v IoTtehnologije, predvsem za razvoj obvladovanja konfiguracij, podatkovne analitike ter podpore pri digitalizaciji našega poslovanja za Industrijo 4.0."

Franck Choplain, direktor za digitalno industrijo pri podjetju **Thales** 

> ADD ProS d.o.o. Opekarniška cesta 15a *3000 Celje Slovenija* Tel: +386 3 4250800 info@add-pros.com add-pros.com www.ni.com

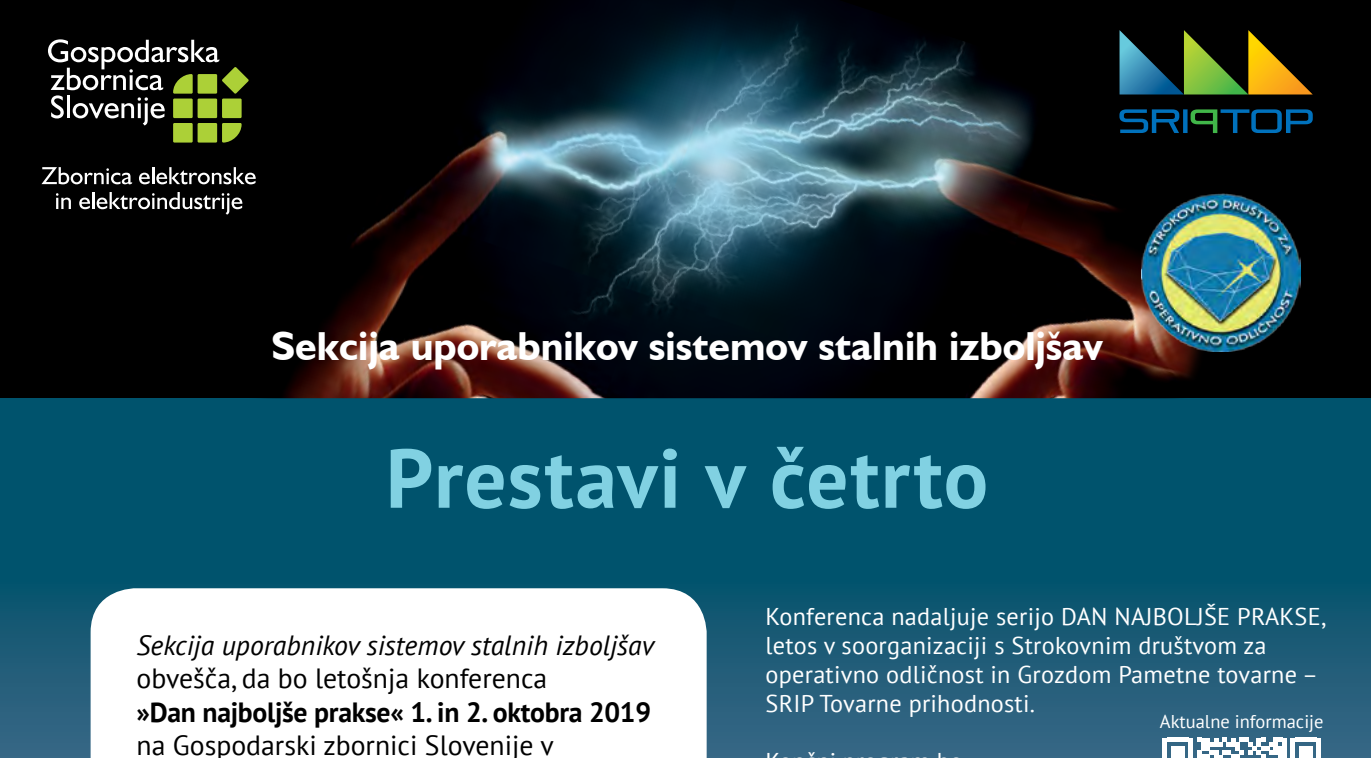

Končni program bo objavljen mesec pred konferenco.

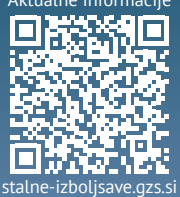

Ljubljani.

Na konferenci se bomo soočali z vprašanjem zakaj pospešiti digitalno preobrazbo v

industrijskih podjetjih in kako.

## <span id="page-24-0"></span>3D-arhitekture Flash pomnilnikov NAND

*Rutronik GmbH Avtor:Daniel Zajcev*

Tehnologiji tristopenjskih sledi tehnologija štiristopenjskih celic: Kaj se pripravlja na področju razvoja bliskovnih pomnilnikov 3D NAND.

Bliskovni pomnilniki 3D NAND so tik pred prebojem. Ta nova pomnilniška tehnologija je v zadnjih letih dosegla izreden napredek in ponuja zanimivo alternativo uveljavljenim bliskovnim pomnilnikom 2D NAND, ki se uporabljajo v pogonih SSD. Smer razvoja kažejo arhitekture pomnilnikov naslednje generacije, kot je QLC NAND.

Bliskovne pomnilnike 2D NAND odlikujejo izredno hiter dostop, majhne zakasnitve,

energetska učinkovitost, robustnost in majhna velikost. Tehnični napredek je bil posvečen predvsem zmanjšanju stroškov z zmanjšanjem strukture. Pri 15 nanometrih pa so zdaj dosežene fizikalne omejitve. Še manjše strukture bi povzročile pogostejše napake pri branju podatkov, zmanjšali pa bi se tudi vzdržljivost (angl. »Endurance«) in trajanje hrambe podatkov (angl. »Data Retention«) – dolgoročna celovitost

podatkov tako ne bi bila zagotovljena. Inovacije so zdaj zato usmerjene v tridimenzionalne strukture NAND (3D NAND) in povečevanje števila bitov na celico.

## Trenutne rešitve: pasti za naboj in plavajoča vrata

Pri bliskovnih pomnilnikih 3D NAND je v višino sestavljenih več plasti celic bliskovnega pomnilnika – podobno kot pri večnadstropnih zgradbah se s tem močno poveča zmogljivost. To je preprosta primerjava, ki pa za sabo skriva zelo zapleteno tehnologijo. Trenutno sta uveljavljena dva pristopa: s plavajočimi vrati (angl. »Floating Gate«) in pastmi za naboj (angl. »Charge Trap«). Čeprav sta pri proizvodnem procesu popolnoma drugačna, je ideja podobna.

Pri pristopu s plavajočimi vrati so naboji shranjeni s plavajočimi vrati na elektronsko izoliranih vratih med kanalom in krmilnimi vrati. Pristop s

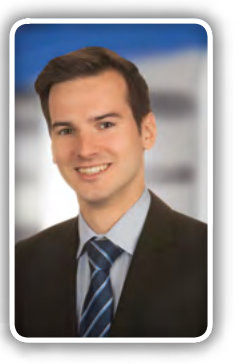

pastmi za naboj pa zadržuje naboje v pasteh (angl. »Trapping Center«) v plasti silicijevega nitrida, ki jih od kanala ločuje tanka plast oksida za tuneliranje. V obeh primerih se želene plasti krmilnih vrat (angl. »Control Gate« – CG) izbirajo z linijami krmilnih vrat ali linijo za besedo (angl. »Wordline« – WL). Linije za bite (angl. »Bitline« – BL) izberejo niz.

Pomnilniška tehnologija 3D NAND prinaša številne prednosti za proizvajalce in stranke. Večja gostota pomnilnika omogoča proizvajalcem bliskovnih pomnilnikov, da zagotovijo večje kapacitete in več GB na silicijevo rezino s podobnimi izkoristki. Stranke imajo koristi od opaznega znižanja cen pri enaki vzdržljivosti.

Vseeno pa do zdaj še noben proizvajalec ni predstavil izdelka 3D NAND z odpornostjo proti visokim temperaturam, ki je pogosto potrebna v industriji. Leta 2019 računamo na prve izdelke 3D NAND, ki so primerni za industrijske temperature.

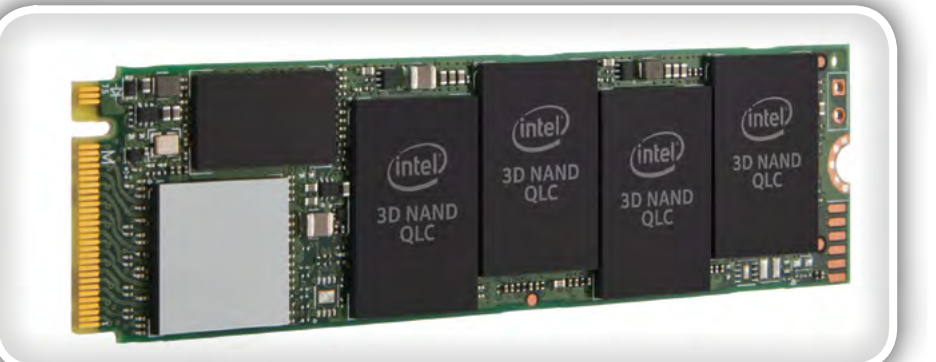

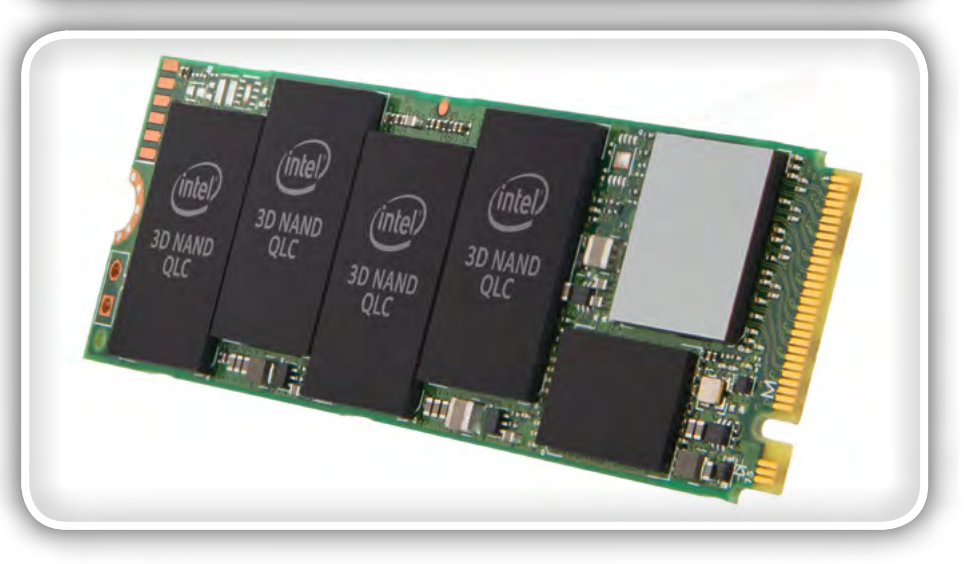

### **PREDSTAVLJAMO**

## Bliskovni pomnilniki QLC NAND

Povečana gostota pomnilnika pa ne izhaja le iz zlaganja pomnilniških celic, ampak tudi s povečevanjem zmogljivosti samih celic. Ob uvedbi tehnologije NAND je obstajala samo arhitektura z enostopenjskimi celicami (angl. »Single Level Cell« – SLC). To pomeni, da je lahko vsaka pomnilniška celica hranila le po en bit. Pozneje so bile uvedene večstopenjske celice (angl. »Multi Level Cell« – MLC) in tristopenjske celice (angl. »Triple Level Cell« – TLC), ki lahko shranijo po dva ali tri bite. Z bliskovnimi pomnilniki QLC NAND je zdaj pred vrati naslednja generacija arhitektur 3D NAND. QLC je kratica za štiristopenjsko celico (angl. »Quadruple Level Cell«), ki lahko hrani štiri bite. S to arhitekturo je trenutno možnih do 96 plasti. Četrta generacija podjetja Micron in peta

generacija podjetij Samsung, SK Hynix ter Toshiba naj bi omogočala že do 128 plasti.

## Večja kapaciteta pri manjši trajnosti

Velika prednost bliskovnega pomnilnika QLC je veliko večja gostota pomnilnika in s tem večja kapaciteta. Posledično so izvedljiva manjša ohišja: podatkovne omare so lahko do 7,7 krat manjše kot pri uporabi trdih diskov, kar prihrani dragocen prostor v podatkovnih središčih.

Arhitektura QLC pa prinaša tudi nekaj slabosti. Vsaka pomnilniška celica ima lahko 16 različnih napetosti, zaradi česar je zapisovanje podatkov bolj kompleksno in počasnejše. Poleg tega se zmanjša zanesljivost pomnilnika. Potrditev posameznih bitov je zahtevnejša, več ciklov zapisovanja pa poslabša lastnosti celic, kar oteži določanje vrednosti posameznih bitov. Posledica so lahko podatkovne napake.

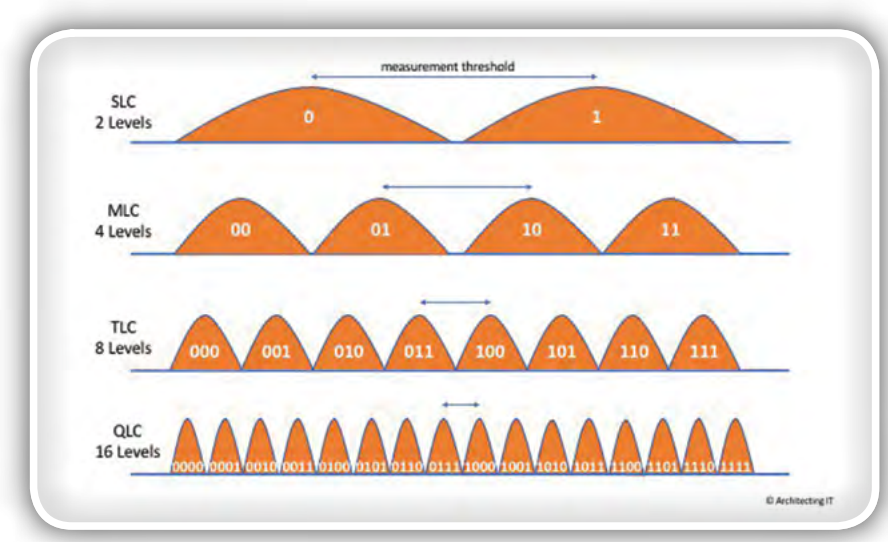

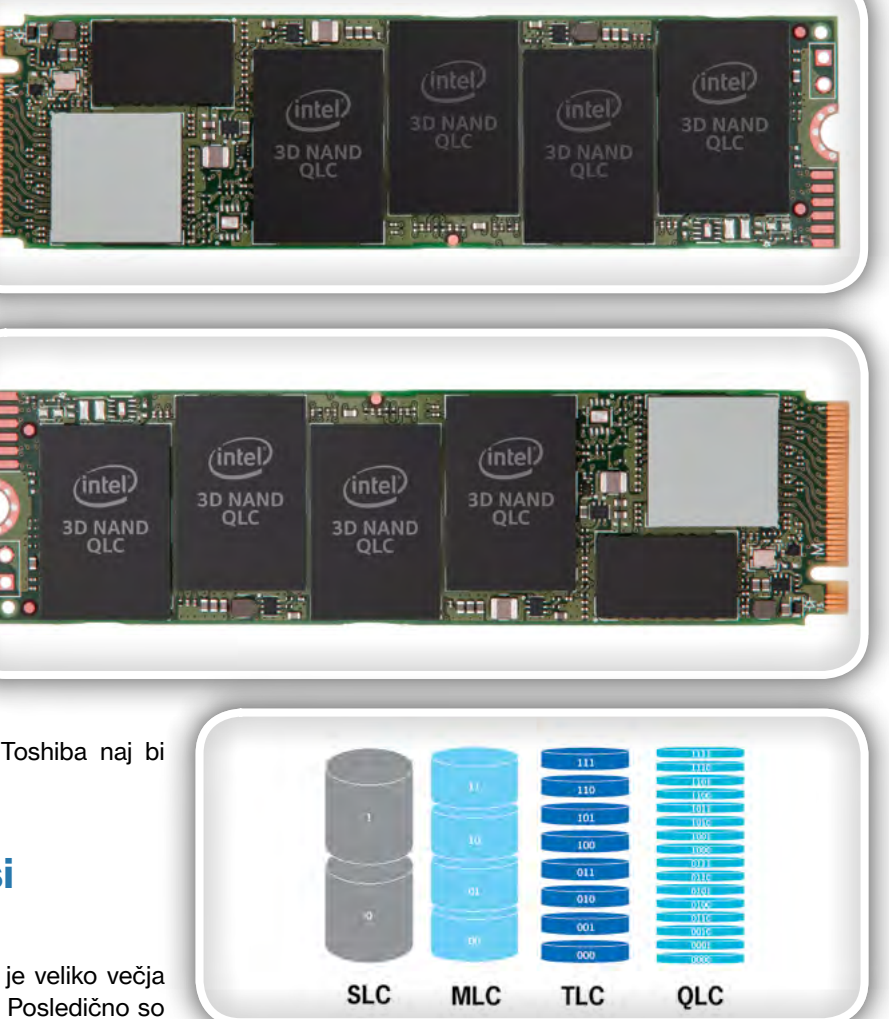

Ta učinek lahko zmanjšamo s kodami za popravljanje napak (angl. »Error Correction Code« – ECC), ne moremo pa ga v celoti odpraviti. To vpliva tudi na trajnost pomnilnika QLC: S 500 do 1500 cikli programiranja in brisanja (angl. »Program/ Erase« – P/E) je opazno slabša kot pri 3D-arhitekturi TLC ter bistveno slabša kot pri arhitekturi SLC.

## Pripravljeno za načine uporabe z velikimi količinami podatkov

Kljub temu pa je uporaba bliskovnih pomnilnikov QLC priporočljiva za številne načine uporabe. Zaradi majhnega števila ciklov P/E so pomnilniki zasnovani predvsem za postopke branja (90+ %). Pomnilnike QLC lahko uporabljamo povsod, kjer je treba hitro prebrati velike količine podatkov, zapisovanje pa je redko. Take so na primer analize velikih količin podatkov (angl. »Big Data«) v realnem času, viri podatkov za umetno inteligenco, zagotavljanje medijev za storitve na zahtevo (angl. »On-Demand Service«), podatkovne zbirke NoSQL in overianie uporabnikov. Za takšne aplikacije je skupni strošek lastništva (angl. »Total Cost of Ownership« – TCO) v primerjavi z uporabo trdih diskov bistveno

<span id="page-26-0"></span>nižji, saj je skupaj potrebnih bistveno manj pomnilniških enot, ki porabijo manj energije in lahko obdelajo več IOPS. Zaradi visoke gostote shranjevanja so možni tudi načini uporabe na trgih naprav z vgrajenimi krmilniki in mobilnih naprav.

## 5210 Ion: Prvi pogon SSD s tehnologijo QLC

Podjetje Micron je v sodelovanju s podjetjem Intel predstavilo prvi izdelek QLC na trgu s serijo pogonov SSD za velike poslovne sisteme (angl. »Enterprise SSD«) 5210 ION z vmesnikom SATA. Pogon SSD uporablja štiri bite na celico s skupno 64 plastmi celic. 2,5-palčni pogon lahko hrani od 1,92 do 7,68 TB.Hitrosti zaporednega prenosa podatkov znašajo 500 MB/s pri branju in 340 MB/s pri zapisovanju. Serija 5210 Ion je zasnovana predvsem za potrebe manj intenzivnih storitev v oblaku.

S tretjo generacijo pomnilnikov 3D NAND, ki je še v razvoju, bo podjetje Micron s skupaj 96 plastmi ponudilo največjo pomnilniško gostoto v gigabitih na kvadratni milimeter na trgu. Tudi drugi proizvajalci ne bodo dolgo čakali s svojimi prvimi rešitvami s tehnologijo QLC: Intel, ki zdaj neodvisno od podjetja Micron razvija svoj lastni pomnilnik 3D NAND, je pred kratkim napovedal proizvodnjo prvega pogona SSD s tehnologijo QLC z vmesnikom PCIe, podjetje Toshiba Memory pa namerava v letu 2019 začeti serijsko proizvodnjo pomnilnika QLC NAND BiCS4. Podjetje Rutronik je kot partner podjetij Apacer, Intel, Swissbit, Toshiba, Transcend in Wilk v tesnem stiku z vodilnimi proizvajalci podatkovnih pomnilnikov. Razvijalci in kupci se bodo tako lahko pri izbiri ustrezne pomnilniške tehnologije oprli na obsežno podporo ter svetovanje skupine za shranjevanje podatkov v podietiu Rutronik.

> Rutronik GmbH,Podružnica v Ljubljani Motnica 5, 1236 Trzin, Slovenia E-pošta: rutronik\_si@rutronik.com Tel. +386 1 561 09-80 *www.rutronik.com*

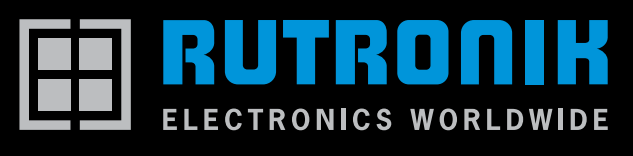

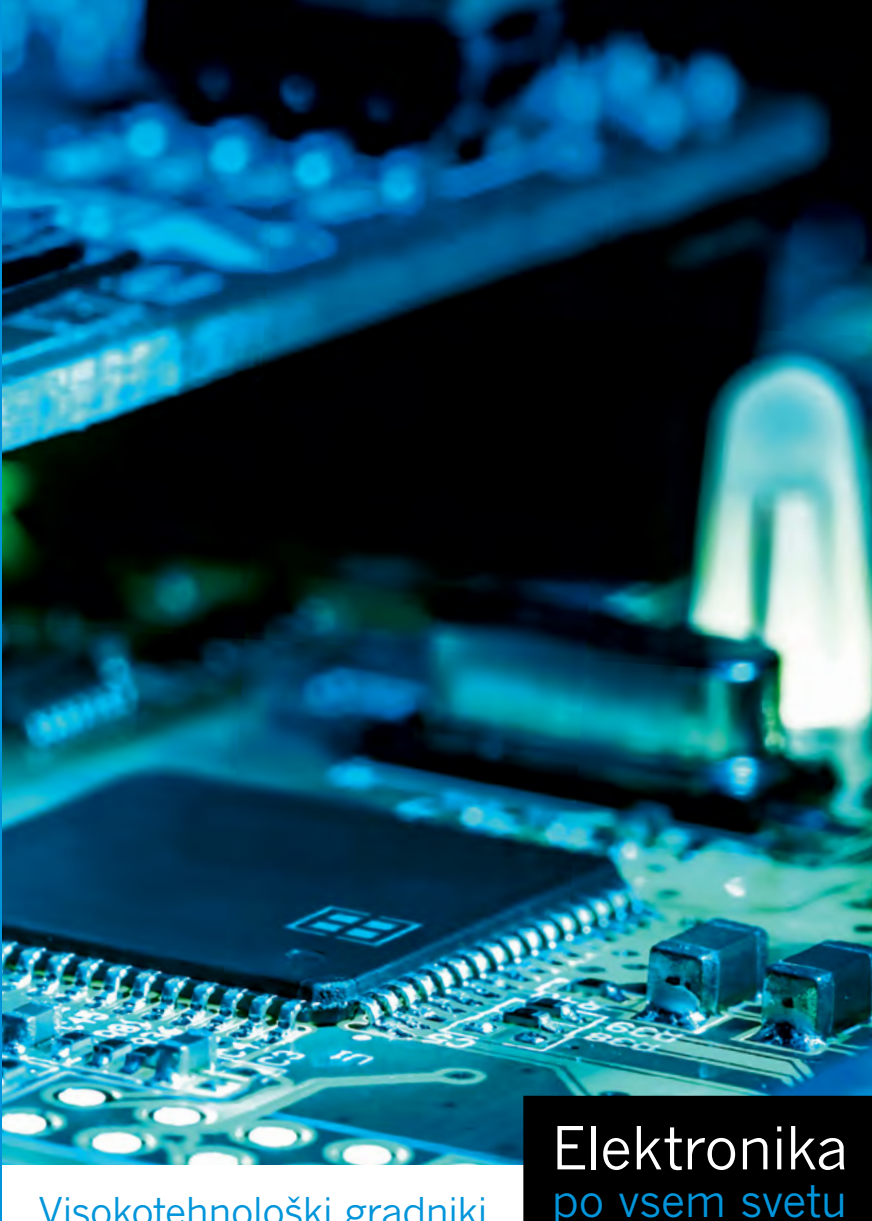

### Visokotehnološki gradniki za vaše inovacije

Kot vodilni distributer elektronskih komponent ponujamo široko ponudbo izdelkov po vsem svetu, kompetentno tehnično podporo pri razvoju in zamenjavi komponent, logistične rešitve po meri ter obsežen nabor storitev.

- 
- **Polprevodniki** Tehnologije za shranjevanje podatkov
- **Pasivne komponente Brezžične tehnologije**
- Elektromehanske komponente Prikazovalniki in krmilne plošče

Informacije o podjetju RUTRONIK: +386 (1) 56109-80

 $f \times$  o in

## **WWW.rutronik.com** Committed to excellence

## <span id="page-27-0"></span>Reševanje problema velikosti pomnilnika pri načrtovanju grafičnih uporabniških vmesnikov

Microchip Technology Inc *Avtor: Kurt Parker*

#### Zame je ena izmed najzahtevnejših komponent pri načrtovanju ugnezdene grafike pomnilnik za slikovni medpomnilnik. T<sup>a</sup> pomnilnik mora biti dovolj velik, biti mora hiter in poleg vsega mora biti še poceni.

Na žalost se je treba pri izbiri grafičnega medpomnilnika pogosto sprijazniti s kompromisi. V najboljšem primeru se ti kompromisi spremenijo v drage nevšečnosti, ki višajo stroške proizvodnje in manjšajo dobiček. In kar je še slabše, povzročijo lahko potrebo po predaji celotnega projekta zunanjim izvajalcem ali najemanju in usposabljanju novih talentov, da bi na koncu kljub vsem zapletom uspešno zaključili razvoj tega izdelka. V tem članku bomo razpravljali o pomislekih, ki jih lahko prinese uporaba visoko zmogljivega pomnilnika visoke gostote, ki ga zahtevajo ugnezdene grafične aplikacije z uporabo mikrokontrolerjev in kako zmanjšati ali celo popolnoma odpraviti njihov potencialni učinek na delovanje naprave.

Obstaja veliko prednosti, ki govorijo v prid uporabi mikrokontrolerjev (MCU) pri načrtovanju ugnezdene grafike v primerjavi z uporabo arhitekture z mikroprocesorji (MPU). Čeprav je MPU arhitektura nujno potrebna za določeno raven grafičnega uporabniškega vmesnika, lahko v številnih aplikacijah še vedno dosežemo učinek privlačnega in učinkovitega grafičnega vmesnika brez dodatnih stroškov in usposabljanja, ki bi bilo na primer potrebno za realizacijo nekega preprostega stikala. Prednost, ki je morda še najbolj izrazita, je raven integracije, ki jo ponuja standardni mikrokontroler (MCU). Pri tem je pomembna prava odločitev pri izbiri velikosti delovnega pomnilnika (SRAM) in obstojnih (Flash) programskih pomnilnikov, specifično procesno jedro in hitrost delovnega takta, komunikacijski vmesniki ter IO vrata in zunanje analogne naprave. Poleg tega trg ponuja na videz neskončno število naprav, ki ustrezajo večini potreb ugnezdenih aplikacij. Vendar se je treba zavedati, da lahko enostavnost, prostor in prihranki

pri stroških naenkrat postanejo za mikrokontrolerje (MCU) pretrd oreh, sploh v primerih, ko ugnezdena aplikacija zahteva grafični uporabniški vmesnik (GUI). Ob takšnih vhodnih zahtevah se večina inženirjev ugnezdenih naprav sprašuje, kako bi MCU vendarle lahko zadovoljil njihove potrebe in ali bi bila mogoče boljša odločitev prehod na MPU arhitekturo, čeprav je ta dražja in občutno bolj zapletena.

### Prvi pomislek:

#### Kako naj bo grafika krmiljena?

Prvi pomislek ob načrtovanju grafike je njeno krmiljenje. Običajno pri ugnezdeni grafiki potrebujemo tri funkcije: prikaz, krmiljenje in shranjevanje. Prikazovanje se nanaša na to, kako je slika ustvarjena in obdelana. Za izvedbo te funkcije bodo projekti na osnovni ravni uporabljali centralno procesno enoto (CPU) mikrokontrolerja. Zmogljivejši mikrokontrolerji z ugnezdeno grafično podporo bodo imeli lastno grafično procesno enoto (GPU), ki bo razbremenila nekatere funkcije upodabljanja, kot je risanje črte ali pravokotnika in polnjenje notranjosti, gibanje likov različnih oblik in manipulacije medsebojnega prekrivanja, imenovane blit. Funkcija krmiljenja grafike se nanaša na to, kako se slika prenese na zaslon. To lahko storite prek enote za neposredni dostop do pomnilnika (DMA), prek zunanjega paralelnega vmesnika na mikrokontrolerju ali z vgrajenim grafičnim krmilnikom. Grafični krmilnik bo dodal še cel kup uporabnih funkcij, kot so prekrivne ploskve in vrtenje, kar pripomore k izboljšani končni podobi grafičnega uporabniškega

vmesnika. Končno pa je tudi sposobnost shranjevanja predpogoj, da se nekje hranijo in vedno znova pridobijo informacije o tem, kaj naj bi bilo prikazano. Prav na to se bomo osredotočili v nadaljevanju tega članka.

## Drugi pomislek:

#### Kje bomo shranili sliko našega grafičnega uporabniškega vmesnika?

Danes se v večino visoko zmogljivih mikrokontrolerjev na tržišču vgrajuje integrirani SRAM, ki doseže tja do

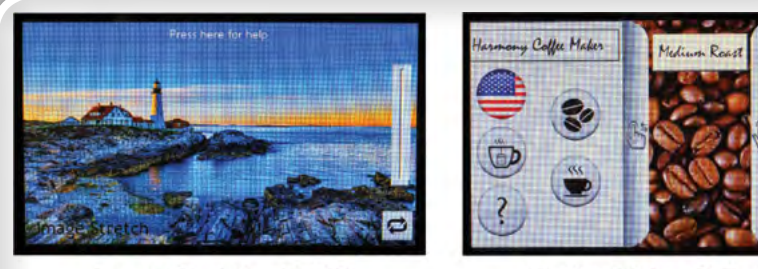

Image Stretch ~12 MB

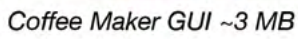

Typical MCU =  $~500$  KB Typical Graphics Application =  $3 MB - 15 + MB$ (External DRAM = higher PCB costs)

približno 512 KB. To lahko zadostuje za potrebe krmiljenja preprostih statičnih grafičnih uporabniških vmesnikov, ki zahtevajo samo en vmesni pomnilnik, ali grafični uporabniški vmesniki, ki uporabljajo le osembitno slikovno grafiko izbranih barv in manjše zaslone. Toda treba je slediti trendom na trgu in ta trend kaže, da si končni uporabniki želijo podobno izkušnjo z ugnezdenim grafičnim vmesnikom, kot so je navajeni pri svojih priljubljenih aplikacijah na svojih pametnih telefonih. Poleg tega podjetja želijo, da vsak grafični uporabniški vmesnik natančno predstavi njihovo blagovno znamko in to lojalno in na način, ki spodbuja identiteto njihove blagovne znamke. Gladko prelivanje med bogatimi grafičnimi uporabniškimi vmesniki, večplastno prekrivanje površin in večje barvne globine pa posledično lahko zahtevajo uporabo večjega medpomnilnika. Skratka, če so grafike v aplikaciji zahtevane, so fotorealistične. Vendar pa v primerih, ko se mora barvni odtenek natančno ujemati z določeno barvo neke blagovne znamke, bo potrebno zagotoviti več vmesnega pomnilnika.

Slika 1 prikazuje le nekaj primerov aplikacij GUI, ki vključujejo nekaj prej omenjenih izboljšav. Prvi primer je fotorealistična podlaga, ki v času izvajanja potrebuje okrog 12 MB pomnilnika. Druga aplikacija, uporabniški grafični vmesnik avtomata za kavo, je izkoristila prednosti nekaterih manjših grafičnih ikon, vendar ob tem dobimo tudi več slojev prekrivanja in gibanja. Za takšno grafiko potrebujemo približno 3 MB pomnilnika.

## Tretji pomislek

#### Ali morate res uporabiti ravno zunanji pomnilnik za shranjevanje vašega uporabniškega vmesnika?

Ne smemo pozabiti, da vgrajeni delovni (SRAM) pomnilnik v tipičnem, malo bolj bolj zmogljivem mikrokontrolerju doseže velikost do približno 512 KB. Očitno pa sta ti dve aplikaciji (slika 1) prekoračili potrebo po vgrajenem hitrem pomnilniku skoraj vseh mikrokontrolerjev, ki jih je mogoče danes dobiti na trgu. To pa pomeni potrebo po dodatnem zunanjem pomnilniku izven mikrokontrolerja. Takšen pomnilnik mora imeti veliko gostoto, visoko stopnjo zmogljivosti in možnost hitrega dostopa. Ena izmed možnosti za zunanji pomnilnik v grafičnih aplikacijah z mikrokontrolerji je asinhronski statični RAM. Z zunanjim SRAM imamo zagotovljeno povečanje pomnilnika, saj zagotavlja gostoto 8 MB in ga je hkrati tudi relativno enostavno oblikovati tudi z ne-multipleksiranimi naslovnimi linijami in razporedom priključkov, ki je prijazen do zunanjih vzporednih vrat na mnogih mikrokontrolerjih. Kompromis ob uporabi zunanjega SRAM-a je gostota (8 MB pomnilnika se morda sliši veliko, vendar za mnoge grafično intenzivne aplikacije ne zadostuje), cena (pogosto je cena enega samega takšnega pomnilnika pri spletnih distributerjih višja od cene mikrokontrolerja) in razpoložljivega prostora na ploščici tiskanega vezja.

Številni mikrokontrolerji, ki jih je danes mogoče dobiti na trgu, imajo grajen SDRAM vmesnik, ki ga je mogoče uporabiti za shranjevanje grafike, običajno pa podpirajo gostoti 8 MB in 16 MB tovrstnih zunanjih pomnilnikov. SDRAM pomnilnik je razmeroma lahko dobavljiv, poleg tega pa je stroškovno mnogo bolj učinkovit kot so zunanji SRAM pomnilniki. Kot smo omenili že zgoraj moramo 8 MB šteti kot spodnjo mejo, pri čemer nekatere aplikacije grafičnih uporabniških vmesnikov (na primer prikaz upogibanja fotografij) presegajo to mejo. Uporaba SDRAM pomnilnika pa je hkrati tudi primer, ko je pomnilnik treba načrtovati že v zasnovi ploščice tiskanega vezja. Pri vodilih, kjer hitrosti dosegajo 120 MHz, je treba upoštevati tudi posebne zahteve v zvezi z načrtovanjem tiskanega vezja. Za nekatere aplikacije je na primer priporočljivo, da vse ploščice tiskanih vezij z SDRAM slikovnim pomnilnikom vsebujejo šest plasti. To pomeni, da lahko vgradnja visokozmogljivega zunanjega pomnilnika načrtovanju tiskanega vezja doda do štiri plasti in s tem poveča končno ceno tiskanega vezja skupaj z vgrajenimi elektronskimi komponentami.

Obstaja še ena težava, ki se lahko pojavi pri SDRAM pomnilniku. Pri tipičnih 100MHz 16-bitnih vodilih lahko teoretično dosežemo najvišjo hitrost prenosa podatkov 200MB/s. WVGA zaslon z ločljivostjo 800x480 pik in s hitrostjo osveževanja 60MHz pri 16-bitni barvni globini zahteva pretok podatkov 46 MB/s. Če pa se obdelava slik oziroma grafike izvaja bodisi v procesorju ali morebitni enoti za obdelavo grafike, lahko tudi kot podpora večslojnemu prekrivanju (ki postaja nekak normativ pri aplikacijah ugnezdene grafike), bi postale zahteve za sistem s tipično zmogljivostjo povprečnega SDRAM pomnilnika realno nedosegljive. Z drugimi besedami, zmogljivost SDRAM pomnilnika lahko naenkrat postane omejitev pri nekaterih grafičnih aplikacijah višjega cenovnega razreda. Se spomnite trendov, ki smo jih prej omenili? Končni uporabniki si želijo, da bi bile vse interakcije z njihovimi elektronskimi napravami podobne izkušnjam s pametnimi telefoni in njihovimi najljubšimi aplikacijami, zato lahko nedvomno pričakujemo, da se bo pritisk na zmogljivost delovanja na področju ugnezdene grafike v prihodnosti le še povečal. Tako je jasno tudi to, da bo v prihodnje potrebna neka naprednejša tehnologija z večjimi zmogljivostmi in višjo gostoto.

## 4. vprašanje

#### Ali za aplikacije grafičnih uporabniških vmesnikov sploh obstaja kakšna oblika notranjega pomnilnika?

Zadnia pomnilniška tehnologija, ki jo bomo tu obravnavali, je DDR2 SDRAM. To daje razvijalcu veliko prednosti zaradi še višjih gostot (do 128 MB), kot bi jih bilo mogoče doseči z SDRAM pomnilnikom. Druga prednost uporabe DDR2 SDRAM pomnilnika je njegova zmogljivost. Hitrosti delovnega takta v vmesniku med procesorjem in DDR2 pomnilnikom so vsaj dvakrat višje kot pri SDRAM pomnilnikih. Kratica DDR pomeni tudi "dvojna hitrost prenosa podatkov" (double data rate), kar pomeni, da se podatki prenesejo v pomnilnik ali iz njega dvakrat v vsakem ciklu. Rezultat tega je pomnilniška tehnologija, ki je vsaj štirikrat hitrejša od SDRAM pomnilnika, ki se običajno uporablja na trgu.

Ena od glavnih pomanjkljivosti uporabe te tehnologije je

<span id="page-29-0"></span>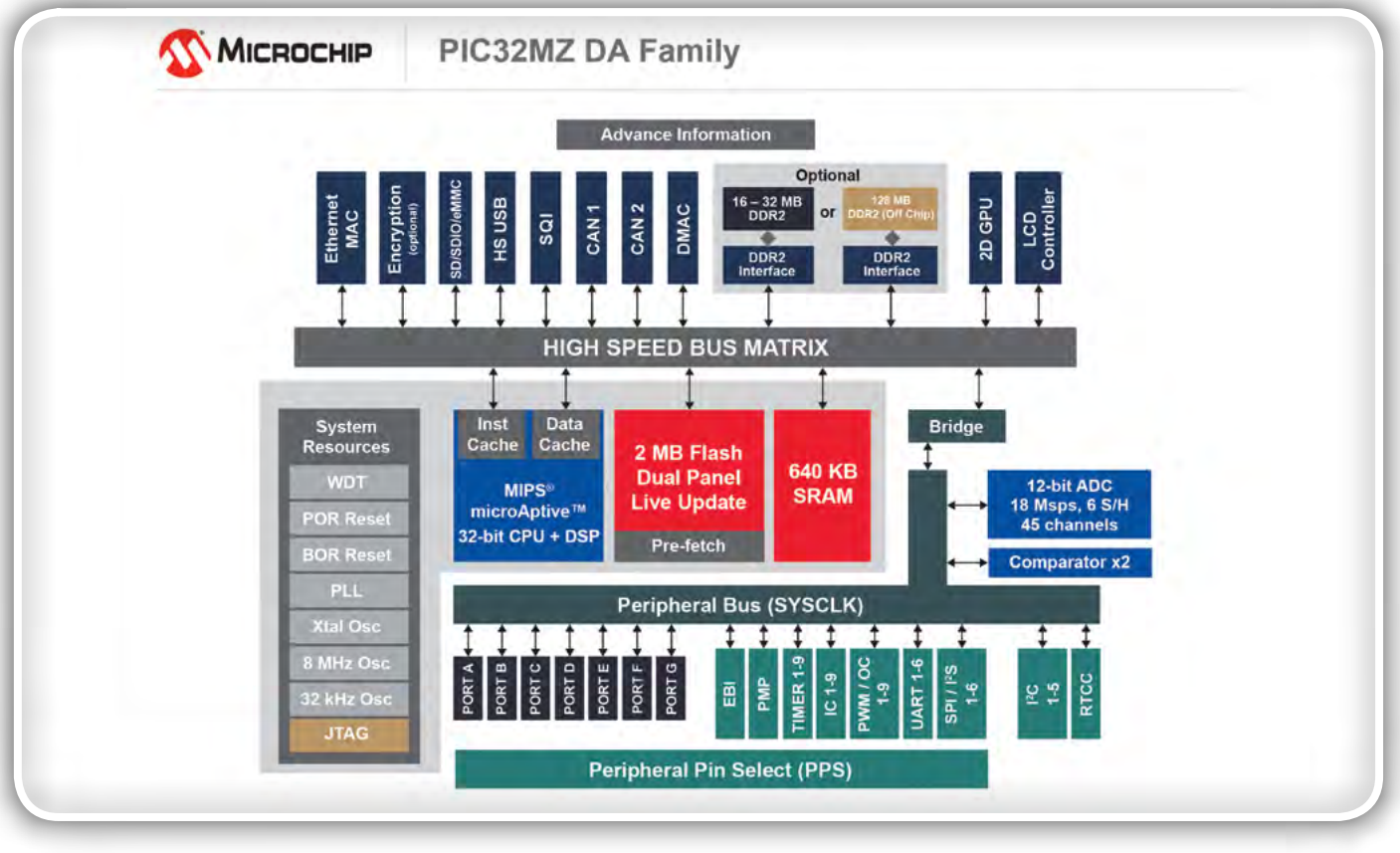

Slika 2 : Blok shema notranjosti PIC32MZ DA

izkoriščanje zmogljivosti DDR2 pomnilnika. Z delovnim taktom vmesnega vodila, ki se začne pri 200MHz in prenosom podatkov, ki se izvaja v vsaki posamezni polovici takta, je treba posvetiti posebno pozornost tistim parametrom, ki vplivajo na pravilno delovanje SDRAM, da se zagotovi pravilna celovitost signala, hkrati pa se zagotovi njegova izolacija po celotni plošči tiskanega vezja. Oblikovalci DDR morajo biti pozorni tudi na druge specifikacije, kot so stroge tolerance za napetostne nivoje referenčne, vhodne in izhodne napetosti, ustrezno blokiranje širjenja motenj, upoštevanje priporočil glede fizične razporeditve na ploščici tiskanega vezja, kot so debeline povezav, razmak med vezmi in razmak do sosednjih signalov.

Ker bodo očitno ugnezdene grafične aplikacije vedno večje, obširne in vse bolj zapletene, bo potreba po velikem pomnilniku in hitrem prenosu podatkov v DDR2 pomnilnik še naprej naraščala. Oblikovalci ugnezdenih sistemov, ki so pred nekaj leti za mikrokontroler načrtovali taktno frekvenco na največ 150 MHz, se zdaj soočajo s potrebo po uporabi dvakrat hitrejših procesorjev s pomnilniškimi vmesniki, ki ustrezajo frekvenci delovnega takta mikrokontrolerja. Večina proizvajalcev mikrokontrolerjev danes lahko in tudi v resnici ponuja pomoč pri načrtovanju aplikacij z njihovimi izdelki.

No, kakorkoli že, ali ne bi bilo lepo imeti dostop do pomnilnikov visoke gostote in visoke zmogljivosti v hitrem mikrokontrolerju za delo z zahtevno grafiko, ne da bi bilo potrebno tiskanemu vezju dodajati plasti, ki znatno vplivajo na skupne stroške v zvezi z vgrajenim materialom BOM in pomenijo dodatne napore za doseganje tistega, kar bi lahko lahko že dosegli v začetku, če bi izbrali delovni takt 200MHz skupaj DDR2 vodilom? PIC32MZ DA proizvajalca Microchip je eden

redkih mikrokontrolerjev na trgu, ki se lahko povežejo z DDR2 pomnilniki. Družina mikrokontrolerjev PIC32MZ DA zmanjšuje kompleksnost projektov pri oblikovanju zunanjega pomnilnika z vključitvijo grafičnega pomnilnika v sam čip. S tehniko oblikovanja zloženega pomnilnika PIC32MZ DA vključuje 32 MB DDR2 DRAM pomnilnika v notranjosti mikrokontrolerja, tako da zunanji pomnilnik ni potreben (slika 2). Znotraj tega mikrokontrolerja se nahaja tudi triplastni grafični krmilnik in visoko zmogljiva grafična procesna enota, ki zagotavlja neprimerljivo raven integracije in zmogljivosti mikrokontrolerjev v grafičnih aplikacijah.

#### **Zakliuček**

Potreba po oblikovanju izdelkov in vgrajenih aplikacij, ki naj bi bili v koraku z lepoto in zapletenostjo grafičnih uporabniških vmesnikov ostalih sodobnih naprav, se bo le še pospeševala. Medtem, ko obstaja več pomnilniških tehnologij, ki skušajo rešiti eno od ključnih omejitev v arhitekturi mikrokontrolerjev – pomnilniške kapacitete, ima vsaka izmed njih svoje edinstvene prednosti in slabosti. V tem članku smo obravnaval prednosti in slabosti vsake od teh arhitektur. Načrtovanje grafičnih vmesnikov ne pojenja, temveč narašča in čeprav lahko omejene pomnilniške kapacitete načrtovalcem povzročajo glavobole, vam to ne bi smelo predstavljati omejitev, ki bi vas ovirala pri oblikovanju odličnih in učinkovitih aplikacij, ki bodo zadovoljile pričakovanja vaših strank.

*Opomba: Ime in logotip Microchip sta registrirani blagovni znamki podjetja Microchip Technology Incorporated v ZDA in drugih državah. Vse druge blagovne znamke, ki so morda tu omenjene, so last njihovih podjetij. www.microchip.com*

30 SVET ELEKTRONIKE 09\_2019

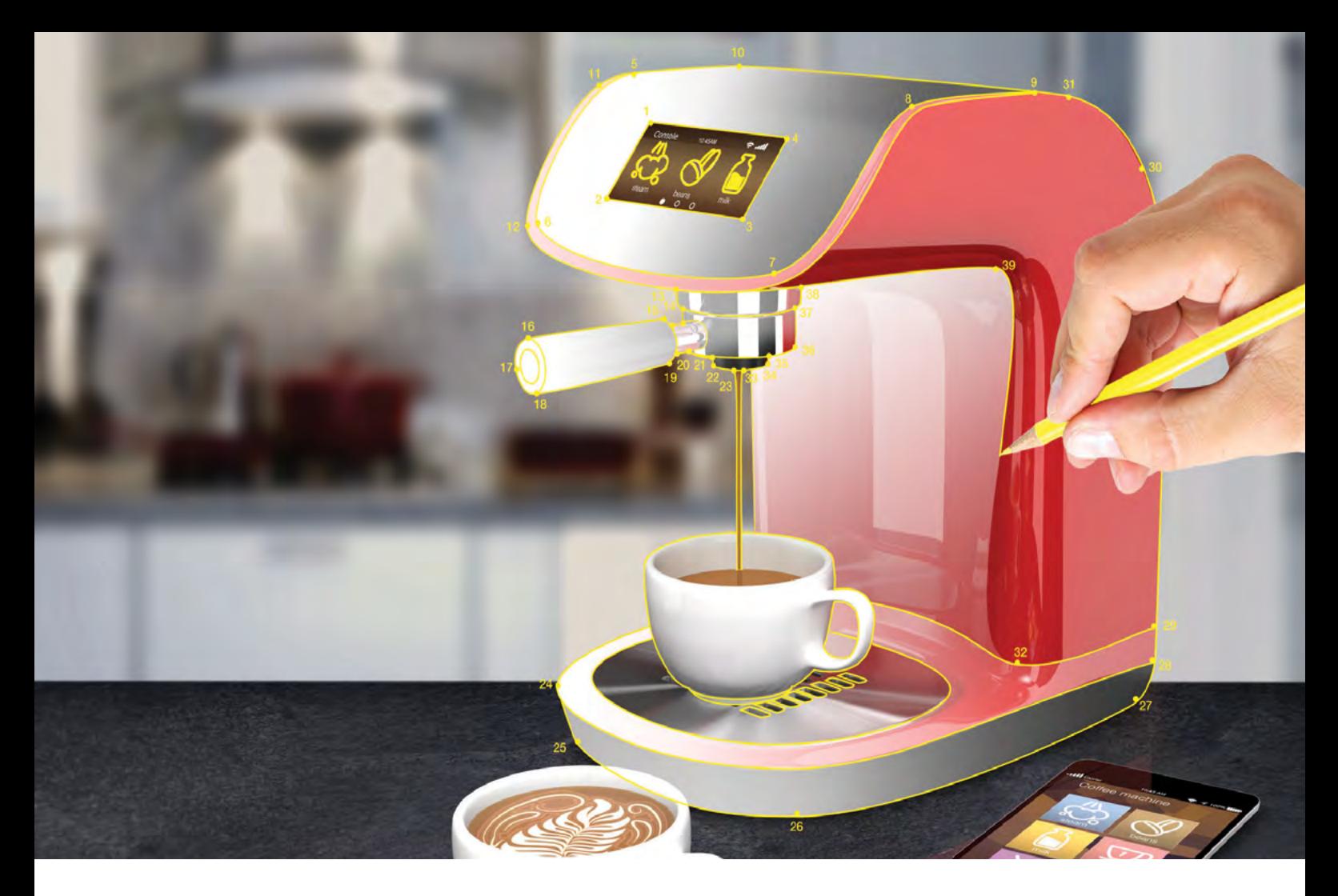

## **Vse je prepuščeno vaši izbiri - poljubno jedro, poljubna zmogljivost, poljubni nabor funkcij**

Najvišja sposobnost prilagajanja novim zahtevam

Se sredi razvoja elektronike za nek izdelek znova soočate s spremenjenimi zahtevami? Naj vam Microchip pomaga odpraviti frustracije in izgubljeni čas, ki sta logični posledici teh sprememb. Microchip je edini ponudnik polprevodnikov, ki uvaja inovacije na 8-bitnih, 16-bitnih in 32-bitnih mikrokontrolerjih, digitalnih signalnih procesorjih in mikroprocesorjih. Naše arhitekture, ki so navzgor združljive, vam bodo prihranile vaš čas in naložbo pri razvoju programske kode. Poleg tega vam naš razvojni ekosistem omogoča izkoriščanje skupnega ekosistema v več različnih projektih. Spremembe razvojnih zahtev zato niso nujno vedno boleče; odkrijte možnosti, ki vam jih ponuja Microchip, da jih z obvladujete brez velikega napora.

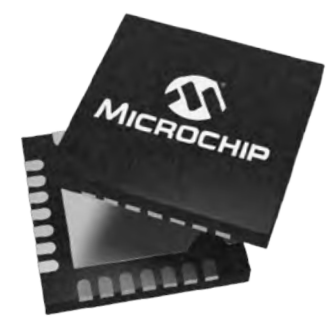

#### **"Poenostavite si svoje življenje" www.microchip.com/Scalable**

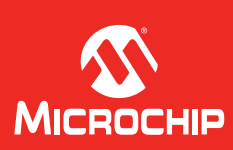

Ime in logotip Microchip ter logotip Microchip sta registrirani blagovni znamki podjetja Microchip Technology Incorporated v ZDA in drugih državah. Vse druge byne znamke so last niihovih registriranih lastnikov. © 2019 Microchip Technology Inc. Vse pravice pridržane. DS30010186A. MEC2290A-SLO-07-19

<span id="page-31-0"></span>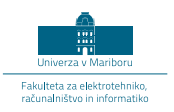

## Testiranje AA baterij za enkratno uporabo

UM FERI, Laboratorij za energetiko Avtorja: Rahmanović Ermin, Ogrizek Pavel Mentorja: dr. Sukič Primož, mag. inž. el., red. prof. dr. Štumberger Gorazd, univ.dipl.inž. el. E-pošta: primozsukic@gmail.com

Električna baterija je del našega vsakdana in praktično nepogrešljiv pripomoček <sup>v</sup> današnjem razvitem svetu. Uporabljamo jih <sup>v</sup> telefonih, prenosnih računalnikih, televizijskih daljincih, fotoaparatih, avtomobilih, svetilkah, urah itd. Obstajajo polnilne in primarne baterije.

Polnilne baterije so baterije ki jih je mogoče večkrat napolniti. Primarne baterije, ki jih je mogoče le enkrat izprazniti, obstajajo v različnih velikostih (AA, AAA, AAAA, C, D, PP3). Osredotočili smo se na AA velikost baterije, saj se zelo pogosto uporabljajo v gospodinjstvih.

Ker je na trgu zelo veliko AA baterij, smo se v Laboratoriju za energetiko UM FERI odločili, da bomo to področje raziskali in poiskali trenutno potrošnikom najbolj ekonomične baterije, ki jih je mogoče kupiti v okoliških trgovinah. Glavno delo sta opravila dva študenta prvih letnikov, pod mentorstvom dr. Primoža Sukiča in dr. Gorazda Štumbergerja. Kupili smo 29 različnih tipov AA alkalnih baterij, ki smo jih praznili z različnimi tokovi s programirljivim bremenom BK Precision 8500 in merili kakšno kapaciteto ima posamezna baterija.

Glavni namen raziskovanja je predstaviti baterije, ki jih lahko kupimo v lokalnih trgovinah in imajo dobro razmerje med ceno in koliko amperskih ur je baterija oddala. Pri tem ugotavljamo, da večinoma ni velikih razlik v kapaciteti baterij, je pa velika razlika v ceni baterij!

Podana je tabela z imeni vseh testiranih baterij, kje smo jih kupili, kašna je bila cena za posamezno baterijo, koliko amperskih ur [Ah] je baterija oddala in kakšno je razmerje med ceno in amperskimi urami.

Naredili smo dva testa za posamezno vrsto baterije. Počasen test pri toku  $I = 0,1$  A in hiter test pri toku  $I = 2$  A. Večini uporabnikom je pomembnejši počasen test saj ima večina naprav, kjer se uporablja AA baterije nizko porabo. Zato je začetek je v tabeli 1 podanih deset najbolje ocenjenih po kriteriju razmerja med ceno in amperskimi urami pri toku praznjenja 0,1 A.

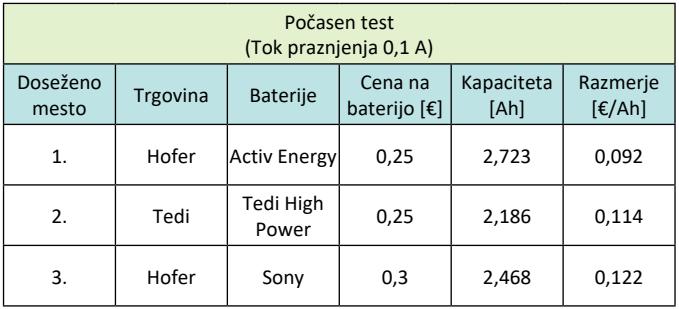

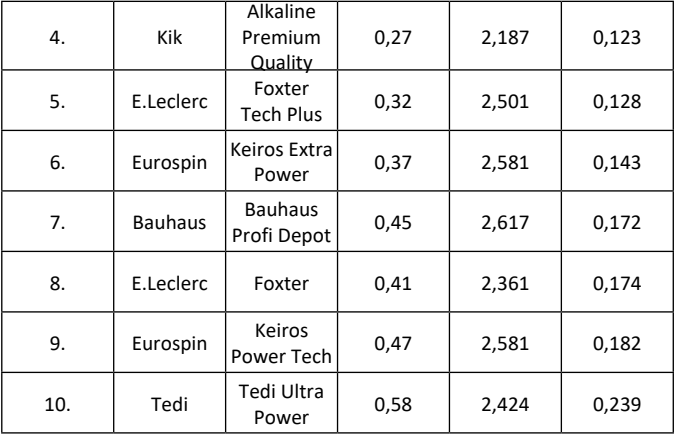

#### Tabela 1: Deset najbolje ocenjenih testiranih baterij

Kot uporabnik baterije si želimo, da je razmerje med ceno in kapaciteto čim manjše, kar pomeni čim nižjo ceno na enoto kapacitete, torej za potrošnika najbolj cenejša baterija. Podana je trgovina, kjer je bila baterija kupljena, ime baterije, cena posamezne baterije, koliko amperskih ur [Ah] je baterija oddala in razmerje koliko stane posamezna baterija na enoto amperskih ur [€/Ah].

Pregled deset najbolje ocenjenih po kriteriju razmerja [€/Ah] pokaže dokaj majhno razliko v amperskih urah med prvo in deseto baterijo. Prva baterija je oddala pri počasnem testu 2,723 Ah, deseta baterija pa je oddala 2,424 Ah. Velika razlika pa se pokaže pri ceni saj je deseta baterija za kar 130 % dražja od prvo ocenjene. Prva stane 0,25 €, deseta pa 0,58 € na baterijo. Iz omenjenih podatkov preračunano moramo plačati za prvouvrščeno baterijo 0,092 € na eno ampersko uro pri deseti pa 0,239 € na eno ampersko uro, kar znese 160 % razliko v tem razmerju.

Med prvima dvema najboljšima baterijama je petdeset odstotna razlika koliko je potrebno plačati preračunano na eno ampersko uro. Med prvo in peto baterijo je približno 100 % povečanje razmerja cene in oddanih Ah.

Poleg teh omenjenih razlik pa deseto baterijo glede na to da je bilo testiranih 29 baterij samo po sebi pove, ker je deseta od 29 baterij, da še zmeraj spada med boljše baterije po omenjenem kriteriju kar podaja naslednja tabela 2, kjer so podani vsi rezultati vseh merjenih baterij.

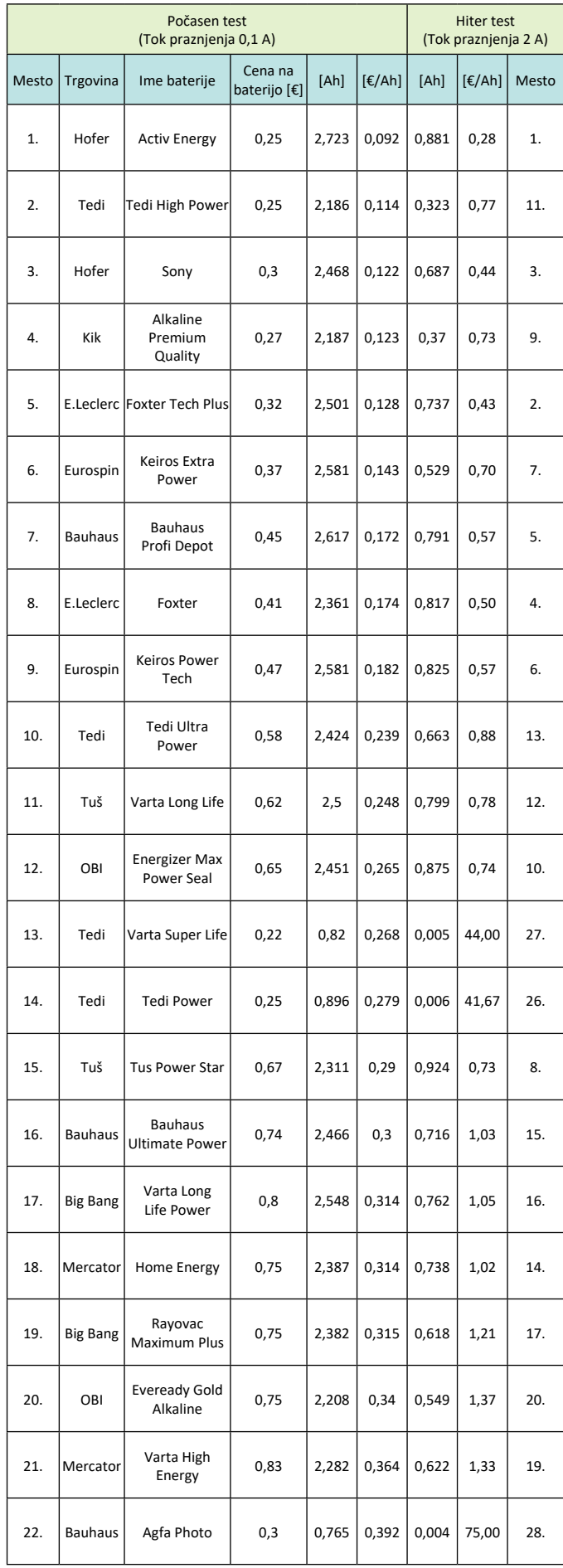

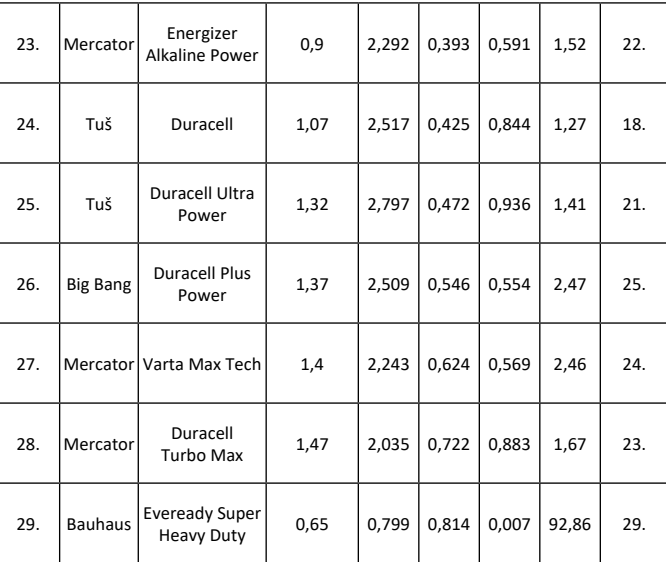

#### Tabela 2: Izmerjeni in izračunani podatki počasnega in hitrega preizkusa praznjenja baterij

Razvidne so velike razlike razmerja €/Ah med posameznimi baterijami pri toku praznjenja 0,1 A. Z barvno lestvico so označena polja meritev, kjer pride do 100% povečanja razmerja €/Ah. Polje označeno z zeleno barvo za potrošnika pomeni najbolj ekonomično izbiro nakupa, najmanj pa polje z rdečo barvo. Pri najboljši bateriji v tem segmentu je potrebno plačati 0,092 €/Ah, pri najslabši pa pride preračunana cena 0,814 €/Ah, kar pomeni 780 % razliko.

Tabela 2 tudi kaže, da se večina »znanih« baterij ni izkazala najbolje pri podanem kriteriju, oziroma jih je večina zbranih v spodnjem delu lestvice.

V tabeli 2 je podan tudi test pri toku praznjenja 2 A. Večina naprav doma ima nizko porabo a nekatere imajo kar veliko kot so nekatere igrače in bliskavice fotoaparatov, zato je podan tudi hiter test pri višjem toku za tiste, ki jih to zanima. Skrajni desni stolpec kaže uvrščeno mesto.

## Grafični prikaz rezultatov

#### Počasen preizkus praznjenja (0,1 A)

Za grafično primerjavo vseh testiranih baterij pri preizkusu počasnega praznjenja je podan graf praznjenja na sliki 1. Iz slike se lepo vidi, da večina časovnih potekov praznjenja posameznih baterij ne odstopa veliko, le najslabše štiri zelo odstopajo.

Zgoraj podan kriterij razmerja med ceno in amperskimi urami je podan za večino povprečnih uporabnikov, v nekaterih aplikacijah cena ni pomembna ampak koliko amperskih ura lahko odda posamezna baterija. Iz tega razloga je podan tudi stolpični diagram na sliki2, ki kaže po velikosti razporejene baterije, z največ oddanimi amperskimi urami.

Rezultati kažejo, da ni velikih razlik v kapaciteti med večino baterij. Pri prvih dveh baterijah z najvišjo kapaciteto je razlika zgolj 3 %. Je pa velika razlika v ceni na eno baterijo. Baterija z največjo kapaciteto stane 1,37 € druga po kapaciteti pa

#### **PREDSTAVLJAMO**

0,25 €. To pomeni, da je baterija z najvišjo kapaciteto od drugo uvrščene dražja za več kot 400 %. Posledično je baterija z najvišjo izmerjeno kapaciteto razvrščena na lestvici ekonomičnosti, kjer se je računalo razmerje med ceno in kapaciteto uvrstila na 25. mesto kot kaže tabela 2.

## Hiter preizkus praznjenja (2 A)

Za grafično primerjavo vseh merjenih baterij hitrega preizkusa praznjenja, je podan graf praznjenja na sliki 3. Za razliko od počasnega testa na sliki 1 so pri hitrem testu seveda baterije hitreje izpraznjene, v nekaj minutah. Najslabše pa v nekaj sekundah.

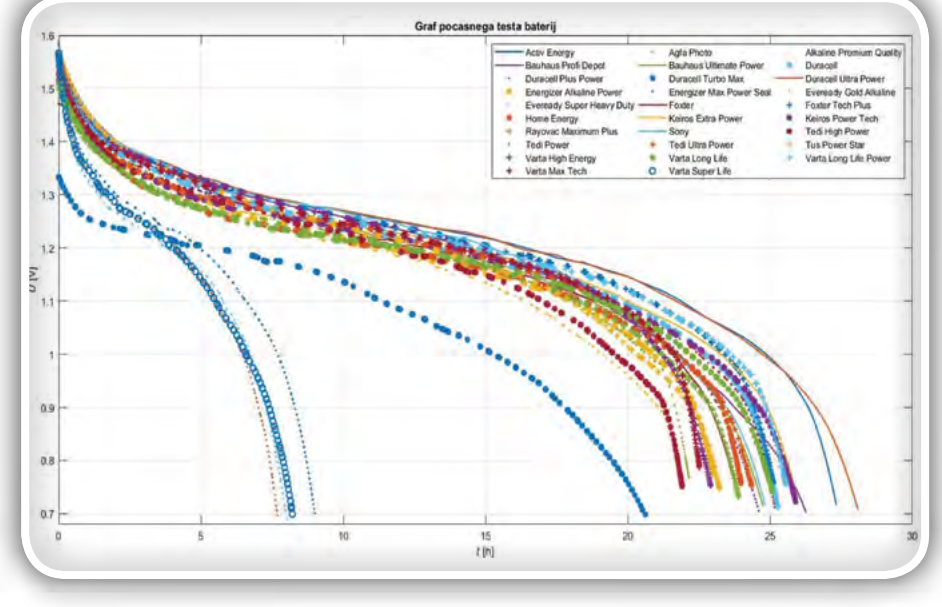

Slika 1: Časovni potek praznjenja merjenih baterij

Hiter test tudi kaže, da precej testiranih baterij ni namenjenih velikim tokovnim obremenitvam. Pri takšnih pogojih se pokažejo večje razlike, kot pa če se iste baterije manj obremenjuje, kot kaže slika 1. Isto kaže tudi stolpnični diagram na sliki 4, kjer so razvrščene baterije po kapaciteti pri toku praznjenja 2 A.

Meritev pri višjem toku pokaže drugačen vrstni red kot pri počasnem testu, zato je izbira pri napravah z višjo porabo lahko odločitev delno drugačna. Odvisno kaj je uporabniku pomembno, če mu je zgolj koliko amperskih ur lahko odda in ne cena bo izbral drugačno baterijo. Če pa si želi uporabnik presek Ah in cene pa je zanimiv rezultat iz tabele 2, ki kaže

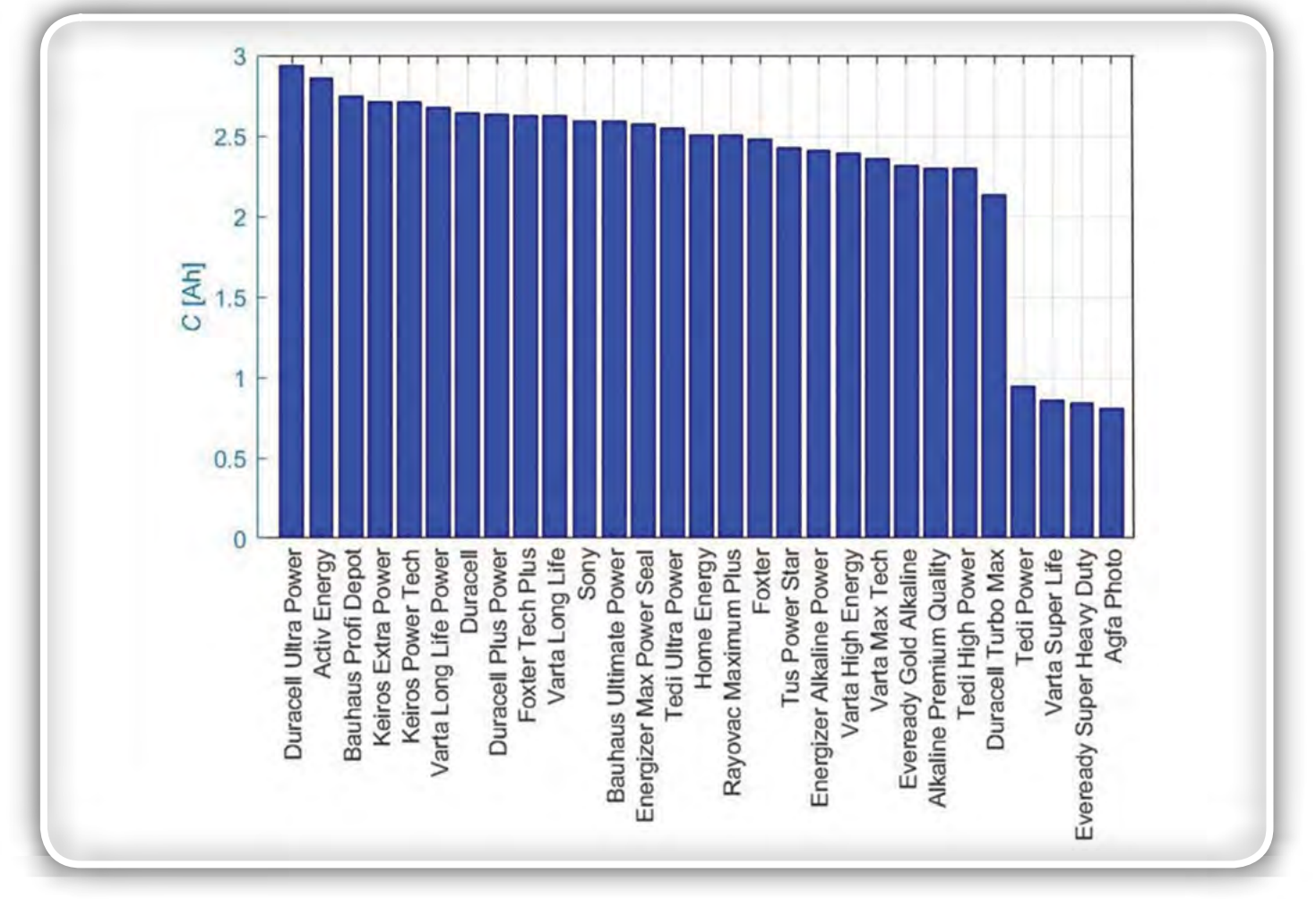

Slika 2: Stolpični diagram kapacitete [Ah] vseh baterij pri počasnem preizkusu praznjenju s konstantnim tokom 0,1A

da prvo mesto pri počasnem in hitrem testu zaseda ista baterija.

### Zaključek

Ponudba baterij na trgu je ogromna, zato se povprečen porabnik težko odloči katero baterijo kupiti. Kot potrošniki smo raziskali, katere baterije v naših lokalnih trgovinah imajo dobro razmerje med ceno in kapaciteto.

Za povprečnega potrošnika je bolj pomemben počasen test baterij, saj ima večina naprav, ki so napajane iz AA baterij, nizko porabo. Rezultati počasnega testa kažejo, da pri večini baterij ni velikih razlik v kapaciteti ampak v ceni. Zato je v večini primerih bolje izbrati cenejšo baterijo.

Manjše število baterij je oddalo zelo malo amperskih ur. Tem baterijam se

lahko izognemo že v trgovini s tem, da jih primemo v roko, saj so precej lažje kot preostale baterije.

*praznjenju*

 $11$ 

 $\mathbf{1}^{\prime}$ 

**ND** 

 $0.8$ 

 $0.7<sup>2</sup>$ 

Počasen in hitri test pokaže, da obstaja nekaj baterij, ki

imajo veliko kapaciteto in nizko ceno in so zmožne delovati v različnih pogojih. Tako so se izkazale za baterije, ki so primerne za večino povprečnih uporabnikov.

Slika 3: Poteki praznjenja 6. najbolj ekonomičnih baterij za potrošnika pri hitrem

15

Graf hitrega testa bater **Activ Energy**<br>Bauhaus Profi Depot

Duracell Plus Powe

Home Energy

Todi Down

Eue

Energizer Alkaline Powe

Rayovac Maximum Plus

Varta High Energy

Varta Max Tech

ady Super Heavy Du

Agla Photo

 $E_{\text{max}}$ 

Sony

**Rauhaus Ultimate Por** 

Duracell Turbo Max

Energizer Max Power

**Keiros Extra Pow** 

Todi Liltro Douge

Varta Long Life

Varta Super Life

*www.feri.uni-mb.si*

Alkaline Premium Quality

Eveready Gold Alka

Foxter Tech Plus

Tedi High Power

Keiros Power Tech

Duracell Duracell<br>Duracell Ultra Po

 $T_{\text{tot}}$  De  $\sim$  Cfor rus Power Star<br>Var<mark>ia Lo</mark>ng Life Pov

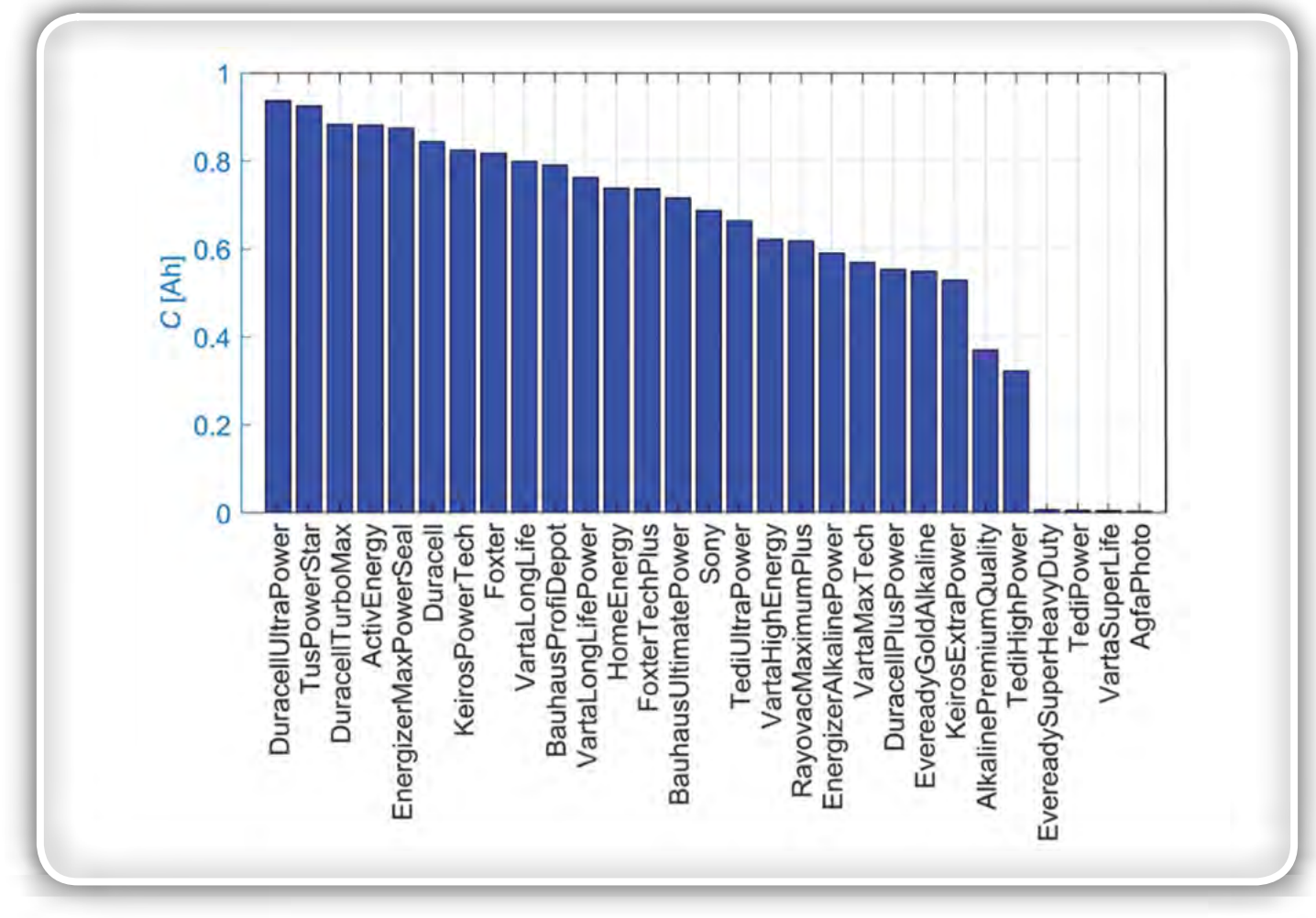

Slika 4: Stolpični diagram kapacitete [Ah] vseh baterij pri hitrem preizkusu praznjenja s konstantnim tokom praznjenja 2A

<span id="page-35-0"></span>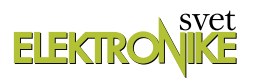

## 37 zanimivih Arduino modulov (2)

Avtor: mag. Vladimir Mitrović E-pošta: vmitrovic12@gmail.com

Bascom-AVR programi za module iz 37-in-1 kompleta (2): tipke, Reed rele, senzor nagiba, senzor vibracije, senzor udarca, senzor magnetnega polja, temperaturni senzor, fotoupor, joystik.

Spoznavamo module iz kompleta "37-in-1" in predstavljamo ustrezne Bascom-AVR programe. Module bi lahko razvrstili v naslednje skupine:

- *moduli z digitalnimi izhodi;*
- *moduli z analognimi izhodi;*
- *moduli z digitalnimi in analognimi izhodi;*
- *moduli z digitalnimi vhodi;*
- *moduli, ki vsebujejo senzorje ali druge elektronske komponente, ki podpirajo neki komunikacijski protokol*  (za vzpostavitev komunikacije s temi moduli, je potrebno napisati ustrezne programe) in
- *moduli, ki delajo takoj, ko se jih priklopi na napajalno napetost in ne zahtevajo nikakršne programske podpore.*

#### Pregled modulov z digitalnimi izhodi

Vsi moduli iz te skupine imajo tri priključke, katerih oznake so "-", "+" in "S" (razpored priključkov se lahko razlikuje iz prikazanih na slikah!). Priključek "-" se veže na maso oziroma GND priključek Arduino ploščice, medtem ko se priključka "+" opcijsko veže na 5 V (večina modulov iz te skupine bo delala tudi, če se priključka "+" pusti "v zraku"). Odvisno od stanja senzorja, elektronskega elementa ali vezja na modulu, bo izhodni priključek "S" prevzel napetostne nivoje 0 V ali 5 V, oziroma logična stanja "0" ali "1". Praviloma je izhodni priključek v stanju "0" kadar je senzor na modulu aktiviran.

#### KY-004, tipka (Key Switch Module, slika 88a)

Modul je sestavljen iz tipke S1 in pull-up upora R1. S pritiskom tipke naredimo kratek stik med priključkom "S" in "-" in s tem postavljamo izhodni priključek "S" v stanje "0". Če se vključi pull-up upor ustreznega vhoda mikrokontrolerja, priključka "+" ni potrebno vezati na napetost napajanja.

KY-021, reed relej (Mini Magnetic Reed Switch Module, slika 88b)

Modul je sestavljen iz senzoria magnetnega polja (reed rele S1) in pull-up upora R1. Če približamo senzoriu stalni magnet. oziroma ko ga postavimo v magnetno polje ustrezne jakosti, se bo kontakt releja sklenil in napravil kratek stik med priključkoma "S" in "-" in tako postaviti izhodni priključek "S" v stanje "0". Če se vključi pull-up upor ustreznega vhoda mikrokontrolerja, priključka "+" ni potrebno vezati na napetost napajanja.

#### KY-020, senzor nagiba (Tilt Switch Module, slika 88c)

Modul je sestavljen iz senzorja nagiba (S1, SW-520D ali sl.) in pull-up upora R1. Odvisno od nagiba senzorja se bodo njegovi kontakti sklenili ali odprli in tako postaviti izhodni priključek "S" v stanje "0" ali "1". Če se vključi pull-up upor ustreznega vhoda mikrokontrolerja, priključka "+" ni potrebno vezati na napetost napajanja.

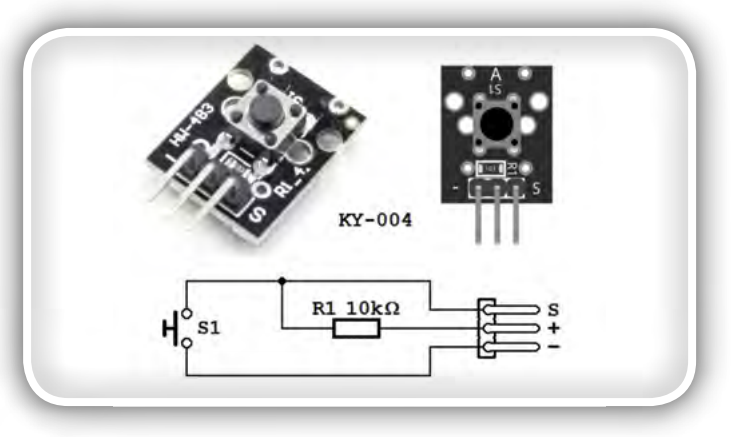

Slika 88a: KY-004, Key Switch Module

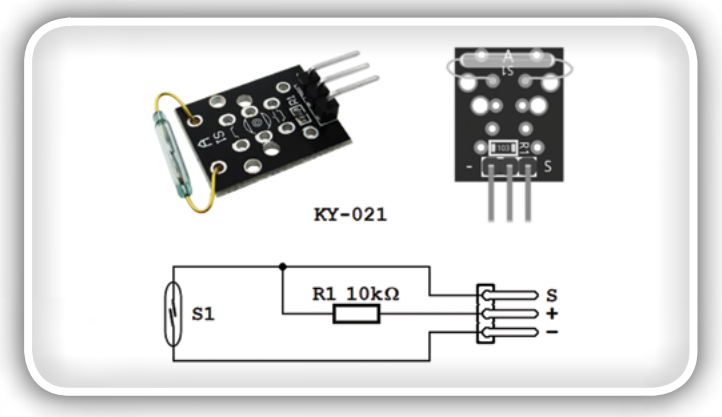

Slika 88b: KY-021, Mini Magnetic Reed Switch Module

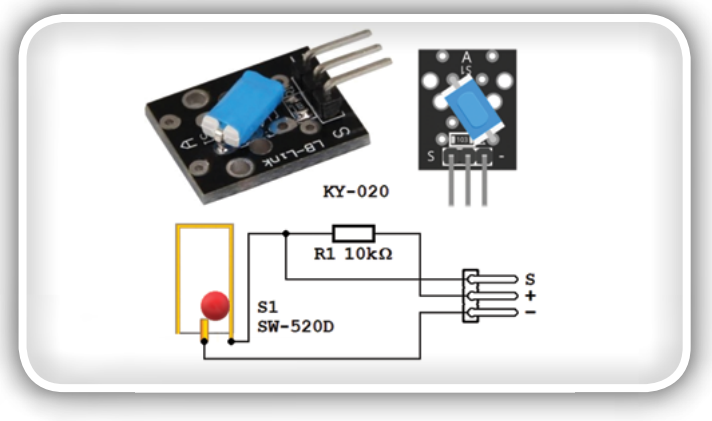

Slika 88c: KY-020, Tilt Switch Module

KY-017, senzor nagiba z živosrebrnim stikalom (Mercury Tilt Switch Module, slika 88d)

Modul je sestavljen iz senzoria nagiba S s kaplijco živega srebra, pull-up upora R1 in LEDice L. Glede na nagib senzorja bo kapljica živega srebra sklenila ali odprla kontakte in tako postavila izhodni priključek "S" v stanje "0" ali "1". Če je priključek "+" spojen na 5 V, bo pri aktiviranem senzorju zasvetila LEDica L.

KY-002, senzor vibracije (Vibration Switch Module, slika 88e) Modul je sestavljen iz senzorja vibracij (S1, SW-18010P ali sl.) in pull-up upora R1. Ko se senzor zatrese ali udari, vzmet znotraj senzorja zaniha in izmenično sklene stik in odpira kontakt: izhodni priključek "S" bo nekajkrat spremenil stanji "0" in "1". Če se vključi pull-up upor ustreznega vhoda mikrokontrolerja, priključka "+" ni potrebno vezati na napetost napajanja.

KY-031, senzor udarca (Knock Sensor Module, slika 88f)

Modul je sestavljen iz senzorja udarca (S1) in pull-up upora R1. Ko se senzor zatrese ali udari, vzmet znotraj senzorja zaniha in izmenično sklene stik in odpira kontakt: izhodni priključek "S" bo nekajkrat spremenil stanji "0" in "1". Če se vključi pullup upor ustreznega vhoda mikrokontrolerja, priključka"+" ni potrebno vezati na napetost napajanja.

KY-003, senzor magnetnega polja (Hall Magnetic Sensor Module, slika 88g)

Modul je sestavljen iz senzorja magnetnega polja S (integrirano vezje A3144), pull-up upora R1 in LEDice L. Ko se postavi v magnetno polje ustrezne jakosti (občutljivost čipa je med 10 in 30 mT), bo senzor aktiviral izhodni tranzistor in s tem "potegnil" izhodni priključek "S" v stanje "0". Hkrati bo zasvetila LEDica L. Za pravilno delovanje senzorja je priključek "+" nujno vezati na napetost napajanja 5 V.

## Osnovni Bascom-AVR program za preverjanje modula z digitalnimi izhodi (37in1\_prog\_1.bas)

Za preverianie delovania modula z digitalnimi izhodi smo napisali Bascom-AVR program 37in1\_prog\_1.bas. Sam modul se veže na Arduino UNO ploščico glede na shemo na sliki 89. Na shemi je prikazan najenostavnejši "digitalni" modul, KY-004, s tipko in pull-up uporom. Na isti način se lahko poveže tudi kateri koli drugi modul s predhodnega spiska. Digitalni izhod modula je povezan na digitalni vhod "2" Arduina, medtem ko se "+" priključek mora povezati s "5V" priključkom Arduino ploščice samo pri uporabi modula KY-003; pri vseh ostalih modulih ta vezava ni nujna.

Kot indikator stanja se uporablja tribarvna LEDica na modulu KY-016. Uporabili bomo samo rdeči in zeleni segment, ki sta vezana na Arduino izhode "13" in "12", medtem ko se modri segment lahko ali pa tudi ne poveže na izhod "~11". Program 37in1 prog 1.bas preslikuje stanje vhodnega pina "2" na izhodni pin "12", medtem ko je stanje izhodnega pina "13" vedno komplementarno stanju vhodnega pina "2". Zaradi tega bo tribarvna LEDica svetiti rdeče, ko je pin "2" v stanju "0" (senzor je aktiviran), oziroma zeleno, ko je pin "2" v stanju "1" (senzor ni aktiviran). Program tudi pošlje sporočilo osebnem računalniku o vsaki spremembi logičnega stanja na pinu "2" preko serijskega komunikacijskega porta, oziroma preko USB priključka.

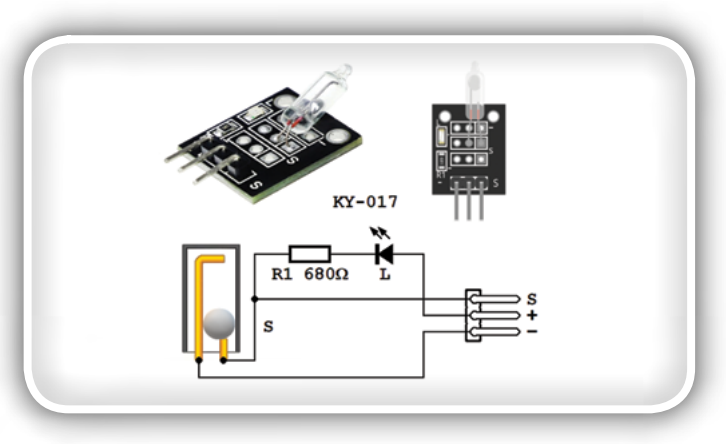

Slika 88d: KY-017, Mercury Tilt Switch Module

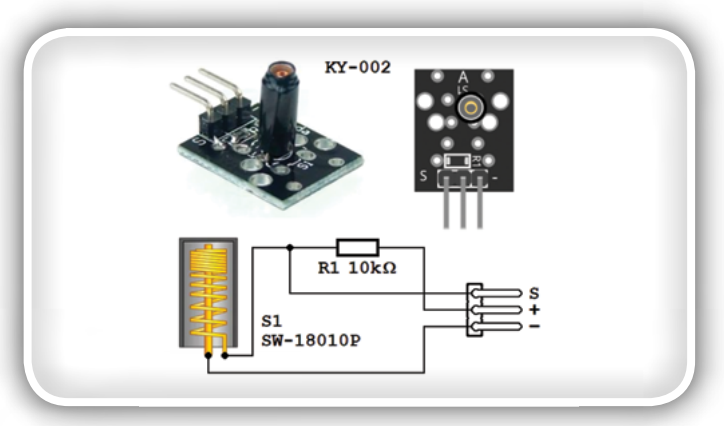

Slika 88e: KY-002, Vibration Switch Module

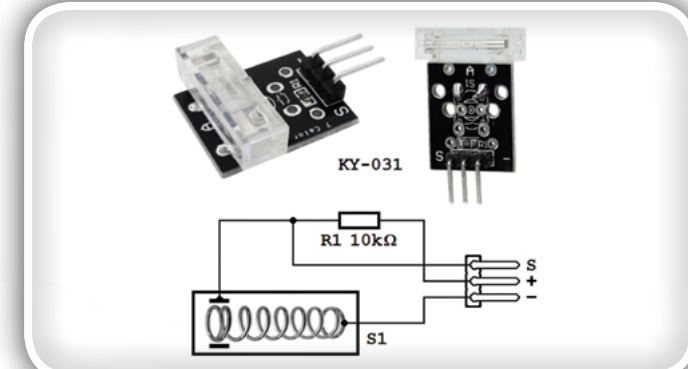

Slika 88f: KY-031, Knock-sensor Module

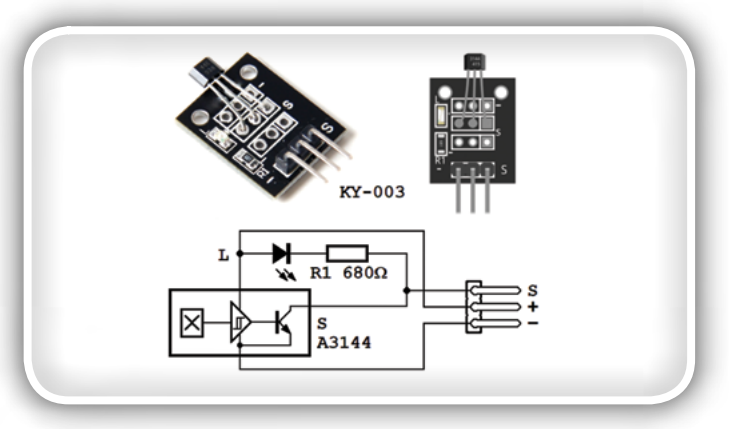

Slika 88g: KY-003, Hall Magnetic Sensor Module

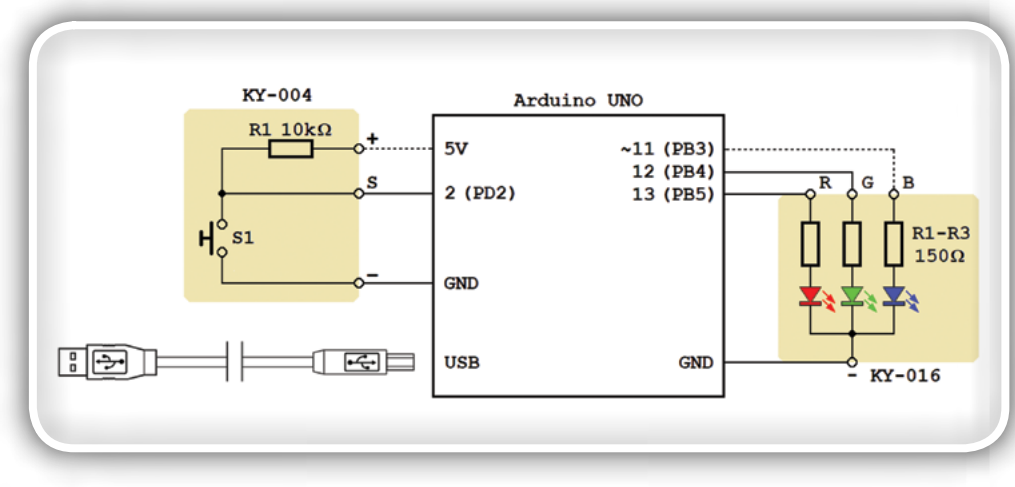

Slika 89: Osnovno vezje za preverjanje modula z digitalnimi izhodi

V uvodnem delu programa najprej vključimo definicije Arduino priključkov, da bi jih lahko uporabljali iz svojega programa:

```
$include "Arduino pins.sub"
```
Nato konfiguriramo pin "2" kot vhodni, z vključenim pull-up uporom

```
Config Arduino pin#2 = Input
Arduino port#2 = 1
```
pine "12" in "13" kot izhodne

```
Config Arduino_pin#12 = Output
Config Arduino_pin#13 = Output
Arduino port#12 = 0Arduino port#13 = 0
```
Začetna stanja izhodnih pinov so "0": niti ena LEDica ne sveti. Program uporablia dve bit spremenlijvki, Pin#2\_new in Pin#2\_ old. Prva od njiju vsebuje trenutno stanje vhodnega pina, druga pa stanje vhodnega pina iz predhodnega preverjanja; to nam omogoča da ugotovimo trenutek v katerem je nastala sprememba stanja in reagiramo na ustrezen način. Preverjanje delamo pogosto v glavni zanki; program najprej prebere stanje vhodnega pina "2"

Do Pin#2 new = Arduino pin#2

in nato preverja ali se je vmes spremenilo. Če je nastala sprememba se ažurirajo stanja izhodnih pinov "12" in "13" in pošlje se ustrezna sporočila preko serijske komunikacije:

```
If Pin#2_new <> Pin#2_old Then
 Arduino port#12 = Pin#2 new
  Arduino port#13 = Not Pin#2 new
  Print "Input pin 2: " ; Pin#2 old ; "->" ; Pin#2 new
```
Končno si zapomni novo vhodno stanje in zanka se zaključuje:

```
Pin#2 old = Pin#2 new
   End If
Loop
```
Če se ni dogodila sprememba stanja vhodnega pina, je potrebno samo malo več kot 2 µs da se izvršijo vsi ukazi znotraj Do-Loop zanke, zato bo program zmogel zaznati tudi zelo hitre oziroma kratkotrajne spremembe. Če bi se dogodila sprememba vhodnega stanja, je izvršitev zanke zmanjšana prvenstveno zaradi ukaza Print. Če uporabljamo standardno hitrost komunikacije iz 9600 Bd, bo sporočilo, ki ga pošiljamo, trajalo približno 15 ms. Če to predstavlja problem, se sporočilo lahko skrajša ali pa se lahko poveča hitrost komunikacije, npr.

#### $$baud = 57600$

Sporočila lahko sprejmemo in prikažemo s pomočjo ustreznega terminal emulatorja, tudi tega vgrajenega v Bascom-AVR. Kakor prikazuje slika 90, program na začetku pošilja osnovne informacije, kot je ime programa, konfiguracije vhodnih in izhodnih pinov in začetno stanje vhodnega pina (tega dela programa nismo analizirali), nato sledijo sporočila o spremembah stanja iz Do-Loop zanke.

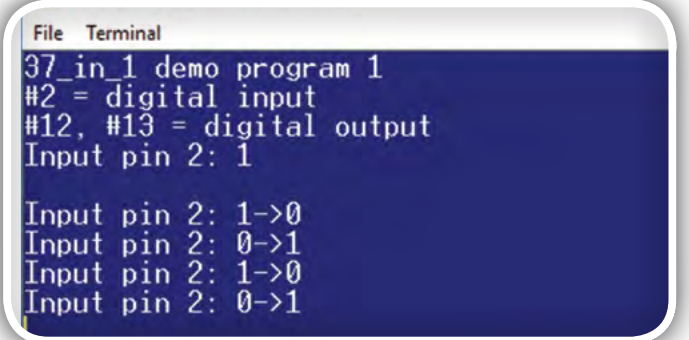

Slika 90: Sporočila, ki jih pošilja program lahko na osebnem računalniku prikažemo s pomočjo terminal emulatorja

## Pregled modula z analognimi izhodi

Napetost izhodnih priključkov teh modulov prevzame vrednosti izmed 0 V in 5 V, vendar je to odvisno od stanja senzorja, elektronskega elementa ali vezja, ki ga modul vsebuje. Za pravilno delo modula jih je potrebno povezati na napetost napajanja 5 V (priključki 5V in GND na Arduino UNO ploščici).

KY-013, temperaturni senzor (Analog Temperature Sensor Module, slika 91a)

Modul je sestavljen iz serijsko vezanega NTC upora S1 in fiksnega upora R1. Ker je upor NTC upora temperaturno odvisen, se bo tudi napetost izhodnega priključka "S" menjala s spremembo temperature. Odvisnost izhodne napetosti od temperature ni linearna, vendar pa so poznani algoritmi za

preračun napetosti v temperaturo. Za pravilno delo senzorja je "+" priključek nujno povezati na napetost napajanja 5 V.

KY-018, fotoupor (Photoresistor Module, slika 91b) Modul je sestavljen iz serijsko vezanega fotoupora S1 in fiksnega upora R1. Ker je upornost fotoupora odvisna od intenzivnosti svetlobe s katero je osvetljen, se bo tudi napetost izhodnega priključka "S" menjala s spremembo intenzivnosti osvetljenosti. Odvisnost izhodne napetosti od intenzivnosti svetlobe ni linearna, zato je z modulom možno detektirati samo spremembe intenzitete. Za pravilno delo senzorja je "+" priključek potrebno povezati na napetost napajanja 5 V.

KY-035, aktivni magnetni senzor (Class Bihor Magnetic Sensor, slika 91c)

Na modulu se nahaja aktivni merilnik jakosti magnetne indukcije, integrirano vezje SS49E. Njegova izhodna napetost je linearno odvisna od magnetne indukcije, občutljivost čipa pa je tipično 14 V/T. Izhodna napetost je v razponu od 1 V do 4 V, kar pokriva merilno področje okoli 200 mT. Za pravilno delo senzorja je "+" priključek potrebno povezati na napetost napajanja 5 V.

KY-023, palica za igranje - joystik (Dual Axis Joystick Module, slika 91d)

Modul vsebuje dva spremenljiva upora, Rx in Ry, postavljena pod kotom 90° in stikalo S. S premikanjem krmilne palice v smeri levo-desno se pomika tudi drsnik upora Rx in spreminja napetost izhodnega priključka VRx v razponu od 0 do 5 V. S premikanjem krmilne palice v smeri gor-dol se premika drsnik upora Ry in spreminja napetost izhodnega priključka VRy v razponu od 0 do 5 V. S pritiskom na palico se sklene stikalo S. Za pravilno delo senzorja je "+" priključek potrebno povezati na napetost napajanja 5 V. Za branje stanja stikala S je potrebno aktivirati pull-up upor na ustreznem pinu mikrokontrolerja ali pač postaviti fiksni upor vrednosti okoli 10 kΩ izmed priključkov SW in +5V.

## Osnovni Bascom-AVR program za preverjanje modulov z analognimi izhodi (37in1\_prog\_2.bas)

Za preverjanje dela modula z analognimi izhodi je napisan Bascom-AVR program 37in1 prog 2.bas. Moduli se vežejo na Arduino UNO ploščico glede na shemo na sliki 92. Na shemi je prikazan najzahtevnejši "analogni" modul, KY-023; izkoriščen je samo eden njegov analogni izhod, VRy, ki je povezan z analognim priključkom "A0". Da bi modul pravilno deloval mu je potrebno povezati še priključke GND in +5V z istoimenskimi priključki Arduino UNO ploščice. Enostavnejši moduli iz te skupine se vežejo po istem principu.

Kot indikator stanja se uporablja tribarvna LEDica na modulu KY-016. Program 37in1\_prog\_2.bas uporablja samo modri segment te diode, vezan na Arduino izhod "~11"; rdeči in zeleni segmenti nimajo funkcije. Program meri napetost vhodnega pina "A0" in proporcionalno tej napetosti postavlja intenzivnost svetilnosti modrega segmenta LEDice: LEDica

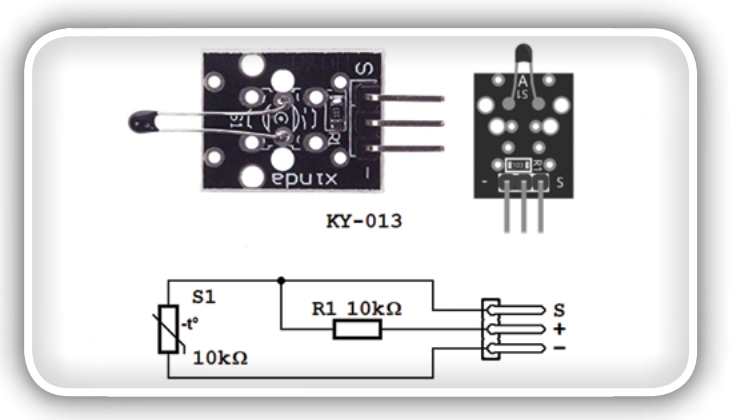

Slika 91a: KY-013, Analog Temperature Sensor Module

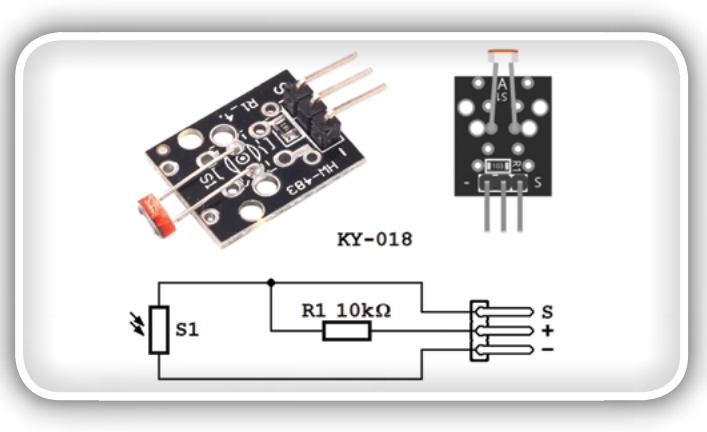

Slika 91b: KY-018, Photoresistor Module

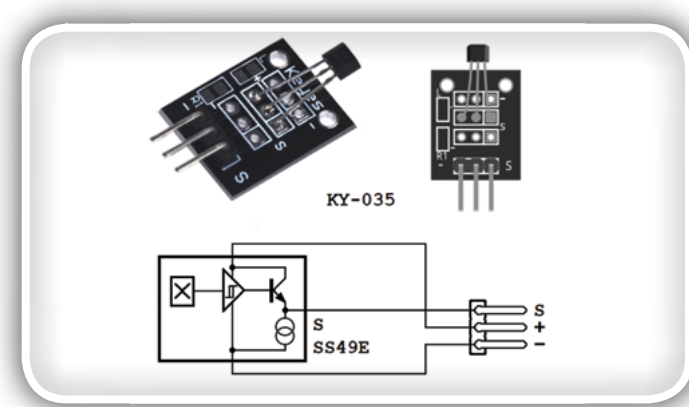

Slika 91c: KY-035, Class Bihor Magnetic Sensor

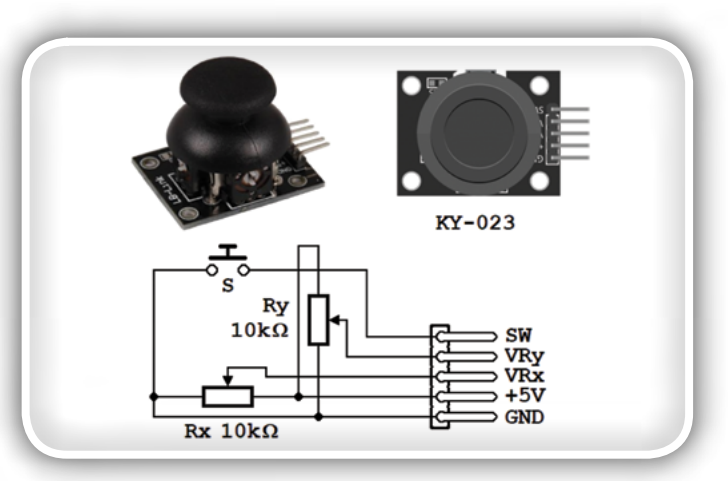

Slika 91d: KY-023, Dual Axis Joystick Module

#### programiranje

<span id="page-39-0"></span>sveti bolj intenzivno če je vhodna napetost višja. Če je vhodna napetost 0 V, je LEDica je ugasnjena, če je vhodna napetost 5 V, LEDica sveti s polno svetilnostjo. Program tudi pošlje sporočilo osebnemu računalniku o vsaki spremembi napetosti na pinu "A0" preko serijskega komunikacijskega porta, oziroma preko USB priključka.

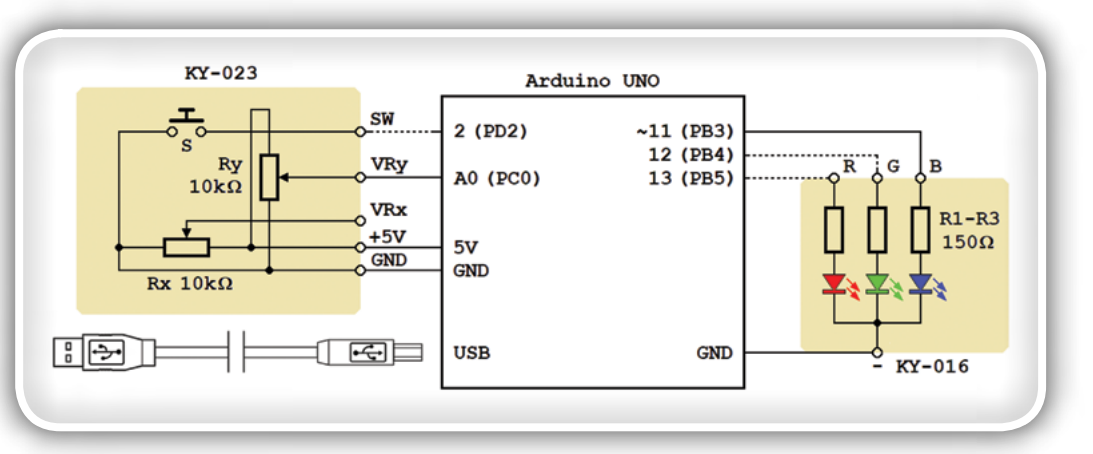

Slika 92: Osnovno vezje za preverjanje modula z analognimi izhodi

V uvodnem delu programa

najprej vključimo definicije Arduino priključkov, da bi jih lahko uporabili iz svojega programa:

\$include "Arduino pins.sub"

in nato na ustrezen način konfiguriramo analogno-digitalni pretvornik

```
Config Adc = Single, Prescaler = Auto, Reference = Avcc
```
in Timer2:

```
Config Timer2 = Pwm , Prescale = 64 , Compare a
pwm = Clear_up
Compare2a = 0
```
Timer2 se uporablja za generiranje impulzov frekvence okoli 500 Hz na izhodnem priključku "~11". Trajanje impulza je določeno s trenutno vsebino registra Compare2a (znotraj razpona od 0-255) po principu: če je vpisana številka večja, bodo impulzi širši. Compare2a = 0 postavlja izhodni pin "~11" trajno v stanje "0", Compare2a = 255 pa postavlja izhodni pin trajno v stanje "1". Tako z menjanjem v register vpisane vrednosti Compare2a krmilimo intenzivnost svetilnosti modre LEDice iz modula KY-016.

Program uporablja dve Word spremenljivki, Adc\_value in Adc\_ value old. Prva izmed niih vsebuje trenutno vrednost A/D pretvornika, druga vrednost pa iz predhodne konverzije; to nam omogoča, da ugotovimo trenutek, v katerem je nastala

| <b>BASCOM-AVR Terminal emulator</b> | п |
|-------------------------------------|---|
| <b>File</b> Terminal                |   |
| 37 in 1 demo program 2              |   |
| $#A0 =$ analog input                |   |
| $#11 =$ PWM (analog) output         |   |
|                                     |   |
| Analog pin $0:519$                  |   |
| Analog pin 0: 489                   |   |
| Analog pin 0: 228                   |   |
| Analog pin 0:<br>Ø                  |   |
| Analog pin 0: 228                   |   |
| Analog pin 0: 519                   |   |
| $\theta$ nalog pin 0: 1023          |   |

Slika 93 : Vrednosti, ki jih dobimo z A/D pretvorbo program 37in1 prog 2.bas pošlje v terminal emulator

sprememba vhodne napetosti in delujemo na ustrezen način. Branje vhodne napetosti delamo v glavni zanki 10-krat v sekundi. Program najprej meri napetost vhodnega pina "A0"

```
Do
 Adc value = Getadc(0)
```
in nato preverja ali se je medtem spremenil. Če je nastala sprememba, se pošlje ustrezno sporočilo preko serijske komunikacije in zapomni se nova vrednost:

```
 If Adc_value <> Adc_value_old Then
  Print "Analog pin 0: " ; Adc value
  Adc value old = Adc value
 End If
```
Nato se nova vrednost iz A/D pretvornika deli s 4, da bi jo lahko vpisati v Compare2a register (to je potrebno, ker je A/D pretvornik 10-bitni, Compare2a register pa je 8-bitni):

```
Shift Adc value, Right, 2
 Compare2a = Adc_value
```
S tem smo širino impulza na izhodu "~11" prilagodili vhodni napetosti. Končno, pogostost A/D konverzije zmanjšujemo na 10 v sekundi in zapiramo zanko:

```
 Waitms 100
Loop
```
Sporočila, ki jih pošilia program 37in1 prog 2.bas lahko sprejmemo in prikažemo s pomočio ustreznega terminal emulatorja (slika 93). V prvi skupini so osnovne informacije, kot ime programa in konfiguracije vhodnega in izhodnega pina, nato sledijo branja iz A/D pretvornika. Prikazane vrednosti so v razponu 0-1023 in so odvisne od trenutne vrednosti napetosti na vhodnem pinu "A0", vendar ne predstavljajo neposredno vrednost prebrane napetosti niti vrednost fizikalne veličine, ki jo meri senzor - obdelavi podatka iz A/D pretvornika se bomo posvetiti ob drugi priložnosti.

*Opomba: datoteko Arduino\_pins.sub z definicijami Arduino UNO pinov ter programe 37in1\_prog\_1.bas in 37in1\_prog\_2.bas lahko brezplačno dobite v uredništvu revije.*

*https://svet-el.si*

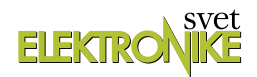

## Pametni mikrokontrolerji z arhitekturo ARM (4. del)

Avtor: dr. Simon Vavpotič

ARMove 32-bitne mikroarhitekture prinašajo <sup>v</sup> svet mikrokontrolerjev veliko zmogljivost in nešteto novih možnosti uporabe. Kaj so pametni mikrokontrolerji, kaj zmorejo in kako jih uporabljamo?

Nemalokrat se sprašujemo, zakaj lahko pametni telefoni, ki so pogosto manjši od prenekatere mikrokontrolerske preizkusne ploščice, poganjajo sodobne operacijske sisteme in izvajajo skoraj toliko procesov in aplikacij kot klasični namizni računalniki, povprečen 8-bitni ali 32-bitni mikrokontroler pa po zmogljivosti še vedno primerjamo s hišnimi računalniki s konca osemdesetih in začetka devetdesetih let preteklega stoletja. Odgovor na to vprašanje dajejo ARM procesorska jedra, katerih dizajn je mogoče licencirati in ga vgraditi v lastne dizajne procesorskih ali mikrokontrolerskih čipov, s katerimi se da na eni silicijevi rezini združiti vrhunsko periferijo in (sorazmerno) velike pomnilnike z zmogljivim procesorskim RISC jedrom (ali jedri), kakršna so uporabljena tudi v pametnih telefonih. V prejšnjem delu članka smo

Slika 1: ATSAMV71 razvojna plošča s priključenimi povezavami: zgoraj - USB povezava programatorja, v sredini - USB povezava SAMV71 mikrokontrolerja, spodaj - 5 V zunanje napajanje.

se lotili podrobnejšega raziskovanja ATSAMV71 Xplained Ultra razvojne plošče, ki na eni tiskanini združuje, ne samo SAMV71 mikrokontroler, temveč veliko zunanjih perifernih enot, s katerimi lahko dobro preverimo svoje dizajne svoje vgrajene programske opreme. Natančno smo analizirali napajalni del, krmilili vhodnoizhodne priključke, povezali SAMV71 mikrokontroler preko PC terminalskega okna in uporabili uro realnega časa.

ATSAMV71 Xplained Ultra razvojna plošča in ASF programska knjižnica programerju omogočata lahek dostop do funkcionalnosti mikrokontrolerja in vgrajene periferije. Tokrat bomo spoznali, da lahko ATSAMV71 deluje tudi kot pogon za masovno hrambo podatkov (MSD, angl. massive storage device) pri čemer bomo za razhroščevanje uporabili terminal preko navideznih COM vrat, ki jih bomo vzpostavili s pomočjo CDC gonilnika in programatorja na ATSAMV71 Xplained Ultra razvojni plošči.

## Pogoni za masovno hrambo podatkov

Ker smo Microchip ASF predstavili že v preteklem nadaljevanju, povejmo le, da se lahko celovite gradnje MSD naučimo iz primera USB Device MSC Example, ki je zasnovan tako, da osnovna različica podpira le en MSD LUN (angl. massive storage device logical unit number), podprt v neizrabljenem delu RAMa SAMV71, vendar omogoča enostavno dodajanje LUNov. Povejmo še, da LUN v svetu velikih diskovnih sistemov pomeni ne samo številko logične enote, temveč tudi logični podatkovni pogon, iz katerega lahko beremo ali nanj zapisujemo datoteke ter tvorimo hierarhijo datotečnih map. Programska implementacija LUN temelji na C++ovskem razredu MSC (angl. massive storage class). Z ustrezno predelavo primera USB Device MSC Example lahko kot MSD LUNe na PCju predstavimo prav vse sicer neizrabljene dele pomnilnikov ATSAMV71 Xplained Ultra razvojne plošče.

Ker je lahko razvojna plošča uporabna tudi kot priročni bralnik SD/MMC kartic za namizni PC, ki nima ustrezne vtičnice, bomo najprej dodali podporo za predstavitev SD/MMC kartice, ki jo vtaknemo v SD/MMC vtičnico ATSAMV71 Xplained Ultra razvojne plošče, kot dodatnega MSD LUNa.

Najprej dodamo ustrezne programske knjižnice, nato pa v programski kodi spremenimo nastavitve konstant za Atmel Studio GNU C++ prevajalnik. Opcije za gradnjo MSD LUNov si lahko ogledamo v datoteki conf\_access.h, ki je v Solution Exploerju v mapi src/config. Progam 1 prikazuje del programske kode, v katerem lahko izberemo katere pomnilnike ATSAMV71 Xplained Ultra razvojne plošče bomo PC predstavili kot ločene LUNe*, glej program 1.*

Čeprav se nepoučenemu programerju zdi, da nov LUN dodamo

#### programiranje

tako, da ustrezen DISABLE spremenimo v ENABLE in ponovno prevedemo programsko kodo, to še zdaleč ni dovolj. Z ASF Wizardom moramo za novi LUN v programsko kodo vgraditi tudi dodatne programske knjižnice; v našem primeru za podporo delovanju kartic SD/MMC.

Najprej v Atmel Studiu poiščemo ASF meni, nato pa v njem izberemo ASF Wizard opcijo. V naslednjem koraku moramo dobro premisliti, katere dodatne programske knjižnice dejansko potrebujemo in kako jih moramo nastaviti za pravilno delovanje. Pri tem si lahko izdatno pomagamo tudi z drugimi ASF primeri. Tokrat pride prav SD/MMC/SDIO Card FatFs Example, v katerem sta High Speed Multimedia Card Interface (HSMCI) gonilnik in komponenta SD/MMC sklad že nameščena. Opazimo, da ima komponenta SD/MMC sklad izbrano nastavitev MCI, ki zagotavlja povezavo s HSMCI vmesnikom. Zato moramo z ASF Wizardom v USB Device MSC Example najprej dodati gonilnik HSMCI, nato pa še SD/ MMC sklad, pri katerem izberemo opcijo MCI.

V naslednjem koraku dopolnimo konfiguracijo ATSAMV71 Xplained Ultra razvojne plošče, ki jo najdemo v datoteki conf board.h v projektnem imeniku src/config. Spremembe nastavitev so v programu 2 označene z rdečo. Omogočiti moramo tudi samodejno izvedbo nastavitev HSMCI (za razvojno ploščo) vmesnika ter nastavitve ustreznega kanala a XDMAC krmilnik za podporo delovanju HSMCI. Dodatno omogočimo tudi nastavitev in zagon XDMAC krmilnika zunanjih dinamičnih pomnilnikov, ki ga bomo potrebovali v nadaljevanju za razširitev zmogljivosti prvotnega pomnilniškega MSD.*, glej program 2.*

Naslednji korak je prevajanje programske kode in njen zagon v SAMV71, ki mora tokrat v vlogi MSD podpreti dva LUNa, ki jih v operacijskem sistemu PCja vidimo kot dodatna podatkovna pogona. Pomnilniški LUN je velikosti 24 kB, medtem kot je SD/MMC LUN velikosti SD/MMC kartice, ki jo vstavimo v MCI vtičnico na ATSAMV71 Xplained Ultra razvojni plošči.

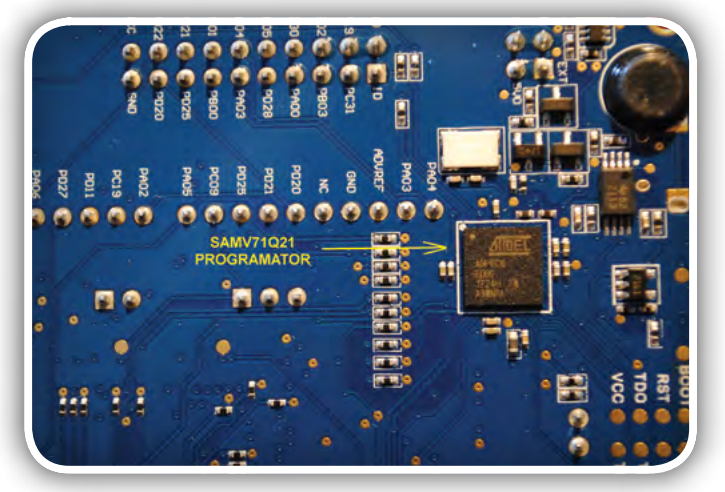

Slika 2: Programator SAMV71 mikrokontrolerja in posrednik za razhriščevalsko terminalsko povezavo preko navideznih USB CDC COM vrat

Zdaj lahko namesto SAMV71 RAMa uporabimo 2 MB velik SDRAM na ATSAMV71 Xplained Ultra razvojni plošči, kar omogoča bistveno večji MSD LUN, hkrati pa uporabljamo mikrokontrolerjev RAM za druge namene. A predpogoj je, da SDRAM prej zagotovimo pravilno osveževanje, za katerega poskrbimo z ustrezno nastavitvijo SAMV71 SDRAM kontrolerja za zunanje pomnilnike (SAM V71 SDRAMC). Nastavitve lahko prekopiramo iz primera SDRAM Example for Micron IS42S16100E v datoteki src\ASF\sam\components\ memory\sdram\is42s16100e\is42s16100e.h. Od tu moramo v datoteko main.c prekopirati še podatkovno strukturo const sdramc\_memory\_dev\_t SDRAM\_ISSI\_IS42S16100E, v kateri sta opis, dostopni časi in časi osveževanja omenjenega pomnilniškega čipa. SDRAMC tako ob zagonu SAMV71 dobi vse podatke za izvajanje osveževanja. Obenem moramo v glavno programsko zanko (main) dodati še inicializacijska stavka: sdramc\_init((sdramc\_memory\_dev\_t \*)&SDRAM ISSI\_IS42S16100E,sysclk\_get\_cpu\_hz()); in sdram\_enable\_ unaligned support();. Z ASF Wizardom dodamo še SAM SDRAMC gonilnik, vendar ne tudi SDRAMDAC configutation

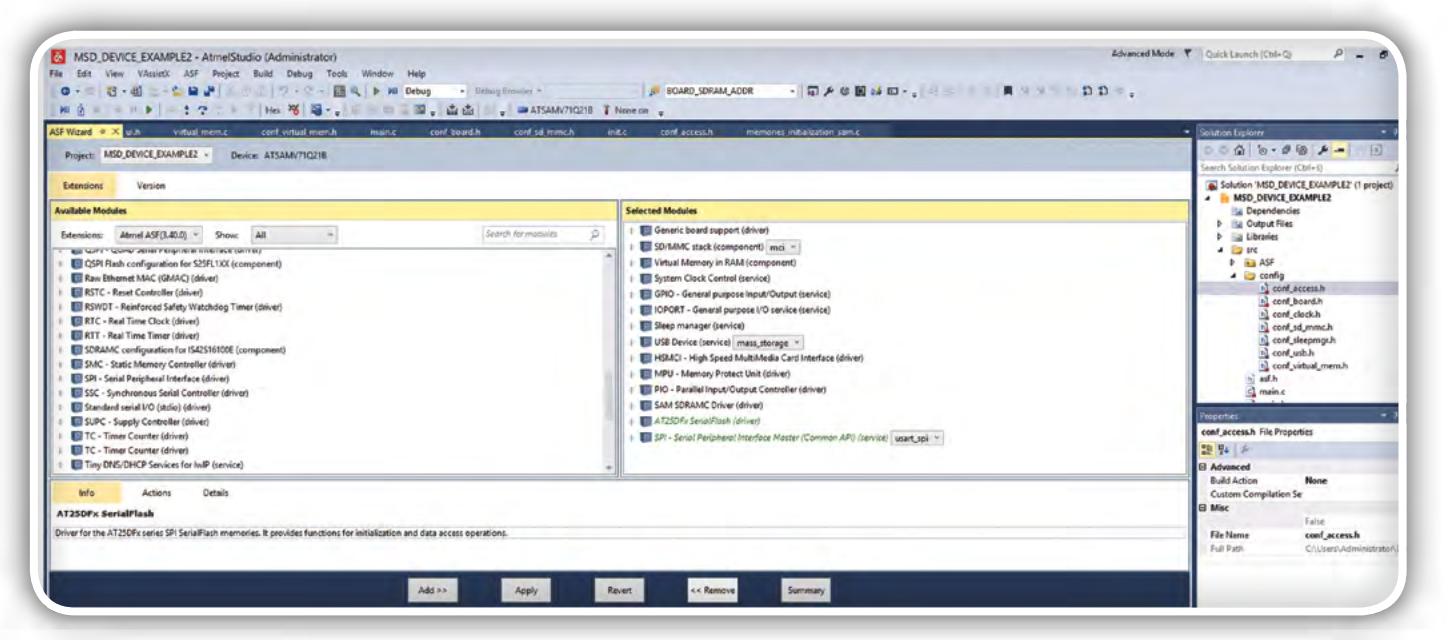

Slika 3: Dodajanje ASF programskih knjižnic za dodatne MSD LUNe v Atmel Studiu

for IS42S16100E komponente, saj v nasprotnem programske kode zaradi večkratnega pojavljanja IS42S16100E definicije ne bomo mogli prevesti.

Uporaba SDRAM je za programerja enostavna, saj je dostopen preko zaporednih pomnilniških naslovov, od naslova BOARD\_SDRAM\_ADDR(0x70000000) naprej. Za njegovo predstavitev kot MSD LUN zadošča že, da v datoteko src\config\conf virtual mem.h pred #endif dodamo definiciji: #define VMEM\_NB\_SECTOR 4000 in #define VMEM\_ADDRESS BOARD\_SDRAM\_ADDR. Tako začetni naslov navideznega pomnilnika nastavimo na začetni naslov zunanjega SDRAM. Obenem 100-krat povečamo tudi število MSD sektorjev (iz 40 na 4000), tako da ima MSD po formatiranju namesto le 4 kB kar 1,92 MB uporabnega pomnilnika. Pri tem SAMV71 ohrani ves svoj notranji pomnilnik.

Kot pomnilniški medij za gradnjo MSD bi lahko uporabimo tudi trajni programski pomnilnik SAMV71 (2 MB velik vgrajeni Flash RAM) ali na razvojno ploščo vgrajeni 2 MB EEPROM s 4-bitnim zaporednim dostopom (QSPI, angl. quad SPI). Vendar moramo v ta namen, poleg dodajanja ustreznih ASF programskih knjižnic, sami pripraviti podporo za povezavo izbranega pomnilnika s programsko logiko za podporo delovanju MSD LUNov preko USB vmesnika.

### Podpora delovanju MSD

Nekoliko podrobnejši pregled programske kode za vzpostavitev MSD razkrije programske funkcije, ki jih moramo implementirati, da bi tovrstni podatkovni pogon lahko deloval. Naslovi funkcij so zapisani v strukturi LUN opisnika (angl. logical unit number descriptor) posameznega MSD*, glej program 3.*

Način implementacije in delovanje LUN funkcij najlažje razberemo iz pomnilniško podprtega MSD LUN (VIRTUAL\_ MEM), ki kot pomnilni medij uporablja navidezni pomnilnik, sestavljen iz enega ali več kosov pomnilnikov, do katerih lahko dostopa SAMV71 mikrokontroler. Pri tem moramo od množice LUN funkcij, ki so konceptualno dobro znane poznavalcem jeder operacijskih sistemov (npr. Atari TOS, OS/2, Unix, Linux, Windows,…): Unit Ready, Read Capacity, Unload, Write Protect, Removal, USB Read, USB Write, Memory to RAM in RAM to Memory, obvezno implementirati le tiste za branje

*Program 1: Izbira aktivnih logičnih enot oz. MSD, ki jih vidi PC* #define LUN\_0 ENABLE //!< On-Chip Virtual Memory. #define LUN\_1 DISABLE //!< AT45DBX Data Flash. #define LUN\_2 ENABLE //!< SD/MMC Card over HSMCI Slot 0 #define LUN\_3 DISABLE //!< Spare #define LUN\_4 DISABLE //!< NAND #define LUN\_5 DISABLE //!< Spare #define LUN\_6 DISABLE //!< Spare #define LUN\_7 DISABLE //!< Spare #define LUN\_USB DISABLE //!< Host Mass-Storage Memory.

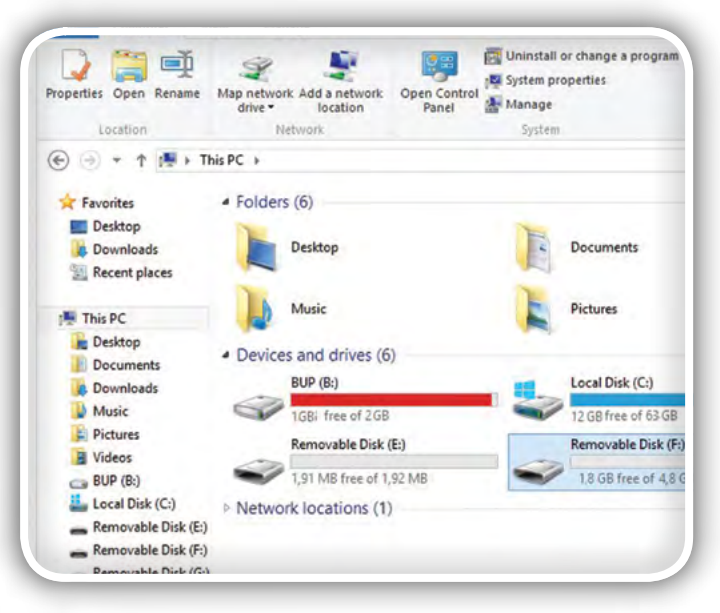

Slika 4: Novi MSD LUNi ATSAMV71 razvojne plošče

in pisanje podatkov, druge glede na naše potrebe. Denimo, pri MSD LUN, ki ne uporabljajo predpomnjenja datotek (npr. pri MSD LUN v navideznem pomnilniku), ni potrebno podpreti funkcije Unload, ki omogoča takojšnjo izpraznitev vsebine predpomnilnikov in zapis njihove vsebine na MSD LUN podatkovni medij. Opozorimo še na to, da so omenjena poimenovanja funkcij splošna, saj mora imeti vsak LUN lastno implementacijo vsake izmed njih, ki se nekoliko razlikuje od implementacije za druge LUNe. Zanimivo je, da so avtorji primera USB Device MSC Example že upoštevali tudi možnost druge vtičnice za SD/MMC kartice, zato so razvili dva nabora funkcij, ki se razlikujeta po številkah 0 in 1 na koncu imena funkcije. Tako lahko sorazmerno enostavno vzpostavimo tudi LUN za drugo SD/MMC kartico.

Poglejmo konceptualno delovanje funkcij za podporo delovanju MSD LUNov. Podrobnosti in primere implementacij lahko najdete v ASF primerih: Unit Ready funkcija vrne eno izmed mogočih MSD LUN stanj: CTRL\_GOOD (v redu, pripravljen za sprejem ukazov), CTRL\_NO\_PRESENT (ni prisoten, npr. SD kartica ni vstavljena v SD/MMC vrata), CTRL\_BUSY (LUN še ni pripravljen za uporabo) in CTRL\_ FAIL (prišlo je do napake). Stanje mora ustrezati dejanskemu stanju strojne opreme.

Read Capacity funkcija vrne kapaciteto MSD LUN. Njena

implementacije je pri MSD LUNih v pomnilniku, ki imajo konstantno velikost, enostavna, saj vrača le vrednost konstante, ki določa velikost LUN v sektorjih minus 1, oziroma vrednost 7, če je LUN manjši od 8 sektorjev. Velikost sektorja je določena v datoteki virtual\_ mem.h s konstanto VMEM SECTOR SIZE, ki ima prednastavljeno vrednost 512 bajtov, po potrebi pa jo lahko tudi spremenimo.

Unload funkcijo smo že omenili. Implementirati jo moramo skladno s

#### programiranje

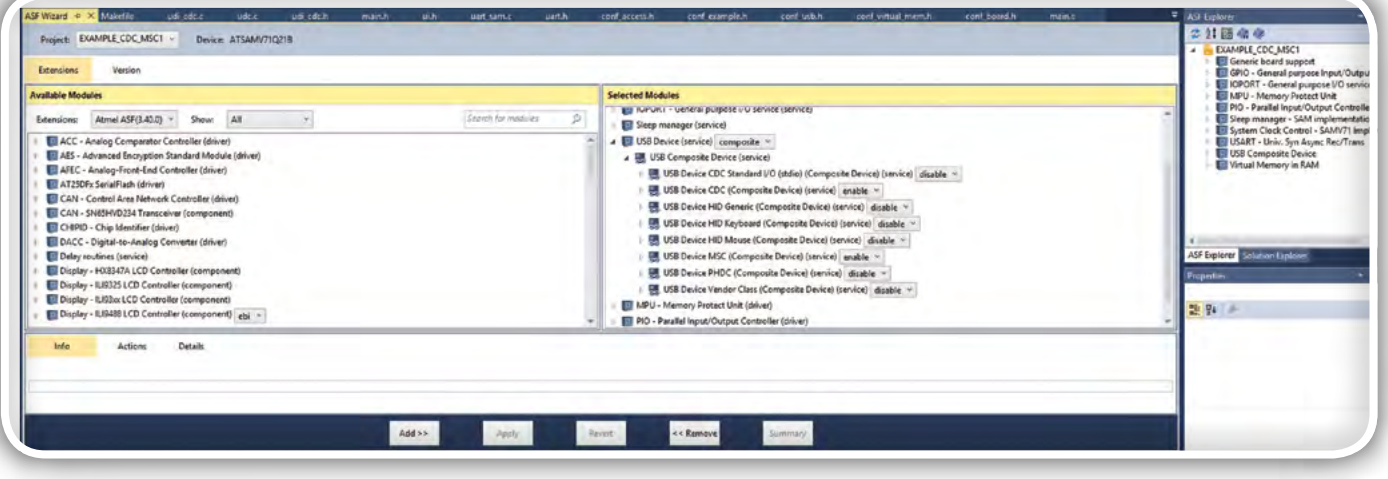

Slika 5: Pregled ASF programski knjižnic za podporo različnim navideznim USB napravam

strojno opremo, tako da njen klic dejansko proži izpraznitev predpomnilnikov na podatkovni medij MSD LUNa.

Write Protect funkcija omogoča implementacijo strojne zaščite pred pisanjem. Implementiramo jo tako, da vrača vrednost tipala, ki zaznava zaščitenost podatkovnega medija (npr. SD/MMC kartice). 0 (false) pomeni, da je medij nezaščiten, -1 (true) pa da je zaščiten pred pisanjem.

Removal funkcija pove, ali je MSD LUN podatkovni medij mogoče odstraniti. Na primer, če je medij pomnilnik, vedno vrne vrednost 0 (false), če pa je medij SD/MMC kartica pa vedno vrednost -1 (true).

USB Read in USB Write funkciji moramo obvezno podpreti, saj skrbita za prenos enega ali več podatkovnih sektorjev med MSD LUN pomnilnim medijem in PC preko USB vmesnika. Obe funkciji sta v ASF programski knjižnici podprti z dvosmerno funkcijo virtual usb trans(uint32 t addr, uint16 t nb sector,bool b\_read), ki prenaša podatke med RAMom in USB enoto s pomočjo DMA krmilnika, XDMAC. Pri tem uporablja podporni funkciji hugemem read block in hugemem write block, ki neposredno prožita XDMAC prenose. USB Read in USB Write funkciji vračata enake odgovore kot Unit Ready funkcija. Odgovori imajo tudi enak pomen.

Memory to RAM in RAM to Memory funkcija sta namenjeni podatkovnim prenosom posamičnih sektorjev med pomnilnim medijem MSD LUNa in SAMV71 RAMom ali drugim (S)(D) RAM pomnilnikom na razvojni plošči. Memory to RAM in RAM to Memory funkciji vračata enake odgovore kot Unit Ready funkcija. Odgovori imajo tudi enak pomen.

### Dodatni LUN in razvoj funkcij zanj

Čeprav razvoj lastnih funkcij ni ravno enostaven in jih je treba pred produkcijsko uporabo dobro preizkusiti, se lahko lotimo preprostejšega primera, tako da podvojimo LUN funkcije za delo s pomnilniškimi mediji. Na ta način lahko hkrati vzpostavimo MSD LUNa s pomnilniškima medijema SDRAM in RAM. Vendar moramo pri tem paziti, da podvojimo tudi ustrezne pomnilniške podatkovne strukture, saj v nasprotnem LUNa ne bosta delovala pravilno, ko bo PC izpraznil svoje bralne izravnalnike zanju. Slednje se zgodi, če denimo odklopimo kabel USB in ga ponovno priklopimo. To je tudi sicer način za testiranje pravilnosti delovanja MSD. Vseeno pri testiranju ne smemo pozabiti, da LUNi v RAM ne morejo obstati, če istočasno ne ohranimo napajanja ATSAMV71 Xplained Ultra razvojne plošče. K sreči se ta lahko napaja iz obeh USB priključkov in še dodatnega napajalnega konektorja.

Poglejmo, katere datoteke moramo spremeniti, da ustvarimo podporo za dodatni pomnilniški LUN. Definicija navideznopomnilniških LUNov je v datotekah virtual\_mem.h, virtual mem.c, conf virtual mem.h in conf access.h. Ker podvajamo funkcionalnosti pomnilniškega LUN, lahko datoteki virtual\_mem.h in virtual\_mem.c le dopolnimo, sicer pa bi bilo pravilneje izdelati nov par datotek, namenjen podpori izključni enega tipa podatkovnega medija za gradnjo LUN. Več kot očitno je tudi, da pri Atmelu niso kaj dosti razmišljali o tem, da bil lahko gradnjo LUN podprli z objektnim programiranjem, saj bi bila tako mogoča gradnja podobnih LUNov brez podvajanja in malenkostnega spreminjanja programskih struktur in programske kode. Kakorkoli, v omenjeni programski datoteki sem za podporo delovanju dodatnega pomnilniškega LUN (LUN\_3) izdelal še funkcije, prikazane v programu 4*, glej program 4.*

Kot vidimo, je večji del LUN\_3 opisnika spremenjen in kaže na nove funkcije. Vseeno sem lahko tri manj pomembne funkcije ohranil, saj načeloma lahko veljajo za vse (S)(D) RAM pomnilnike hkrati. Je pa tudi res, da bi lahko, denimo s podvojeno funkcijo virtual\_wr\_protect, ločeno zaščitili pisalni dostop do različnih pomnilnikov. Ker pa te funkcionalnosti ne uporabljamo pri nobenem od pogonov, lahko pri obeh pustimo enako funkcijo. Pomembna funkcija je tudi virtual\_ read capacity 2, ki vrne kapaciteto MSD LUN 3 pomnilnega medija, ki vsekakor ni nujno enaka MSD LUN\_0 kapaciteti.

Od drugih sprememb velja poudariti potrebo po dodatnem vmesnem pomnilniškem polju, vmem\_data2, ki ga moramo pravilno dodati, tako da GNU C/C++ prevajalnik pravilno prevede programsko kodo pri vsakršnih robnih pogojih. Najlažje je, če celotno definicijo, skupaj s stavki za pogojno prevajanje programske kode, ki se začno z znakom # (npr. #if), prekopiramo in v njej spremenimo naslednja imena

#### *Program 2: Spremenjene nastavitve v datoteki conf\_board.h*

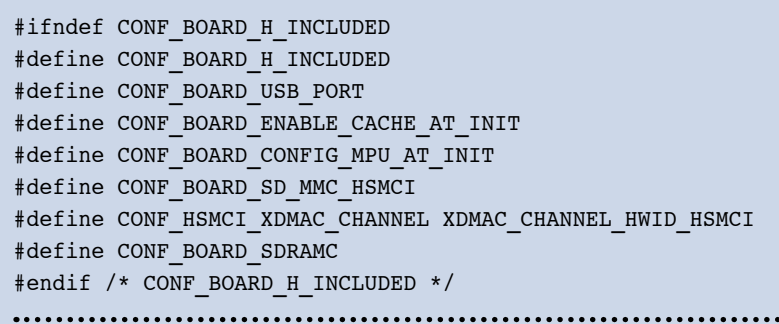

#### *Program 3: LUN 0 opisnik za LUN v RAMu SAMV71 ali drugem pomnilniku na razvojni plošči*

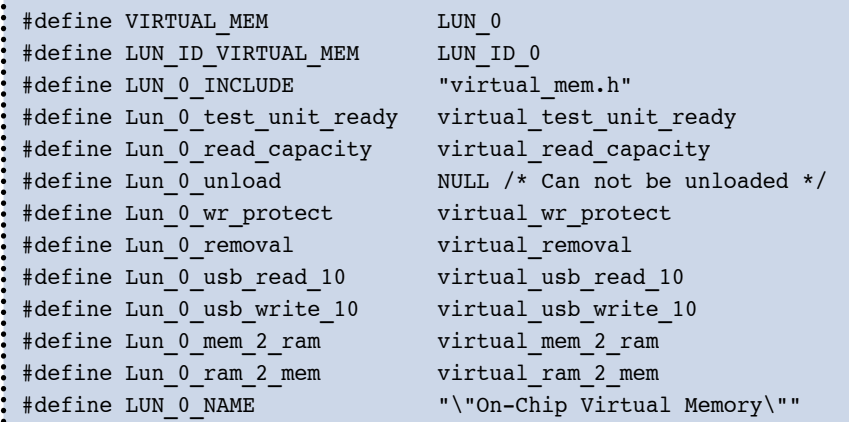

#### *Program 4: LUN 3 opisnik za dodatni LUN v SAMV71 RAMu ali drugem (S)(D)RAM pomnilniku na razvojni plošči*

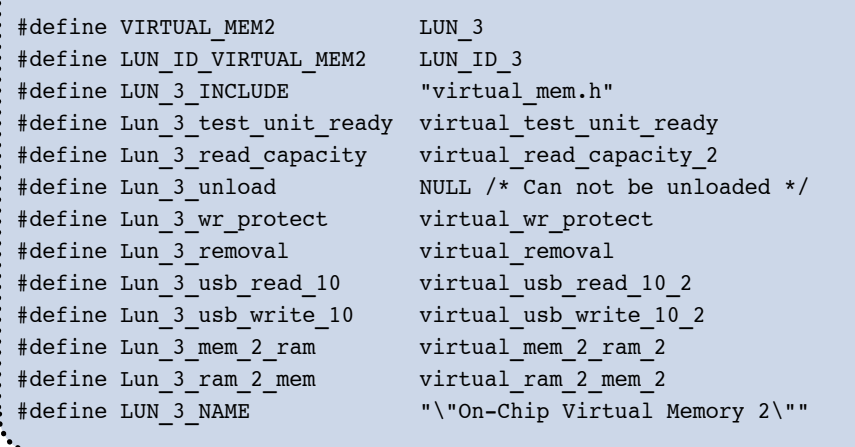

spremenlijvk: vmem\_data v vmem\_data2, VMEM\_ADDRESS v VMEM\_ADDRESS2 in VMEM\_NB\_SECTOR v VMEM\_NB\_ SECTOR2. Obenem moramo vrednosti VMEM\_ADDRESS2 in VMEM\_NB\_SECTOR2 določiti/dodati tudi v datoteki conf virtual mem.h. Pri tem nam VMEM ADDRESS2, tako kot VMEM\_ADDRESS, ni potrebno določiti, če kot drugi RAM pomnilnik uporabljamo interni SAMV71 RAM. Z definicijo VMEM\_NB\_SECTOR2 določimo število (512 bajtnih) sektorjev MSD LUN\_3, pri čemer moramo paziti, da ne presežemo kapacitete razpoložljivega pomnilnika. Na splošno velja, da morda prekoračitve kapacitete pri manjših LUN na PC ne bomo

takoj opazili, dokler ne bomo fizično prekinili USB povezave z ATSAMV71 Xplained Ultra razvojno ploščo in jo ponovno vzpostavili. V primeru napačno določene velikosti LUN podatki na njem ne bodo več berljivi.

## Sestavljene USB naprave

HIDS\_CDC\_MSC primer združuje več različnih funkcionalnosti USB naprav, ki jih lahko povežemo s PC: navidezni spojnik (hub), navidezni COM vmesnik, napravo za interakcijo s človekom (HID) in pogon za masovno hrambo podatkov. Slednjega originalni SAMV71 ASF USB Composite Device Example … primeri vzpostavijo kar v prostem delu SAMV71 RAM, vendar lahko vsak primer nadgradimo z dodatnimi MSD LUNi v kateremkoli pomnilniku na ATSAMV71 Xplained Ultra razvojni plošči.

Ker MSD LUNe zdaj že poznamo, nas zanimajo še možnosti različnih integracij. Priznati je treba, da teh ni malo, obenem pa je ASF zbirka primerov zastavljena dokaj racionalno, tako da primeri prikazujejo predvsem najtežje izvedljive kombinacije funkcionalnosti, podrobnosti pa lahko preizkusimo z vklapljanjem in izklapljanjem programskih stikal ob hkratnem dodajanju ustreznih ASF programskih knjižnic.

Denimo, HID vmesnik, ki je v USB Composite Device Example … primerih dodan MSC vmesniku za tvorbo MSD, je od slednjega preprostejši in omogoča določitev USB funkcij, preko katerih PC neposredno komunicira z USB napravo. Vendar je tak način komunikacije predviden le za prenos majhnih količin podatkov na enkrat, denimo komunikacijo s procesnimi mikrokontrolerji, ki krmilijo mehaniko

zunanje naprave (denimo relejskega krmilnika velikih gospodinjskih električnih porabnikov). Med HID vmesnike lahko uvrstimo tudi nekoliko specifični podpori za USB računalniško miško in USB tipkovnico. Kljub temu se USB opisnika in načina implementacije USB funkcij miške in tipkovnice razlikujeta predvsem po obveznih USB funkcijah in USB identifikacijskih znakih. Pri kombiniranju različnih navideznih USB vmesnikov preko enega fizičnega USB vmesnika moramo uporabiti tudi funkcionalnost navideznega USB spojnika, ki je prav tako del omenjenih ASF primerov.

#### programiranje

## <span id="page-45-0"></span>USB MSD in CDC vmesnik

Podrobneje poglejmo še preprost primer združevanja dveh USB funkcionalnosti, pri katerem lahko poleg MSD z enim ali več LUNi vzpostavimo še zaporedno terminalsko komunikacijo po RS232 standardu preko navideznih COM vrat po CDC protokolu. V ta namen moramo izdelati USB napravo z navideznim USB spojnikom ter dvema navideznima USB napravama, MSD in CDC. PC za komunikacijo z MSD in CDC uporablja različna gonilnika, saj gre za popolnima različni funkcionalnosti. USB Device gonilnik je napisan tako, da lahko že v ASF WIzardu izberemo možnost Composite (sestavljena naprava) in nato vsako od ponujenih podrednih naprav posamično omogočimo. ASF Wizard nato glede na izbrane nastavitve prenese vse potrebne programske knjižnice.

Najlažje je začeti kar s primerom USB Composite Device Example CDC and MSC, ki je prednastavljen tako, da

podpira en LUN v SAMV71 RAMu in ena navidezna COM vrata s hitrostjo 115200 bps, z 8 podatkovnimi, brez paritete in enim stop bitom. Pri tem lahko dodajamo LUNe in navidezna COM vrata. Ker postopek dodajanja LUNov že poznamo, poglejmo še, kako delujejo in kako uporabljamo navidezna COM vrata ter koliko jih lahko hkrati podpremo premo USB vmesnika. Povejmo še, da primer USB Composite Device Example CDC and MSC vključuje tudi uporabo USART1, s katerim je SAMV71 mikrokontroler povezan s svojim programatorjem, ta pa naprej na navidezni COM vmesnik v PCju (zato ga lahko uporabljamo tudi kot sistemsko konzolo). V našem primeru je namesto tega USART1 uporabljen le za dvosmerno terminalsko komunikacijo z drugim navideznim COM vmesnikom v PCju, ki ga ustvarimo s SAMV71 s pomočjo USB CDC protokola. Za preverjanje delovanja komunikacije moramo imeti v PC nameščeno terminalsko aplikacijo, kot je Tera Term. Primer

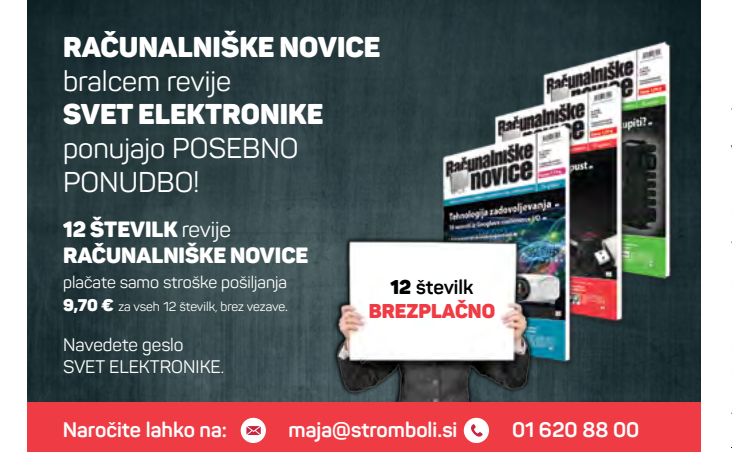

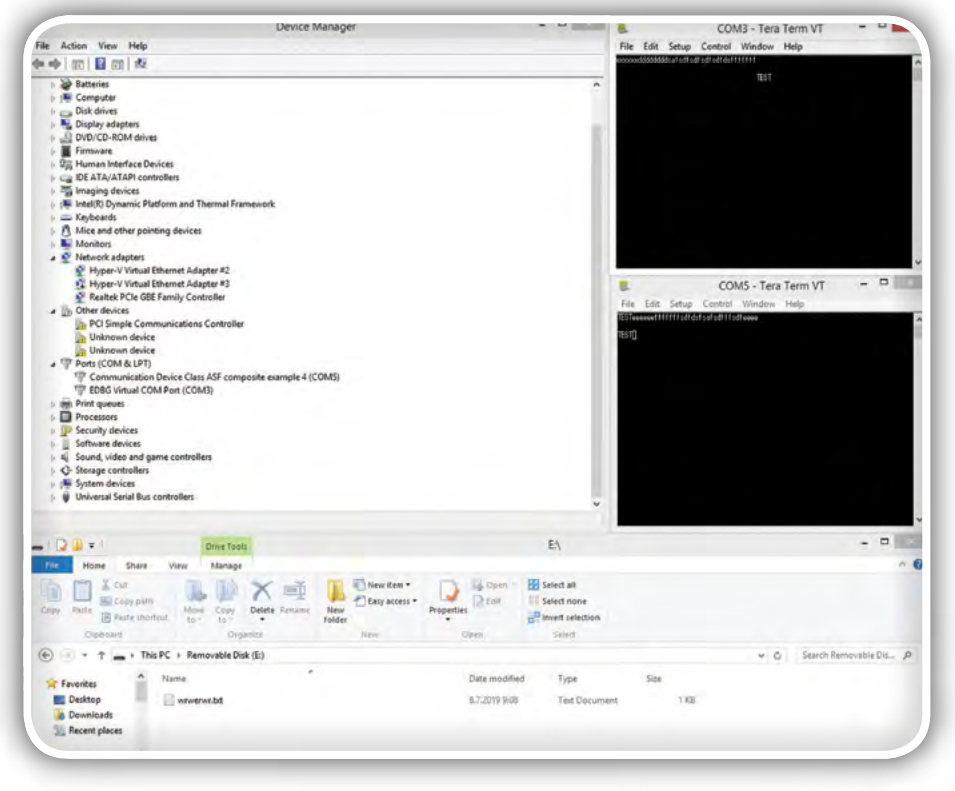

Slika 6: USB in CDC vmesnik podpira in združuje tri vrste komunikacije: USB MSD, USB CDC in USART ter posreduje podatke med USB CDC navideznimi vrati in USART

je zasnovan tako, da če tipkamo v eno terminalsko okno, se besedilo izpisuje v drugo in obratno.

Pogled v programsko kodo razkrije funkciji za branje in pisanje podatkov iz in v navidezni COM vmesnik: udi\_cdc\_ getc() in udi\_cdc\_putc(<vrednost>), medtem ko za branje in pisanje podatkov na USART pa uporabljamo funkcij: usart read(<naslov izbranega USARTa>, &<vrednosti>) in usart write(<naslov izbranega USARTa>,<vrednost>). Pri tem opozorimo, da moramo pri USART komunikaciji paziti na statusne zastavice.

Podobno kot MSD programska koda, je tudi CDC programska koda napisana dovolj splošno, da je dodajanje navideznih COM vrat v SAMV71 sorazmerno enostavno. Preko USB CDC vmesnika lahko ustvarimo lahko do 7 navideznih COM vrat. Vendar moramo za nova COM vrata dodati tudi ustrezne programske strukture. O tem pa več prihodnjič.

### **Prihodniič**

Tokrat smo spoznali, kako delujejo MSD pogoni, kako jih vzpostavimo in kako združujemo različne USB funkcionalnosti. Lotili smo se tudi CDC komunikacij in ugotovili, kako komuniciramo preko COM vmesnikov. Obenem smo uporabili tudi USART, ki je fizični vmesnik za zaporedno komunikacijo po RS232 protokolu. Prihodnjič se lotimo še dodajanja USB COM vmesnikov po protokolu CDC ter ostalih USB protokolov. Vsekakor bomo ustvarili tudi lastni HID vmesnik, s katerim bomo iz PC neposredno dostopali do funkcionalnosti ATSAMV71 razvojne plošče…

#### *https://svet-el.si*

## **ELEKTRONIKE**

## <span id="page-46-0"></span>Predstavljamo AVR-IoT-WG razvojno ploščo podjetja Microchip

*Avtor: Brian Millier*

Nedolgo nazaj sem prišel do promocijskega materiala za novo razvojno ploščo za Internet stvari podjetja Microchip. Plošča temelji na 8-bitnem mikrokontrolerju in je <sup>v</sup> bistvu všečna verzija popularnega ATmega328, ki je uporabljen <sup>v</sup> večini Arduino plošč.

Uporabljal sem Atmel AVR družino mikrokontrolerjev več kot 10 let, ko pa sem pričel delati Wi-Fi projekte, sem pričel uporabljati ESP8266 in ESP32 podjetja Espressif. Čeprav mikrokontrolerji podjetja Espressif niso ARM mikrokontrolerji, je Arduino IDE nedolgo nazaj bil razširjen za delo z njimi. Pred nekaj leti sem se odločil, da začnem uporabljati Arduino IDE zaradi velikega števila perifernih knjižnic, aktivnih uporabniških forumov in dejstva, da so ESP32 in Kinetis ARM MCU-ji, ki jih uporabljam, podprti tudi v Arduino IDE (z uporabo vtičnika Teensyduino).

V tem članku bom najprej predstavil to novo razvojno ploščo. Razvojna plošča AVR-IoT je namenjena IoT aplikacijam.

Večino svojih funkcij je na voljo zaradi štirih namenskih čipov:

Fotografija 1

- Atmelov ATmega4808 MCU, 8-bitni mikrokontroler z 48 KB Flash pomnilnika in 6 KB SRAM pomnilnika
- Atmelov ATWINC1510 Wi-Fi krmilni čip.
- Atmelov ATECC608A CryptoAuthenication™ čip.
- Microchipov MCP73871 LiPo polnilni čip.

Fotografija 1 kaže to ploščo. Vsak od zgoraj navedenih štirih čipov je jasno ločen in označen na plošči.

Krmilnik za brezžično povezavo ATWINC1510 je nameščen na svoji plošči, ki vsebuje lastno anteno.

Tako kot Arduino plošče ima ta plošča USB vrata (microUSB), ki se uporabljajo za programiranje in serijsko komunikacijo. Standardni AVR ISP konektor za programiranje ni prisoten.

Sprva me je motilo, ko sem videl, da Atmel/Microchip ni vključil konektorja za ISP programiranje. Namesto tega so dodali še en nov Flash programski protokol številnim drugim, ki so jih že uporabili za prejšnje 8-bitne MCU-je. Privlačna značilnost Arduino plošč je, da uporabljajo serijski bootloader, kar odpravlja potrebo po hardverskem programatorju.

Na tej plošči Atmel/Microchip uporablia to, kar imenujejo nEDBG protokol programator/razhroščevalnik. To deluje prek USB-ja in ga upravlja namenski čip ATSAMD21, Atmelov Cortex M0 ARM. Menim, da je nekoliko zabavno, da se Atmel pridruži številnim drugim mikrokontrolerskim

podjetjem, ki prodajajo razvojne plošče, kjer je ciljni MCU programiran/razhroščen s strani neodvisnega MCU-ja, ki je veliko močnejši od ciljnega MCU-ja. Na to sem naletel pri 10 US\$ vrednih razvojnih ploščah PSoC4200 podjetja Cypress Semiconductor, ki so vsebovale mnogo močnejši PSoC5 programator/razhroščevalnik.

SECURE SMART CONNECTED

 $-0.10-2.8$ 

Ker je nEDBG programator/razhroščevalnik na plošči, ni potrebno kupiti drugega programatorja. Dejstvo, da AVR-IOT WG plošča manjka ISP programirni konektor izhaja iz tega, da sam ATmega4808 ne vsebuje ISP programskih priključkov/funkcij. Če pogledamo fotografijo 1 se zdi, da bi lahko programatorski del plošče odlomili zaradi majhnih zarez v tiskanem vezju, ki ga razmejujejo od glavnega dela plošče. Vendar pa to ni možno.

Čip ATSAMD21, ki se uporablja za funkcijo nEDBG, ponuja tudi druge funkcije. Ko priključite to ploščo v USB vrata računalnika, se bo samodejno pojavila kot tri ločene naprave:

- Curiosity Data prehod
- Curiosity Virtual COM port
- Curiosity USB pomnilnik

Mislim, da je bilo ime "Curiosity" uporabljeno v zgodnejši Atmel/Microchip razvojni plošči, saj ni omenjeno v AVR-IOT literaturi. Čip ATSAMD21 verjetno ima to ime ugnezdeno v svoj firmware med svojimi parametri USB vhoda.

Na fotografiji 2 je prikazan zajem zaslona iz apleta

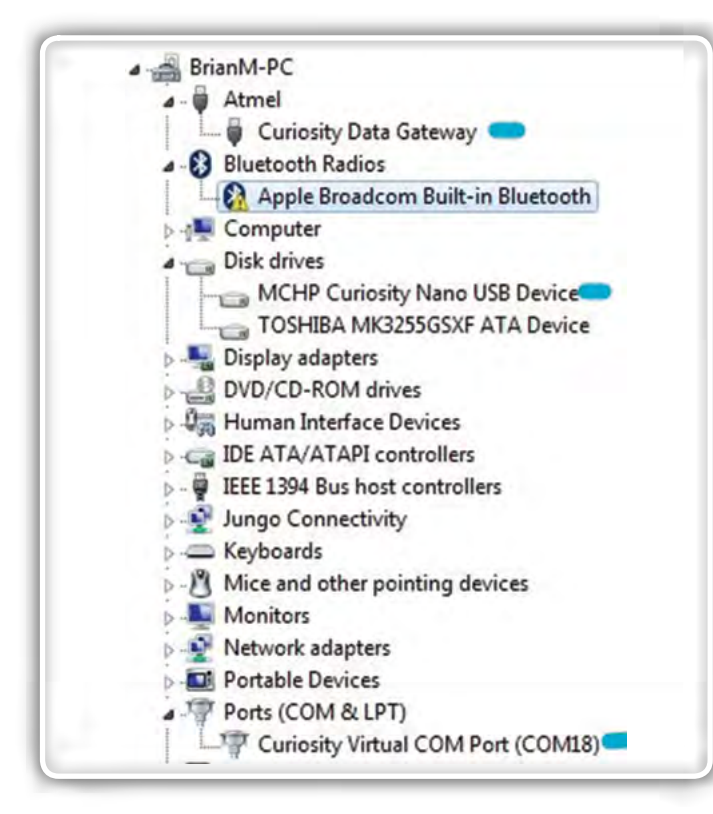

#### Fotografija 2

Upravljalnika naprav na mojem računalniku, potem ko sem priključil ploščo. To se bo zgodilo brez potrebe po prenosu/ namestitvi USB gonilnikov. Podatkovni prehod je podatkovna pot, ki jo uporablja nEDBG razhroščevalnik.

Uporabite lahko virtualna COM vrata za sporočanje sporočil v osebni računalnik z uporabo Serial Terminal aplikacije, kot je tista v Studiu 7 (o čemer pišem kasneje).

Curiosity USB je zanimiva naprava za shranjevanje. Takoj, ko vklopite ploščo v računalnik, se prikaže pojavno okno, ki prikazuje pogon Curiosity, tako kot če bi priključili pogon Flash (če je vaš operacijski sistem nastavljen tako, da omogoča samodejno namestitev zunanjega USB-ja Flash/trdi disk). Datoteko .HEX lahko povlečete/ spustite iz računalnika v ta pogon in ta šestnajstiška koda se samodejno sprogramira v ATmega4808 na AVR-IOT WG plošči. V računalniku ali programatoriu ni potrebno imeti nobene razvojne programske opreme, če le imate v njem HEX datoteko. To bi bilo na primer priročno, če bi morali posodobiti ugnezdeno programsko opremo na projektu na oddaljeni lokaciji, kjer ste imeli dostop samo do računalnika ali prenosnega računalnika nekoga drugega, ki ni vseboval razvojne programske opreme.

Ta potegni/spusti način programiranja

MCU plošče preko USB pomnilniških funkcij ni nova ideja mbed razvojne plošče (z uporabo NXP MCU-jev) so imele to funkcijo že pred nekaj leti.

Zdaj, ko sem na kratko opisal, kaj se nahaja na plošči, in ko sem podal svoje mnenje o programskih funkcijah, si poglejmo glavno prodajno točko plošče - njene IoT funkcije.

### V oblaku v 30 sekundah

Ko kliknete na "CLICK-ME" datoteko, ki je navedena na zgornjem "Curiosity" disku, se bo odprl brskalnik na vašem računalniku in se pomaknil na spletno mesto "avr-iot.com". Datoteka "CLICK-ME" vsebuje tudi edinstven 18-mestni (Hex) identifikator, ki je vaš ID # in se uporablja za dostop do določenega dela spletne strani avr-iot.com, ki je namenjena vaši plošči.

Na fotografiji 3 je prikazana ta spletna stran - na voljo so 4 ikone, ki prikazujejo različne stopnje napredka pri komuniciranju plošče s storitvijo Google Cloud. Skrajni levi kaže, da je plošča priključena na USB vrata računalnika.

Predvidevam, da mora iskati vnos za Drive Drive Curiosity Nano v upravitelju naprav, da to ve. Če je to izklopljeno, bo spletna stran postavila pogovorno okno, ki vas bo pozvalo, da vnesete poverilnice za Wi-Fi dostopno točko: SSID, geslo in vrsto varnosti omrežja. Te informacije NE bodo prenesene preko interneta, ampak bodo na vašem lokalnem trdem disku ustvarile datoteko z imenom »WIFI.CFG«. Ta datoteka bo v isti mapi, ki jo vaš brskalnik običajno prenese - z mojim brskalnikom Firefox je bila mapa DOWNLOADS v mapi Dokumenti. Nato morate povleči/spustiti to datoteko na

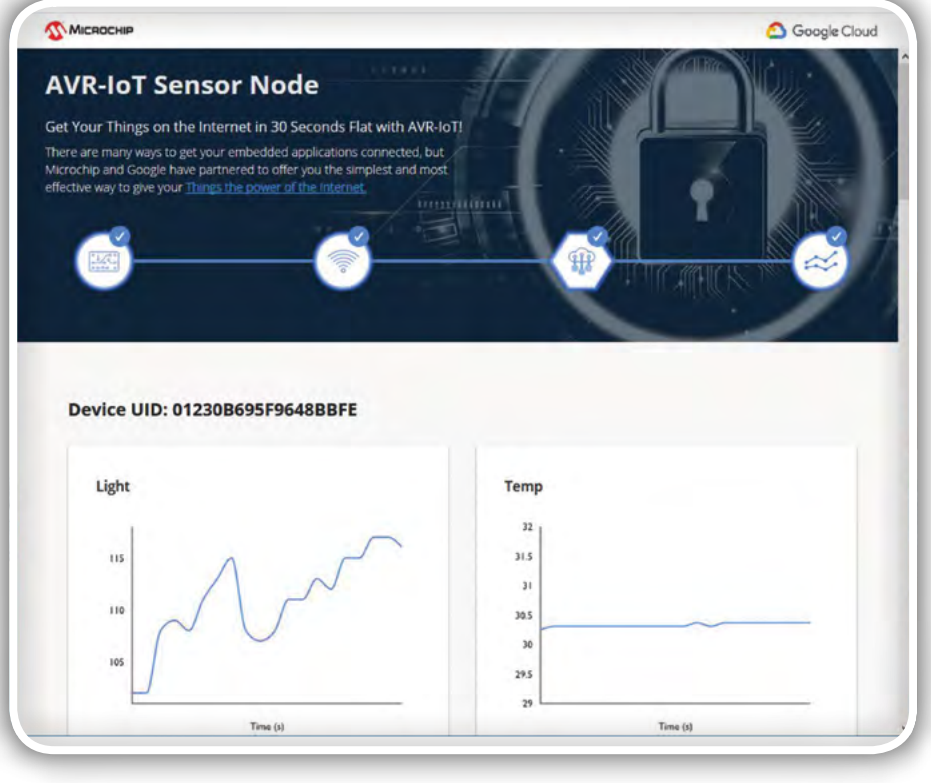

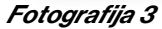

»Curiosity« pogon. To dejanje samodejno povzroči, da se te Wi-Fi poverilnice zapišejo v EEPROM ATmega4808. Ko zdaj pogledam imenik pogona »Curiosity«, ne vidim več datoteke WIFI.CFG, zato jo je treba samodejno izbrisati, potem ko je bila zapisana v EEPROM.

Ko so WiFi poverilnice naložene v EEPROM, se bo plošča ponastavila in poskusila vzpostaviti povezavo z WiFi dostopno točko. Če bo to uspešno, bo druga ikona na spletni strani preverjena. Zelo hitro po tretji ikoni bo prikazana kljukica, ki označuje, da je povezana z Googlovim oblakom. Tudi zelo hitro četrta ikona prikaže kljukico, ki kaže, da se podatki iz senzorjev temperature in svetlobe na plošči prenašajo v Google Cloud. Spletna stran bo zdaj prikazala ID naprave za vašo ploščo in prikazala se bosta dva dinamično osvežena grafa svetlobe in temperature, kot je prikazano na fotografiji 3. Poleg tega na plošči AVR-IoT obstajajo 3 LEDice, ki kažejo enak status kot ikone na zgoraj navedeni spletni strani: Wi-Fi povezava, Cloud povezan in prenos podatkov v oblaku.

To je precej impresivno: če hitro tipkate in imate pri roki svoje Wi-Fi poverilnice, mislim, da bi se verjetno lahko v 30 sekundah povezali na oblak, kot trdi Microchip na njihovi spletni strani!

Obstaja del spletne strani, ki omenja "Stay up to Date", za nadgradnje programske opreme. Ko sem ga preizkusil, sem dobil napako 404, kar pomeni, da še ni bila vzpostavljena takšna spletna stran. Toda, ko sem dobil svojo ploščo, je bilo zelo zgodaj, in pričakujem, da še ni na voljo posodobitev programske opreme.

Dinamično posodobljeni senzorski grafikoni na spletni strani so precej impresivni, še posebej ob upoštevanju dejstva, da osebno niste storili ničesar za avtentikacijo vaše plošče na Google Cloud. Ko AVR-Iot WG plošča zapusti tovarno, je ena od datotek, zapisanih v pogon »Curiosity«, datoteka PUBKEY. Dolga konstanta vsebovana v tej datoteki, skupaj z nekaterimi postopki pred avtorizacijo, ki jih je opravil Microchip, je vse, kar je potrebno, da omogoči vaši plošči, da komunicira s tem, kar Microchip imenuje Google »sandbox« račun v oblaku. Na tej točki sem vedel le to, da so podatki, ki so bili poslani s plošče Googlovemu oblaku, na voljo v realnem času, vendar v Googlovem oblaku ni trajnega shranjevanja teh podatkov. Ko boste vedeli, kako programirati ploščo in imeti določeno aplikacijo v oblaku, lahko kliknete gumb »Graduate« na tej spletni strani, da prekinete povezavo s tem »sandbox« računom in ga povežete s svojim zasebnim Google računom.

Predvidevam, da ta spletna stran vsebuje nekaj javascripta za grafične podatke senzorjev, ki prihajajo iz vaše plošče. Ko sem poskušal dostopati do spletne strani na svojem iPad-u, z URL-jem »avr-iot.com/device/« in dodal ID # plošče, sem dobil »banner« del strani z zgoraj omenjenimi ikonami napredka, toda stran se je potem izpraznila, ko je poskušala narisati grafe. Le redko naletim na primere, ko IOS Safari in Chrome brskalniki ne bodo prikazali spletne strani enako kot namizni

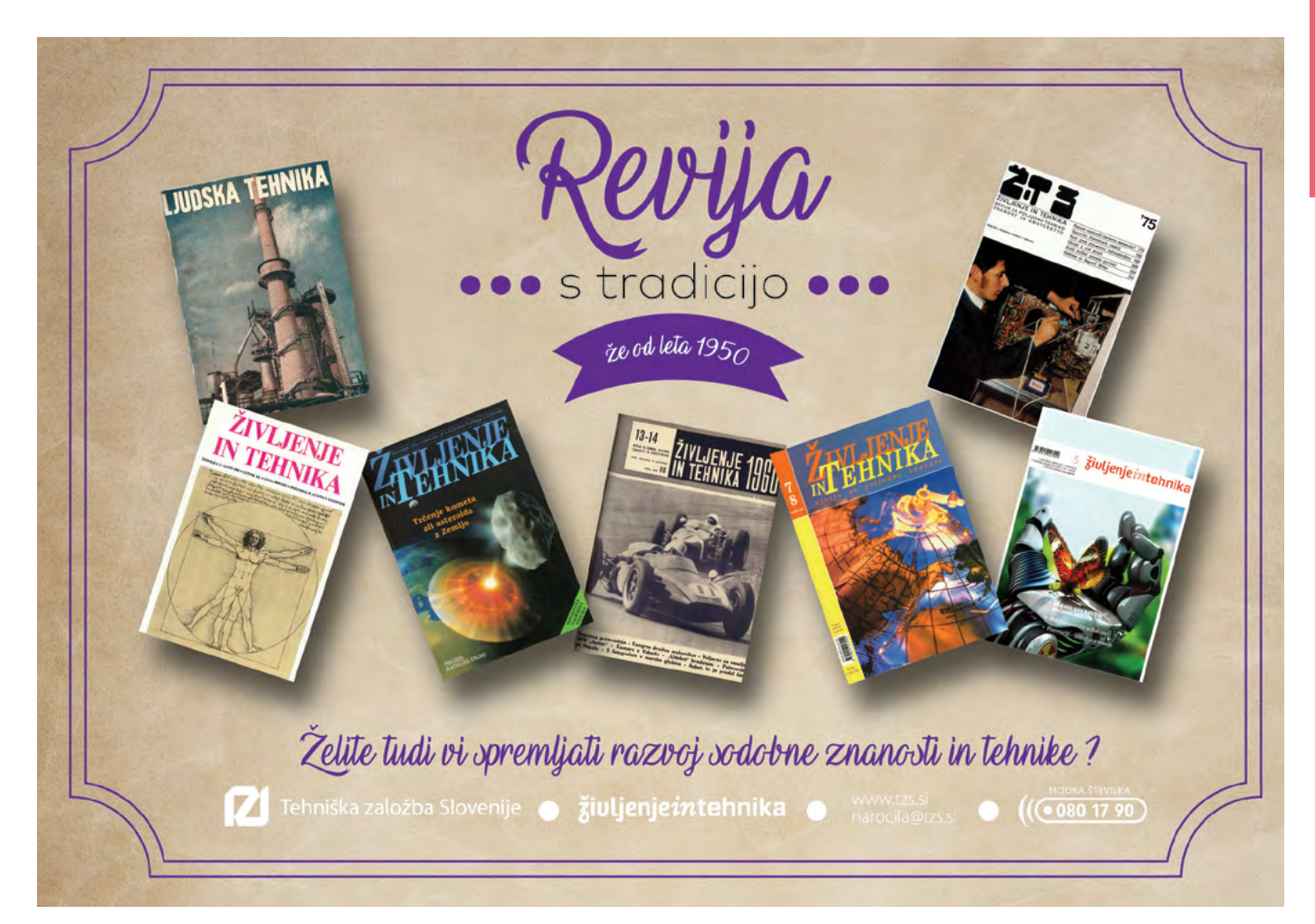

računalnik, zato sem bil malce presenečen. Pravzaprav sem se spraševal, če se morda podatki o senzorjih samo berejo iz USB povezave računalnika z računalnikom, in ne iz Googlovega oblaka. Vendar, ko sem izključil ploščo iz USB vmesnika računalnika in jo je napajala LiPo baterije, je nadaljevala s snemanjem grafov, zato je bil moj sum neutemeljen.

Zelo sem bil navdušen nad tem, kako brez problemov je bila vzpostavljena ta povezava z oblakom. Glede na to, da plošča vsebuje ločen Wi-Fi modul z lastnim MCU (ki vsebuje 8 Mb Flash), in ločen Crypto čip, se je zdelo razumno, da bi lahko 8-bitni MCU ATmega4808 izvajal dokaj zapletene aplikacije v oblaku, ne da bi pri tem naletel na meje njegovega 48 KB Flash pomnilnika in 6 KB SRAM-a. Čeprav cenim vse dodatne funkcije, Flash in SRAM, ki jih vsebuje ARM MCU, še vedno cenim enostavnost programiranja z 8-bitno AVR arhitekturo.

#### Razvojni softver

Vsa opažanja, ki sem jih omenil doslej, so bila opravljena samo z uporabo AVR-IoT WG plošče in mojega računalnika - brez razvojne programske opreme, ki je bila naložena. Nadzorna plošča AVR-IoT WG se ne sme uporabljati s programsko opremo za razvoj AVR, ki jo trenutno uporabljam ali ki sem jo uporabljal v preteklosti:

- *Bascom-AVR*
- Arduino IDE (z vtičnikom za ESP8266, ESP32, in Teensyduino za Kinetis ARM MCUje)
- Visual Micro. To je brezplačna Visual Studio aplikacija, ki deluje kot sofisticiran IDE z uporabo Arduino verige orodij v ozadju. Visual Micro tudi podpira AVR, ESP8266, ESP32, in Teensy mikrokontrolerje.

Medtem ko sem bil vrsto let zelo zadovoljen z Bascom-AVR prevajalnikom, sem prešel na Arduino okolje in kasneje na Visual Micro. To sem storil zaradi obilja uporabniško ustvarjenih knjižnic Arduino in forumov za podporo, kot tudi zaradi dejstva, da so bili omenjeni zgoraj omenjeni 32-bitni MCU podprti tudi z Arduino IDE. Visual Micro je odličen in omogoča veliko lažji razvoj kode kot Arduino IDE.

nisem bil zadovoljen. Zdelo se je zelo napihnjeno in počasno nalaganje. V primerjavi s Bascom-AVR Basic prevajalnikom, ki sem ga bil navajen, se je Studio zdel veliko bolj zapleten za uporabo. Od takrat, ko sem prešel na Arduino IDE, sem postal bolj usposobljen za »C«. Studio 7 se zdaj izvaja v okviru Microsoftove Visual Visual školjke in tudi Visual Micro IDE, ki ga zdaj uporabljam tudi redno. Torej, tokrat sem bil bolj optimističen.

Moj prvi poudarek pri preizkušanju nove družine MCU in/ ali razvojne plošče je, da na splošno poskusim sestaviti dobavljeni program in ga nato prenesem na ciljno ploščo. Dokler tega ne morete uspešno opraviti, ne boste imeli veliko priložnosti za pisanje programa in odpravljanje napak v eni od svojih aplikacij. Ko namestite razvojno programsko opremo za družino mikrokontrolerjev, je običajno na voljo več vzorčnih programov, ki jih ponuja prodajalec. Pogosto so to nepomembne aplikacije, vendar služijo zgornjemu omenjenemu namenu.

Po namestitvi programa Studio 7 ne najdem nobenih primerov AVR programov. Namesto tega Atmel ponuja program, imenovan Atmel Start Configurator, ki zavzame mesto vzorčnih programov. Torej, preden raziščete samo Studio 7 aplikacijo, si lahko najprej ogledate spletno aplikacijo Atmel Start Configurator.

## Atmel Start Configurator aplikacija

Ta aplikacija ponuja knjižnico osnovnih primerov aplikacij in "čarovnika" za konfiguracijo naprav, vse skupaj v eni spletni aplikaciji. Lahko začnete iz nič in konfigurirate CPU, GPIO in notranje periferne enote AVR. Konfigurator za zagon bo nato ustvaril datoteke za »C« inicializacijo, ki so potrebne za to. Druga možnost je, da lahko izbirate med več dobavljenimi aplikacijami, ki jih izbere MCU in tip razvojne plošče in po želji ureja nastavitve CPE, GPIO in perifernih naprav, da ustrezajo vašim potrebam. V primeru AVR-IoT WG plošče je izvorna koda za tovarniško nameščen program na voljo kot primer v programu Start Configurator. V fotografiji 4 si lahko ogledate

Nobeno od teh razvojnih orodij ni vsebovalo podpore za

razhroščevanje v čipu. To lahko delno pojasnimo z dejstvom, da v družini AVR MCU v zgodnjih modelih AVR ni bilo razhroščevanja in so se v poznejših modelih razlikovali od naprave do naprave. Poleg tega je bil potreben bolj prefinjen/drag programator poleg AVRISP-mkII, ki sem ga imel.

Da bi nadalje razvijal z AVR-IoT WG ploščo in njegovim ATmega4808 MCU, sem vedel, da bom moral namestiti novo razvojno programsko opremo, saj moja trenutna razvojna programska oprema še ne vsebuje ATmega4808.

V preteklosti sem namestil starejše različice programa Atmel Studio in z njim

#### **BROWSE EXISTING EXAMPLES**

Atmel START examples are a great starting point for embedded programmers. Example projects will work "out of the box" but are also easily to modify

Example projects are tailored for each compatible board and device, resulting in high quality production ready code with a small memory footprint. Re<br>available user guides to get more information about each example.

Looking for older examples? Atmel Software Framework 3 contains previous releases of non-configurable examples

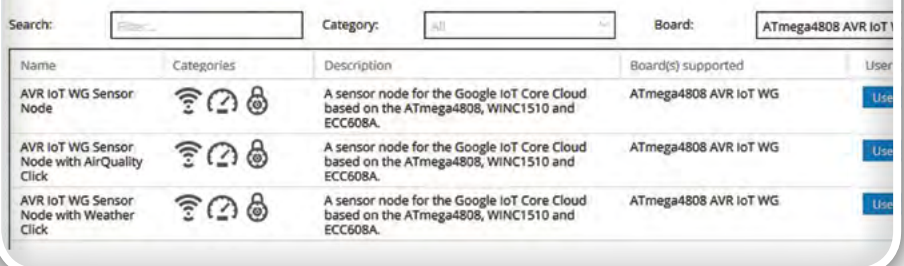

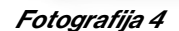

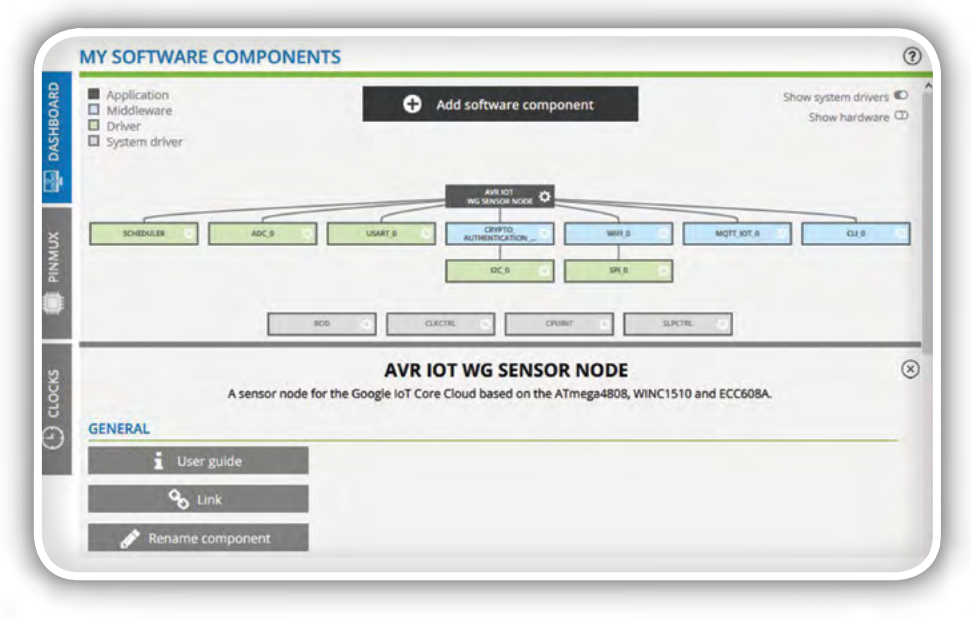

#### Fotografija 5

3 primere, ki so na voljo, ko izberete »ATmega4808 AVR IoT WG« v oknu plošče.

Če kliknete na prvi primer in nato izberete »Odpri izbrani primer«, vam bo predstavljen velik zaslon, ki prikazuje, kako je bil program mega4808 MCU konfiguriran za upravljanje tega projekta. Fotografija 5 kaže zgornji del tega zaslona na zavihku Dashboard. Ogledate si lahko vse različne MCU periferne funkcije, ki jih uporabljate. Na voljo so tudi PINMUX in CLOCKS zavihki za urejanje teh nastavitev.

Predvidevajmo, da smo zadovoljni s tem, kako primerni program deluje, tj. ga ne želimo spreminjati. S pomikanjem po zaslonu do nastavitev Toolchain-a vidimo IDE okno, ki vsebuje Atmel Studio. Če kliknete na to, ni drugih možnosti. Sprva sem to razumel, kot da Microchip MPLAB X IDE ni izvedljiv razvojni program za ta MCU/ploščo.

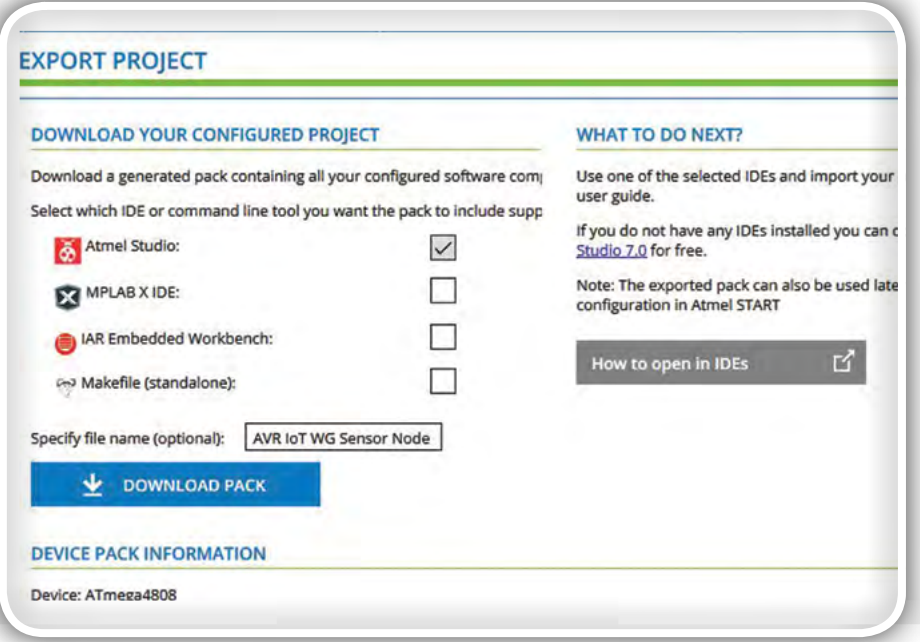

Fotografija 6

#### Na vrhu zaslona Start Configurator so trije zavihki:

- *1) Ogled kode*
- *2) Shrani konfiguracijo*
- *3) Izvozi projekt*

Nisem poskusil pogledati kode, ker bom kasneje to naredil v Atmel studiu. Ker nisem ničesar spremenil v tovarniško vgrajenem primeru programske opreme AVR-IoT WG, ni bilo treba izbrati niti zavihka Save Configuration. Z izbiro Export Project zavihka se prikaže zaslon, prikazan na fotografiji 6.

Tukaj postane malo zmedeno. Vidite lahko, da je Atmel Studio predhodno izbran, lahko pa izberete tudi MPLAB-X in IAR workbench. Ker sem že namestil MPLAB X na moj primarni računalnik, sem prvič poskusil možnost MPLAB X

IDE. S pritiskom na gumb Download Pack dobite datoteko z datoteko .atzip. Ker to datoteko generira gostiteljski računalnik spletnega strežnika, se bo prenesla v isto mapo, kjer brskalnik privzeto prenese prenose. Ker je to posebej oblikovana datoteka ZIP, jo je treba "uvoziti" v MPLAB X s pomočjo menija Datoteka> Uvozi> Začni projekt MPLAB.

Da celotno zgodbo skrajšam, je MPLAB X brez težav uvozil datoteko .atzip, a ko sem poskušal zgraditi projekt. Na koncu procesa sem dobil naslednje napake:

```
make[1]: *** [.build-conf] Error 2
make: *** [.build-impl] Error 2
```
MPLAB X sploh ne poznam, in ker je aplikacija Start Configurator sprva prikazala samo Atmel Studio v svojem

> oknu IDE v razdelku »Nastavitve orodij«, sem to razumel, da bi moral pozabiti na MPLAB X IDE in nadaljevati z namestitvijo programa Studio 7.

#### Atmel Studio 7

Ker je za mene ključnega pomena, da moja aplikacija Visual Micro še naprej dela za moje druge projekte, sem okleval, da bi namestil Studio 7. Bal sem se namreč, da bi lahko naredil spremembe v moji obstoječi lupini Visual Studio, ki bi lahko »razbila« mojo Visual Micro namestitev. Zato sem se odločil namestiti Studio 7 na drugi računalnik z Windows 7, ki ga imam v svoji pisarni. To je 8-let star Intel Core Duo CPU s 4 GB RAM-a, zato nisem pričakoval, da bi Studio 7 tekel tako hitro kot na glavnem računalniku z Intel i7.

Studio 7 je velika aplikacija: 3,2 GB za

#### programiranje

Studio 7 in 1,68 GB za Visual Studio Shell. Namestitev je trajala približno 40 minut na starejšem zgoraj omenjenem računalniku. Na računalnik se naloži več kot 45 sekundah, tako kot sem se spomnil iz izkušenj s prejšnjimi različicami. Njegov "splash" zaslon se ne prikaže "pred vsemi" drugimi okni, ki so že prisotna na zaslonu, zato je lahko skrit, zaradi česar se sprašujete, le kaj se dogaja 45 sekund. To je zelo zmogljiv program z zmožnostjo za razhroščevanje na čipu, ki odtehta počasno nalaganja. Studio 7 je shranjen na vašem trdem disku na naslovu:

## Program Files(x86)/ Atmel/Studio 7

Ko zaženete Studio 7 program, bo preveril prisotnost vseh Atmel razvojnih plošč, ki so priključene na USB vrata računalnika. V zgornjem levem delu zaslona se prikaže "AVR-IoT WG -1507".

"1507" mora biti nekakšna identifikacijska številka plošče in je lahko drugačna od vaše plošče.

Ko sem zagnal Studio 7, sem sledil navodilom v konfiguratorju za zagon in izbral menijski element Datoteka> Uvoz> Začni projekt MPLAB. Ko ste izbrali »AVR-IoT-WG Sensor Node. atzip« datoteko, ki jo je ustvarila aplikacija Start Configurator, je datoteko uvozil brez težav. Medtem ko oba Visual Micro in Studio 7 delita lupino Visual Studio, je uporabniški vmesnik precej drugačen. Pri izbiri Build menija je prikazan meni »Build AVR-IoT-WG Sensor Node«. Ta postopek gradnje je potekal dobro, Build sporočilo se je uspelo prikazati v oknu Output ob spodnjem delu zaslona.

Namesto da bi ugotovili, kako izvajati program v načinu za razhroščevanje, sem se odločil, da naredim nekaj

preprostega in samo prenesem program na ploščo AVR-IoT WG z uporabo programatorja nEDBG na sami plošči. V meniju Orodja sem izbral "Device Programmers". Prikaže se zaslon, prikazan na fotografiji 7.

NEDBG se prikaže v oknu orodja, okna naprave in vmesnika pa so izpolnjena, kot je prikazano. Če želite aktivirati ta način programiranja, morate klikniti "Apply ". Na tej točki lahko preberete podpis naprave in ciljno napetost, da se prepričate, da imate pravilno komunikacijo z AVR-IoT ploščo.

Na tej točki morate klikniti na zavihek "Memories", ki prikaže zaslon, prikazan na fotografiji 8.

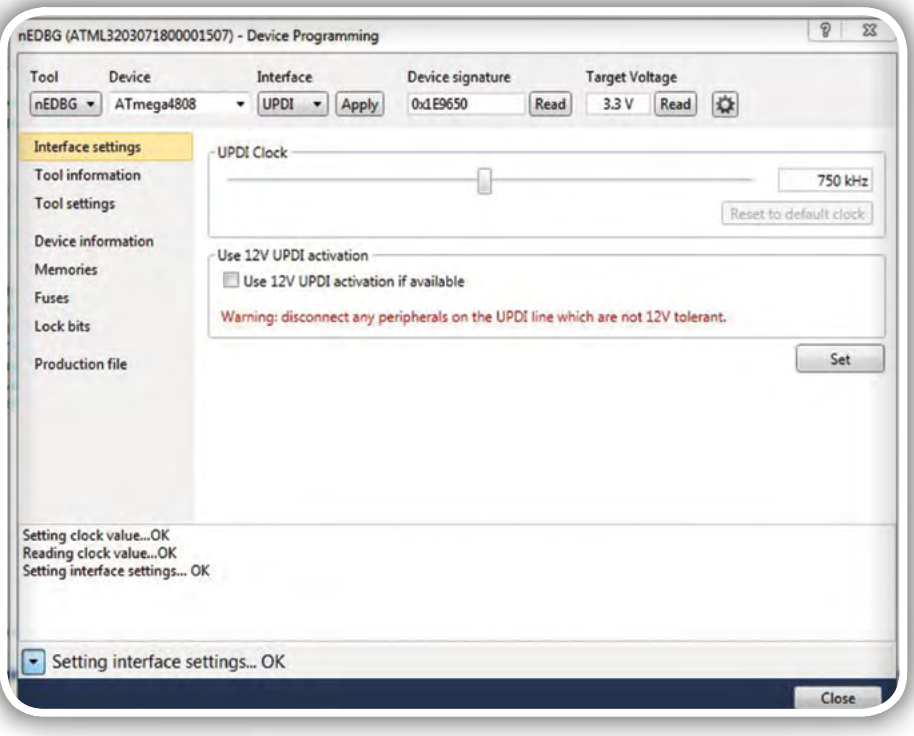

Fotografija 7

Če pritisnete gumb »Program«, boste prenesli program v Flash pomnilnik čipa Mega4808. Ko se to dogaja, bo utripala zelena LEDica na plošči nEDBG (drugače sveti nepretrgoma, da prikaže Power On). Ker je ta program že tovarniško naložen, vam ni treba skrbeti niti za Fuse ali za Lock bite. Vendar pa boste za lastne programe po meri morda morali vnesti in urediti nastavitve Fuse bitov, če je to potrebno za vašo aplikacijo.

V oknu, obkroženem v rumeno, bi morali videti mesto mape datoteke .elf v programu. Ni vam treba vedeti za to lokacijo mape, če želite programirati cilj s programatorjem nEDBG, vendar je v mapi tudi datoteka .hex. Namesto programiranja čipa preko nEDBG programatorja lahko preprosto povlečete/ spustite to .hex datoteko na "Curiosity" diskovni pogon, ki se pojavi v upravitelju datotek, ko prvič priključite AVG-IoT WG

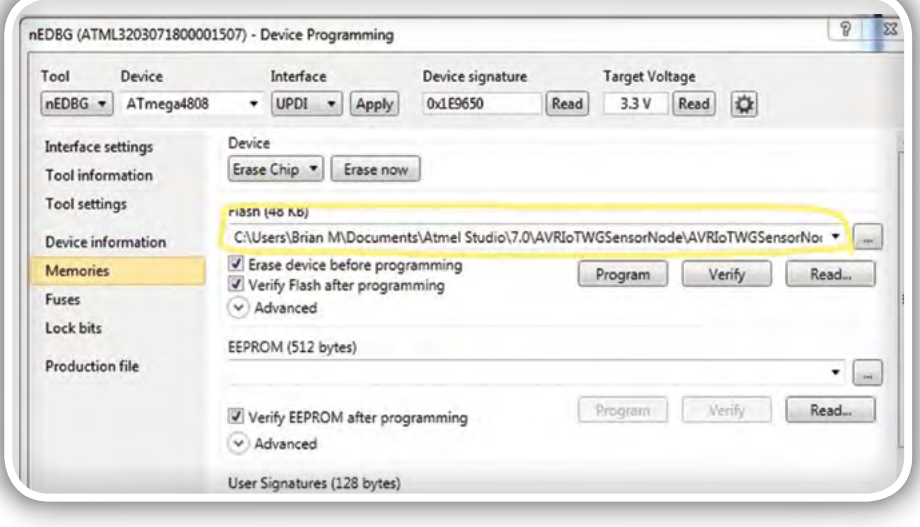

Fotografija 8

## **Osvojite Microchip razvojno ploščico PIC-IoT WG**

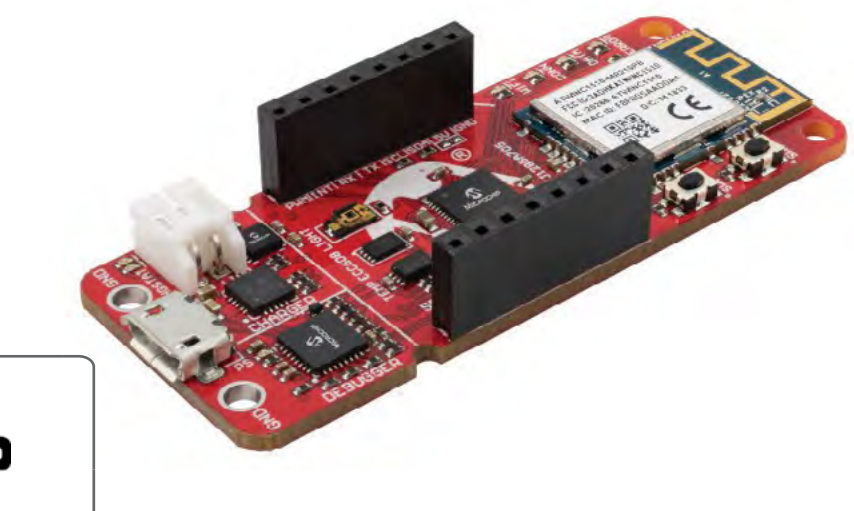

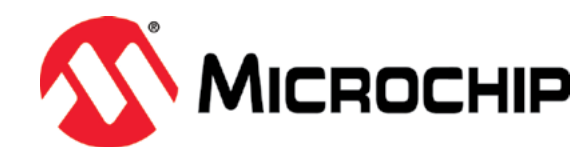

## **Za BRALCE revije Svet elektronike! Prijavi se in zmagaj!**

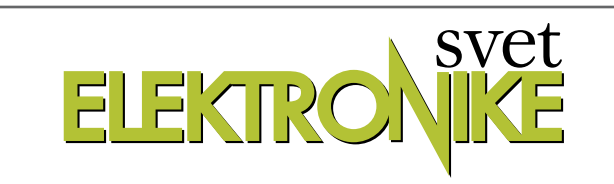

Bralci revije Svet elektronike lahko sodelujete v žrebanju za Microchipovo razvojno orodje PIC-IoT WG.

Razvojna ploščica PIC-IoT WG združuje zmogljiv Microchipov mikrokontroler PIC24FJ128GA705, zaščitno CryptoAuthentication™ integrirano vezje ATECC608A in popolnoma certificiran omrežni krmilnik ATWINC1510 Wi-Fi®, ki zagotavlja preprost in učinkovit način povezave ugnezdenih aplikacij z Google Cloud IoT Core . Razvojna ploščica ima vgrajen razhroščevalnik za hitro odkrivanje in odpravljanje napak ter programiranje samega mikrokontrolerja, zato pri razvoju aplikacij ne potrebujete nobene druge zunanje strojne opreme.

Razvojno ploščico PIC-IoT WG podpirata tako MPLAB X IDE (integrirano razvojno okolje), kot tudi MCC, orodje za hiter razvoj prototipov. Ploščica je združljiva z več kot 450 različnimi ploščicami Click boards ™ proizvajalca MikroElektronika, s katerimi se široko odprejo možnosti uporabe tipal in senzorjev ter najrazličnejših pogonov.

Kot del Microchipovega razširjenega partnerstva z Googlovim oblakom imajo razvojni inženirji aplikacij, ki temeljijo na PIC mikrokontrolerjih, sedaj z razvojno ploščico PIC-IoT WG na razpolago preprosto obliko povezljivosti izdelkov nove generacije v oblak z uporabo brezplačnega spletnega portala na spletnem naslovu www.PIC-IoT.com. Ko se enkrat povežejo z oblakom, pa lahko razvojni inženirji za razvoj aplikacije uporabljajo odpravljanje napak in prilagajanje aplikacije specifičnim zahtevam z Microchipovim orodjem za hiter razvoj prototipov, imenovano MPLAB® Code Configurator (kratica MCC).

Če želite sodelovati v žrebanju za nagrado "PIC-IoT WG Development Board", obiščite spletno stran

## **http://page.microchip.com/Svet-PIC-IoT-WG-Board.html**

in v spletni prijavni obrazec vpišite svoje podatke.

## **https://svet-el.si**

ploščo na računalnik. Potem bi samodejno programiral Flash pomnilnik mega4808, kot smo že omenili v članku.

## Razhroščevanje AVR-IoT v Studio 7 programu

Programator nEDBG na AVR-IoT plošči je sposoben izvajati tudi razhroščevanje na čipu. To razhroščevanje je lahko tako preprosto ali zapleteno, kot je potrebno, odvisno od tega, kako usposobljeni ste pri uporabi orodja in kako težko je najti vašega »hrošča« v programu. Oglejmo si kratek pregled nekaterih lažjih funkcij, ki jih lahko uporabite.

Ko začnete, je najbolje izbrati funkcije za razhroščevanje z uporabo zavihka Meni Debug na vrhu programa. Tu boste videli vse možnosti razhroščevanja, kot tudi ikone orodne vrstice, ki jih lahko izmenično uporabite za priklic funkcije.

Predpostavljam, da ste uvozili datoteko »AVR-IoT-WG Sensor Node.atzip«. Ne morem se spomniti, ali se katera od programskih kod na začetku prikaže v velikem oknu urejevalnika kode na levi strani zaslona, vendar pa vam bo okno Raziskovalec rešitev na desni pokazalo hierarhični meni vseh rutin, ki se uporabljajo v programu. S klikom na »main.c«, kot je prikazano na fotografiji 9, se prikaže koda, ki se zažene ob zagonu.

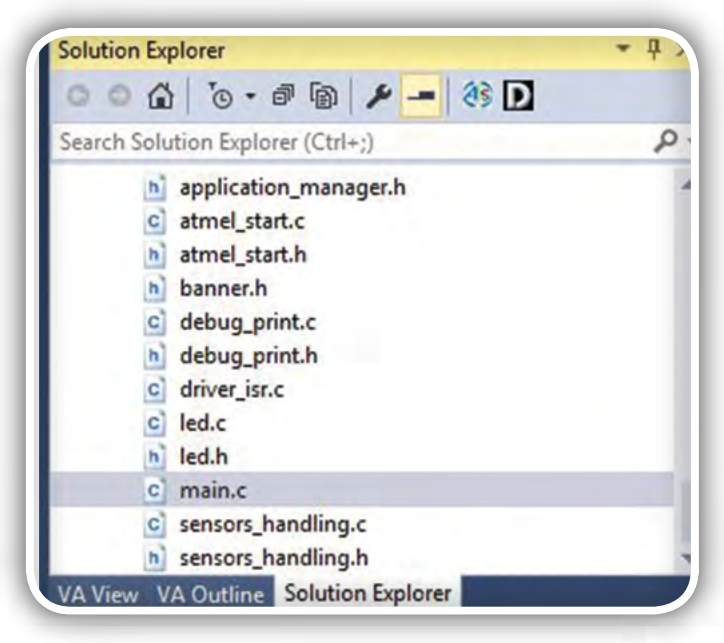

#### Fotografija 9

Osnovni postopek za razhroščevanje bi bil, da nastavite prelomno točko (break point) - bodisi da vidite, ali program doseže to točko, bodisi da preverite stanje nečesa, ko se to zgodi. Večina funkcionalnosti predstavitvene AVR-IoT programske opreme je vsebovana v številnih definiranih funkcijah. Vendar pa lahko v main.c izberete vrstico

LED flashYellow () v rutini sendToCloud (void)

in z levo tipko miške kliknite na to vrstico kode v sivi vrstici na skrajni levi strani (ali pritisnite F9).

To bo določilo prelomno točko na tej vrstici v kodi, ki jo označuje rdeča pika. Če kliknete na izokono, se spremenjena koda (tj. vstavljena prekinitvena točka) se prenese v Flash spomin Mega4808. Napredek tega procesa zapisovanja lahko vidite na samem dnu okna programa Studio 7, v oranžni vrstici stanja Debug. Ta statusna vrstica za razhroščevanje bo nato pokazala, da se program izvaja. Zelena LEDica na nEDBG plošči bo utripala med razhroščevanjem. Ker se podatki pošiljajo v oblak vsako sekundo, se bo program na točki prekinitve ustavil sekundo po vzpostavitvi povezave v oblaku. To bo označeno z rdečo točko točke prekinitve, ki se spremeni iz puščice v piko. Izvajanje programa se vedno ustavi pred izvajanjem kode na samem prelomnem mestu, tako da rumena LEDica, ki običajno utripa po pošiljanju podatkov v oblaku, še ne bo svetila.

Če večkrat izberete Debug>Step Into, boste lahko spremljali, kako program izvaja kodo in ko doseže

```
VPORTD.OUT & = -(1 < spin);
```
se bo rumena LED prižgala.

Če želite nadaljevati z izvajanjem programa od te točke, zgolj pritisnite ikono  $\blacksquare$  še enkrat. Ko končate razhroščevanje spet pritisnite ikono za ustavitev. Oranžna statusna linija razhroščevanja na dnu zaslona bo izginila. Čeprav na oranžni statusni liniji za rahroščevanje ni prikazano ničesar, preden je ta izginila, je bila točka prekinitve samodejno odstranjena iz kode, saj boste opazili, da se bo demo firmware ponovno zagnal, kot to kaže rumena LEDica, ki utripa vsako sekundo v sinhronizaciji z prenosom podatkov v oblak.

Poleg standardne prekinitvene točke lahko dodate tudi akcijske prekinitvene točke. Namesto da bi zaustavile program, bodo izvedle nekaj dejanj. Običajno bi bilo, da bi vsakič, ko pride do prekinitvene točke, bi lahko poslali nekaj informacij PC-ju. To bi bilo analogno običajni Serial. println () obliki razhroščevanja v Arduino IDE. Ko postavite prekinitveno točko, jo kliknite z desno miškino tipko in nato izberite Actions…. Tam lahko nastavite pogoje, če želite, ali pa samo izpolnite okno, ki določa, katero besedilo želite poslati v okno Output. Vrednost spremenljivke lahko pošljete tudi tako, da vnesete ime spremenljivke v  $\{\}$  . Ikona prekinitvene točke se bo zdaj preklopila na  $\bullet$ . Če iščete izhodno okno, je to eden od zavihkov v spodnjem desnem oknu, zato ga izberite. Imel sem zgolj mešan uspeh s tiskanjem spremenljivk na ta način. Pogosto le natisne, da lokacija ni na voljo. Sumim, da je bila v tem primeru spremenljivka, ki sem jo izbral, lokalna, ali shranjena v skladu ali v registru.

Druga koristna funkcija za razhroščevanje je zmožnost opazovanja in nastavljanja katerega koli od perifernih registrov Mega4808. To je mogoče storiti le, če je zagnan program za razhroščevanje. Nato izberite Debug>Windows>I/O. Fotografija 10 prikazuje to okno.

Izbral sem PORTD ker vem, da so to vrata, ki poganjajo 4 statusne LEDice na AVR-IoT WG plošči (glejte Dodatek B v uporabniškem priročniku za preslikavo vseh pinov, LEDic itd.).

Vidite lahko, da so 4 LSB od DIR registra napolnjeni z modro, kar pomeni, da so nastavljeni kot Izhodi. Če kliknete na bit 0 priključka OUT, se bo spremenil v belo, kar pomeni, da so vrata zdaj NIZKEM nivoju. Ker so LEDice povezane s PORTD na Vcc, bo nizek nivo na priključku vklopil LEDico. Med spreminjanjem tega bita lahko vidite, da LED spreminja stanje.

Obstaja veliko naprednejših funkcij za odpravljanje napak, ki jih lahko uporabite, ko se boste naučili, kako delujejo. Edina druga, ki jo bom omenil v tem članku, je Attach to Target funkcija.

Predpostavimo, da se izvaja AVR-IoT projekt in po določenem obdobju (ali pa se je zgodil nek neodločen dogodek), se zdi, da je plošča "obvisela" - tj. ne izvaja nalog, ki jih pričakujete. Če je plošča priključena na USB vrata računalnika, lahko zaženete Studio 7 in izberete Debug>Attach to Target. Brez resetiranja ali drugačnega motenja teka Mega4808, bo okno urejevalnika kode označilo vrstico v programu, ki jo je CPU izvajal ob zagonu ukaza Attach to Target. To je lahko zelo koristno pri določanju, kaj bi lahko šlo narobe.

Ko ste v razhroščevalnem načinu in ustavite program na prekinitveni točki ali začasno ustavite delovanje, lahko pregledate pomnilnik z uporabo zavihka Memory. Med brskanjem sem v območju USER\_SIGNATURES našel SSID in geslo za Wi-Fi v ne šifrirani obliki na lokaciji 0x1400 (glej fotografijo 11).

Ta naslov je začetek notranjega EEPROM-a, kamor se prenesejo podatki o dostopni točki Wi-Fi, potem ko vnesete te podatke na prej omenjeno spletno mesto Microchip. To je lahko varnostna težava za nekatere ljudi: vgrajeni kripto čip ni bil uporabljen, da bi zaščitil te uporabniške podatke.

Ko sem v Arduino IDE delal brez razhroščevanja na čipu, me je zanimalo, ali Studio 7 vsebuje serijski terminal za prikaz razhroščevanja (ali drugih) sporočil, ki prihajajo iz AVR-IoT ali druge ciljne plošče preko COM vrat. Ni bilo takoj očitno, da je. Če pa se pomaknete do možnosti Tools>Data Visualizer, boste videli zaslon, kot ga kaže fotografija 12, razen da bo nadzorna plošča serijskih vrat verjetno zmanjšana.

Če razširite ta razdelek, bi morali videti navidezni Com Port Curiosity plošče (če je AVR-IoT plošča priključena na USB vrata računalnika). Nato označite polje Open Terminal, počistite polje Autodetect protocols. Nato izberite pravilno Baudno hitrost, pariteto, stop bite in kliknite na tipko Connect.

Na fotografiji 12 je prikazan meni ukazov, ki so na voljo v vmesniku ukazne vrstice (CLI) v demo programu AVR-IoT WG. Če želite uporabiti ta CLI, morate potrditi polje add \n\r, in nato klikniti v ozko črno okno pod velikim Terminal 3 oknom. To ozko črno okno je okno za prenos terminalnega emulatorja, vendar ni označeno kot tako. Če pritisnete tipko ENTER, boste videli seznam razpoložljivih CLI ukazov, ki so prikazani na fotografiji 12. Ta CLI je omenjen v uporabniškem priročniku, vendar sem ga pozabil, dokler nisem šel čez funkcijo CLI () v seznamu kod, kjer so bile njegove funkcije navedene v pripombah.

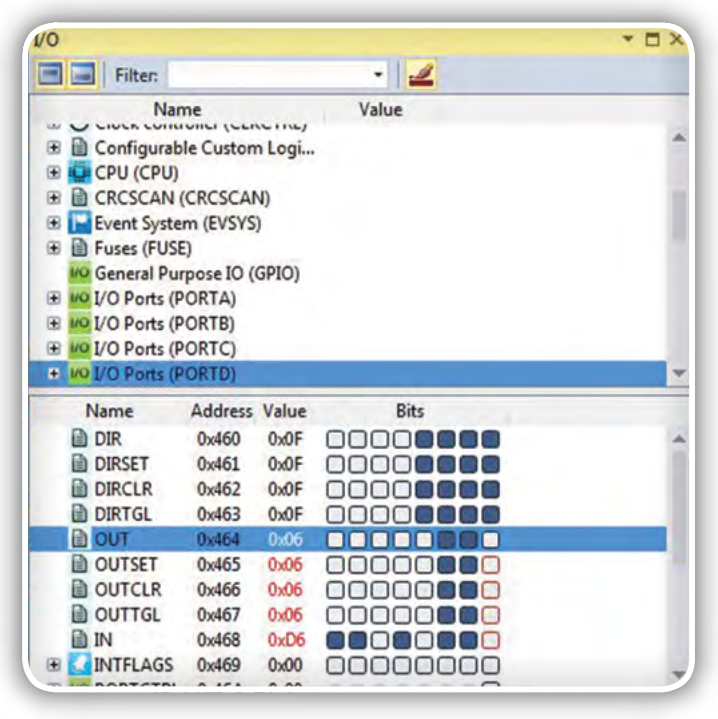

#### Fotografija 10

Zadnji ukaz je ukaz za razhroščevanje. To vam omogoča, da nastavite stopnjo razhroščevanja od 0 (izključeno) do 4. To nima nič opraviti s funkcijami za razhroščevanje na čipu, ki jih lahko nEDBG programator/razhroščevalnik izvede, kot je bilo omenjeno prej v tem razdelku. Namesto tega so na voljo različne vrste izpisov, ki jih je treba izvesti na različnih delih programa, kot odgovor na napake, ki so ujete. Če demo program na AVR-IoT plošči deluje pravilno, tj. je povezana z Googlovim oblakom in pošilja sporočila, ne boste videli nobenega sporočila v terminalskem oknu za ravni razhroščevanja od 0 do 3. Če vnesete debug 4, boste videli natisnjena sporočila za odpravljanje napak ob vsakem pošiljanju sporočila MQTT v Googlov oblak (enkrat na sekundo).

Druga koristna CLI funkcija je wi-fi ukaz, ki vam lahko na primer omogoči, da vnesete nov SSID/geslo, če ponovno namestite ploščo na lokacijo z drugačno wi-fi dostopno točko in ne morete nastaviti plošče z uporabo spletne metode, opisane v Priročniku za začetek.

## Delo z AVR-IoT-jevim Cloud demo programom

Odlično je, da je AVR-IoT plošča opremljena z vnaprej nameščenim demo programom v oblaku in izvorno kodo za to. Vendar, če želite narediti lastne projekte, ki omogočajo wifi, boste morali biti sposobni bodisi napisati lastno aplikacijo iz nič ali spremeniti sam demo program. V programu Start Configurator je nekaj dodatnih primerov AVR-IoT WG plošče, ki se razširijo na ta demo, če dodate nekatere dodatne plošče podjetja MikroElektronika.

Opravil sem nekaj projektov z uporabo protokola ESP8266 in protokola MQTT. Ti projekti so bili prilagojeni iz Arduino skic, ki so jih napisali drugi. Z Arduino programom lahko preprosto

<span id="page-55-0"></span>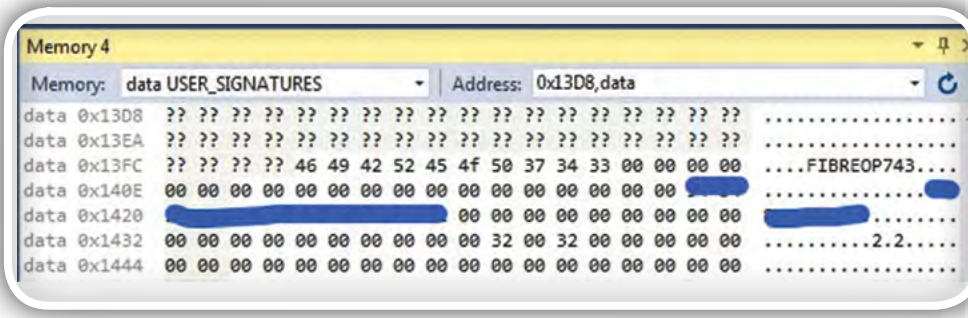

#### Fotografija 11

napišete svoje aplikacije, saj obstajajo knjižnice razredov za Wi-Fi in MQTT protokol odjemalca (PubSubClient), pa tudi primeri kode so dosegljivi.

Nekaj časa sem preučeval demo program AVR-IoT WG razvojne plošče. Program ne vsebuje predmetov razreda in ugotovil sem, da mu je težje slediti. V moji Arduino skici bi samo ustvaril primernega WiFi klienta in mu posredoval SSID/ geslo, nato pa bi ustvaril primeren MQTT odjemalec in mu posredoval URL mqtt\_server in MQTT #. Ko so bila prejeta MQTT sporočila, bi funkcija povratnega klica filtrirala sporočilo po temi in, če bi bilo to primerno, bi zapolnila niz znakov s tem sporočilom. Prepričan sem, da je bilo pri izvajanju teh razredov vpletene veliko kode, vendar so bili pregledni za uporabnika.

Medtem ko sem ugotovil, da je demo kodi težje slediti, z Studio 7 obstajajo funkcije, ki olajšajo navigacijo po kodi. Ko naletite na funkcijo, jo kliknete z desno tipko miške in lahko izberete Go to Implementation. Nato lahko skočite v datoteko .h ali .c, kjer ta funkcija obstaja (odpre se v novem zavihku v oknu urejevalnika).

### Zaključek

Upam, da bom ugotovil, kako spremeniti ta demo program tako, da bi pošiljal ali sprejemal sporočila posredniku MQTT, ki deluje na Raspberry Pi v mojem domu.

Atmel trdi, da je možno uvoziti Arduino skice v Studio 7 in da so zagotovili video na to temo. Strogo rečeno je to res. Vendar

postopek uvoza vključuje samo knjižnico Arduino jedra. Ko to sem poskusil na skici, je ustvaril sporočila o napakah, da ni mogel najti datoteke Wire.h, niti nekaj Arduino knjižnic Adafruit, ki so bile uporabljene v skici. Tudi potem, ko sem ugotovil, kako dodati te datoteke v projekt, ki ni trivialen, je še vedno generiral napake, takoj ko je naletel na kodo, ki je predstavljala funkcijo razreda. Predvidevam, da se to dogaja, ker je večina Arduino knjižnic napisanih v C ++. Vse knjižnične datoteke, ki sestavljajo demo program AVR-IoT, so .c datoteke, zato predvidevam, da prevajalnik ni nastavljen za obdelavo C ++. Nisem tako dobro seznanjen s postopkom gradnje, ki se izvaja za te programe - to je eden od razlogov, zakaj sem ugotovil, da je Arduino IDE tako preprost za uporabo, da večino teh podrobnosti obravnava v ozadju brez prevelike intervencije uporabnika.

Upam, da je bil ta članek koristen za vse bralce, ki razmišljajo o tem, da bi preizkusili Microchip AVR-IoT WG razvojno ploščo, in ki morda še niso seznanjeni s Studio 7 programsko opremo.

#### *https://svet-el.si*

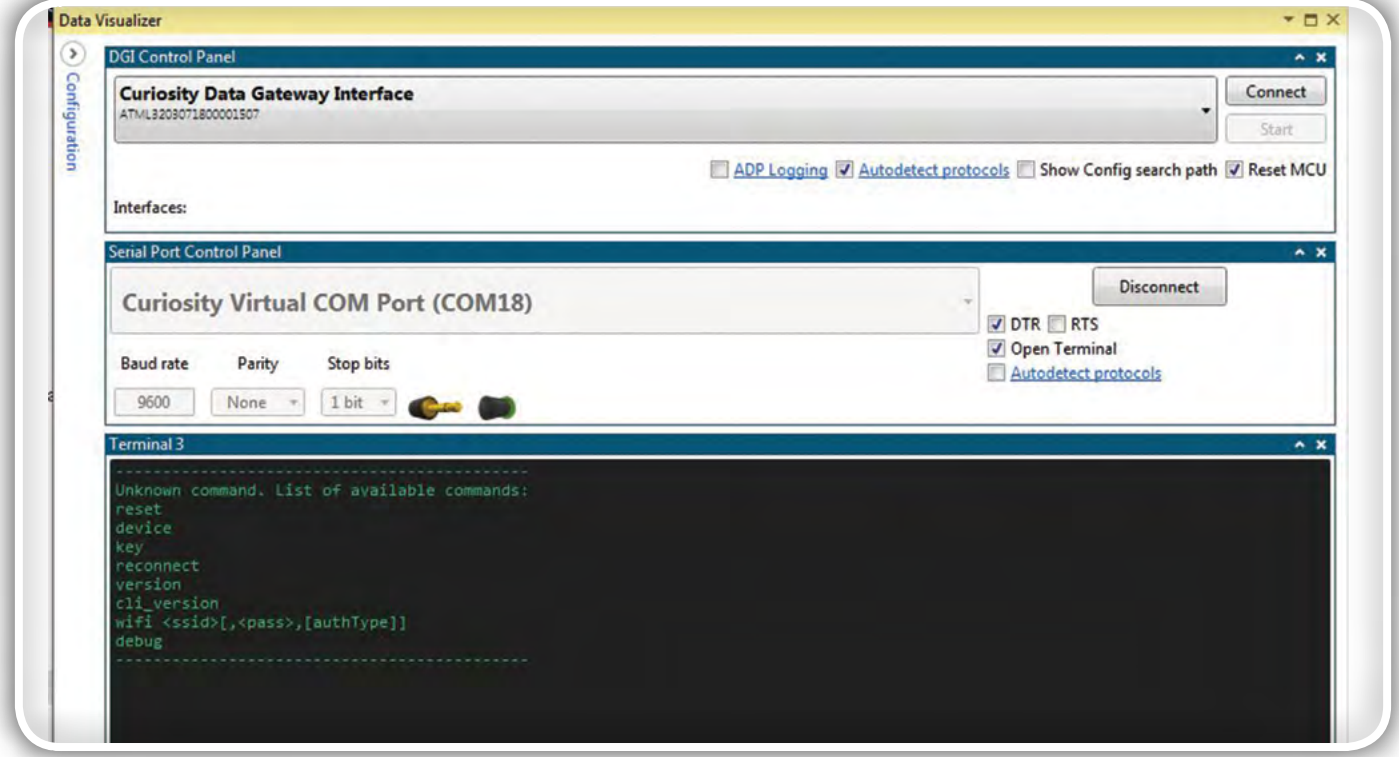

Fotografija 12

# 29. TEHNIŠKO POSVETOVANJE VZDRŽEVALCEV SLOVENIJE

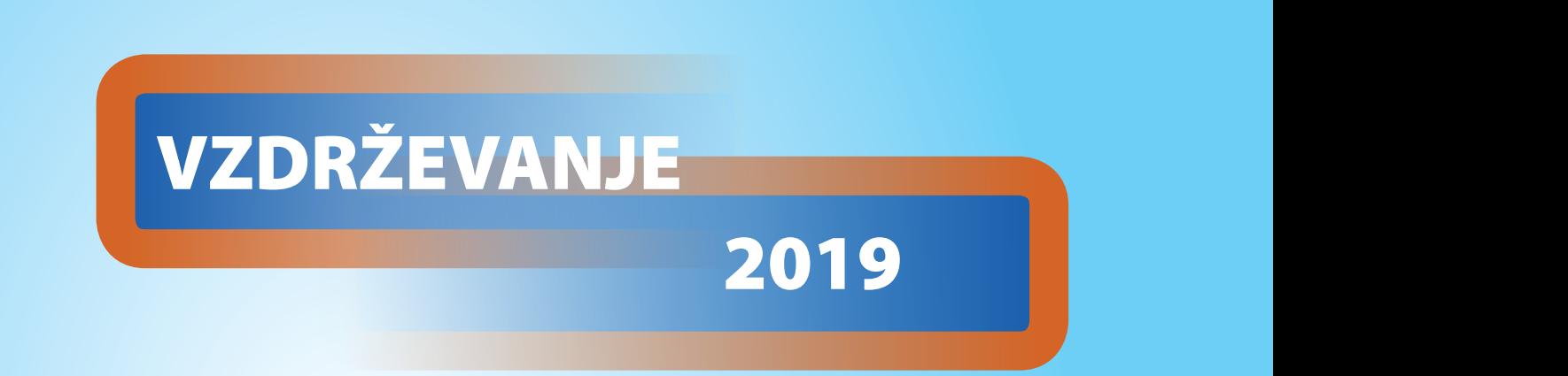

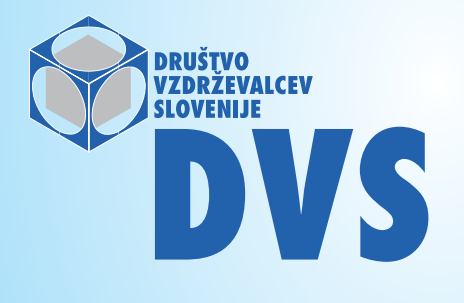

 www.drustvo-dvs.si **Otočec, 9. in 10. oktober 2019**  2019: delavnice, ni razstave<br>- 2010. rezstava. broznlašna prodavanja **9. oktober 2019: delavnice, ni razstave 10. oktober 2019: razstava, brezplačna predavanja www.tpvs.si www.drustvo-dvs.si**

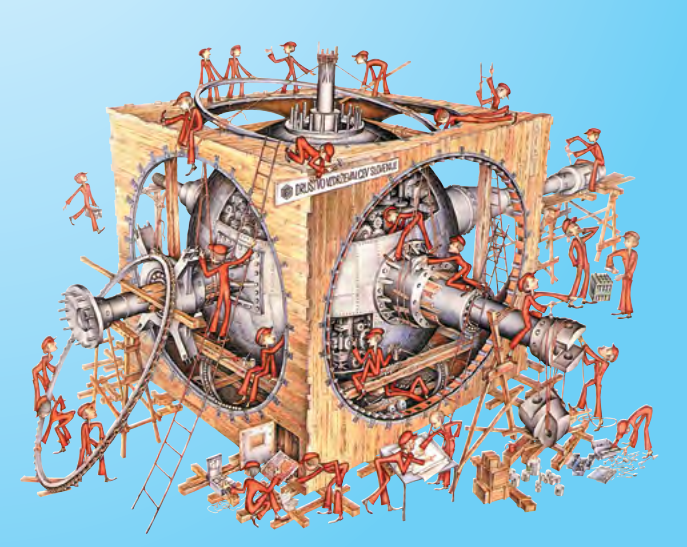

**e-mail: tajnik@drustvo-dvs.si tel: 041 387 432**

## stik Info in naročanje i stik Info in naročanje i stik Info in naročanje i stik Info in naročanje i stik Info<br>Stik Info in naročanje i stik Info in naročanje i stik Info in naročanje i stik Info in naročanje i stik Info<br>St

#### <span id="page-57-0"></span>KAKO, KJE in KAJ potrebujem za naročilo?

- Naročilo je možno poslati po pošti (AX ELEKTRONIKA d.o.o., Špruha 33, 1236 TRZIN), po telefonu (01 528 56 88 ali 01 549 14 00) ali e-pošti [\(prodaja04@svet-el.si](mailto:prodaja04%40svet-el.si?subject=)). Naročeni material pošiljamo po pošti, poštni stroški se zaračunavajo po veljavnem ceniku PTT Slovenije.
- Garancija za gotove izdelke velja 12 mesecev (datum na računu), KIT kompleti nimajo garancije.
- Plačevanje je možno po povzetju (plačilo ob prevzemu), na obroke (2 obroka), po predračunu, kreditnimi karticami ali po vnaprej dogovorjenem plačilnem roku!
- Naročene izdelke pošljemo najkasneje v roku dveh dnevov od prejema naročila oziroma vam sporočimo predvideni rok dobave. Vračilo izdelkov je možno v osmih dneh po prevzemu. Kontaktna oseba za naročila in vprašanja je Samo Gregorčič .
- Katerikoli brezplačni PDF letnik revije Svet elektronike si lahko izbere vsak novi naročnik ali obstoječi naročnik, ki podaljša naročnino.
- Popust na vse stare letnike revije Svet elektronike v PDF in v pisni obliki imajo vsi trenutni naročniki na revijo Svet elektronike.
- Pri obeh naročninah (pisni + internet) dobite internet naročnino za 50% ceneje.
- Konec leta vsak naročnik prejme stenski planer.

#### Naročnine na revijo Svet elektronike

- PRAVNE OSEBE (1 leto). Naročnina na revijo Svet elektronike, za pravne osebe. Naročnina velja eno leto (11 številk, julij/avgust dvojna). Cena naročnine z vštetim popustom je 44,95 EUR. Plačilo po predračunu, katerega pošljemo po pošti.
- FIZIČNE OSEBE (1 leto). Naročnina na revijo Svet elektronike, za fizične osebe. Naročnina velja eno leto (11 številk, julij/avgust dvojna). Cena naročnine z vštetim popustom je 39,95 EUR. Plačilo po položnici, ki jo pošljemo po pošti.
- ŠOLAJOČE SE OSEBE (1 leto, potrdilo o šolanju). Naročnina na revijo Svet elektronike, za šolajoče se osebe. Naročnina velja eno leto (11 številk, julij / avgust dvojna). Cena naročnine z vštetim popustom je 37,46 EUR. Plačilo po položnici, ki jo pošljemo po pošti. Brez potrdila o šolanju se naročniku avtomatično pošlje naročnino z 20% popustom.
- **INTERNET NAROČNIKI (1 leto, fizične ali pravne osebe)**. Naročnina na internet revijo Svet elektronike. Naročnina velja eno leto (vpogled revije v PDF datoteki na [www.svet-el.si\)](http://). Cena naročnine znaša 19,99 EUR. Nujna je prijava na spletni strani, kjer si lahko ogledate tudi svoj vse informacije glede naročnine.
- VSI NAROČNIKI (-50% popusta pri internetni naročnini 1 leto). Pri naročilu na pisno revijo Svet elektronike in internet naročnino vam za internetno naročnino priznamo 50% popust. Izberite si želeno pisno naročnino in jo obkrožite skupaj z internet naročnino. Vsi pogoji ostanejo enaki, lahko si jih ogledate v zgornjih naročninah. Za vse ostale informacije smo vam na voljo na tel.: 01 549 14 00 ali e-naslov: prodaja04@svet-el.si.
- **AVTORJI** člankov imajo brezplačno pisno naročnino (svojo naročnino lahko tudi podarijo kumurkoli)

Več naročnin vam prihrani denar. Pravnim osebam, ki naročijo več

izvodov revije Svet elektronike, nudimo za 2. naročen izvod 50% popust,

za 3. izvod in vse naslednje pa 70% popust do preklica. Velja tudi za

podaljšanje naročnine. Vsi izvodi revije morajo imeti istega plačnika.

#### Naročilnica za revijo Svet elektronike

podjetje / fizična oseba (ime in priimek)

• ulica / hišna številka / pošta / kraj

davčna številka / zavezanec (da ali ne)

•

•

•

podpis / žig

• TELEFON E-POŠTA

Podarite naročnino ali darilni BON

• Obdarovanje svojih najbližjih je vsako leto težje. Imamo že toliko stvari, da ne vemo več kaj potrebujemo in kaj si v življenju res želimo, zato je obdarovanje včasih težko, ker ne vemo natančno kaj podariti. V uredništvu revije Svet elektronike smo za take primere pripravili nekaj novosti. Lahko podarite naročnino na revijo Svet

elektronike ali vrednostni BON. Oboje vam olajša odločitev kaj podariti.

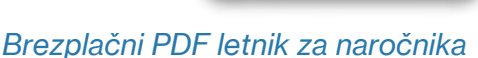

• Svet elektronike nagradi vsakega naročnika z brezplačnim letnikom preteklih revij v PDF obliki od leta 2004 po svoji izbiri. Vsak naročnik

se ob podaljšanju naročnine odloči, kateri letnik bi želel prejeti. Svojo odločitev nam lahko sporočite po elektronski pošti, telefonu ali preko virtualne trgovine.

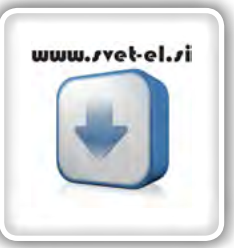

### Brezplačno vsi *letniki do 2005*

Vsi letniki do 2005 so sedaj brezplačno na naši spletni strani!

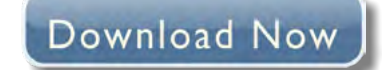

#### Vsi naročniki

• 50% popusta pri internetni naročnini 1 leto. Pri naročilu na pisno revijo Svet elektronike in internet

naročnino, vam za internetno naročnino priznamo 50% popust. Izberite si želeno pisno naročnino, ter jo obkrožite skupaj z internet naročnino.

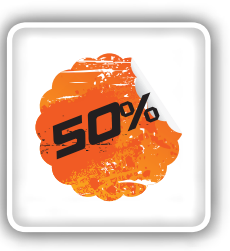

#### Brezplačni ogledni izvod

• Verjamemo, da se želite prepričati, zakaj je Svet elektronike najboljša revija za prave elektronike. Ker smo ponosni na to, kar delamo, vam bomo z veseljem poslali brezplačni ogledni izvod na vaš naslov - seveda brez zaračunanih stroškov poštnine!

tvoj

**DARILNIBON** 

**DARILNIBON** 

 $20$ 

50

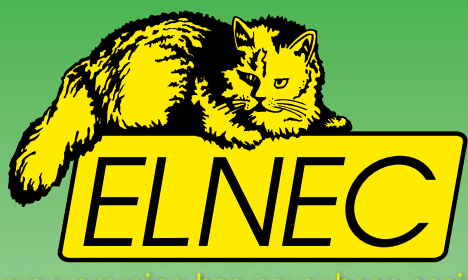

## **Smo uradni zastopnik za ELNEC v Slovniji!**

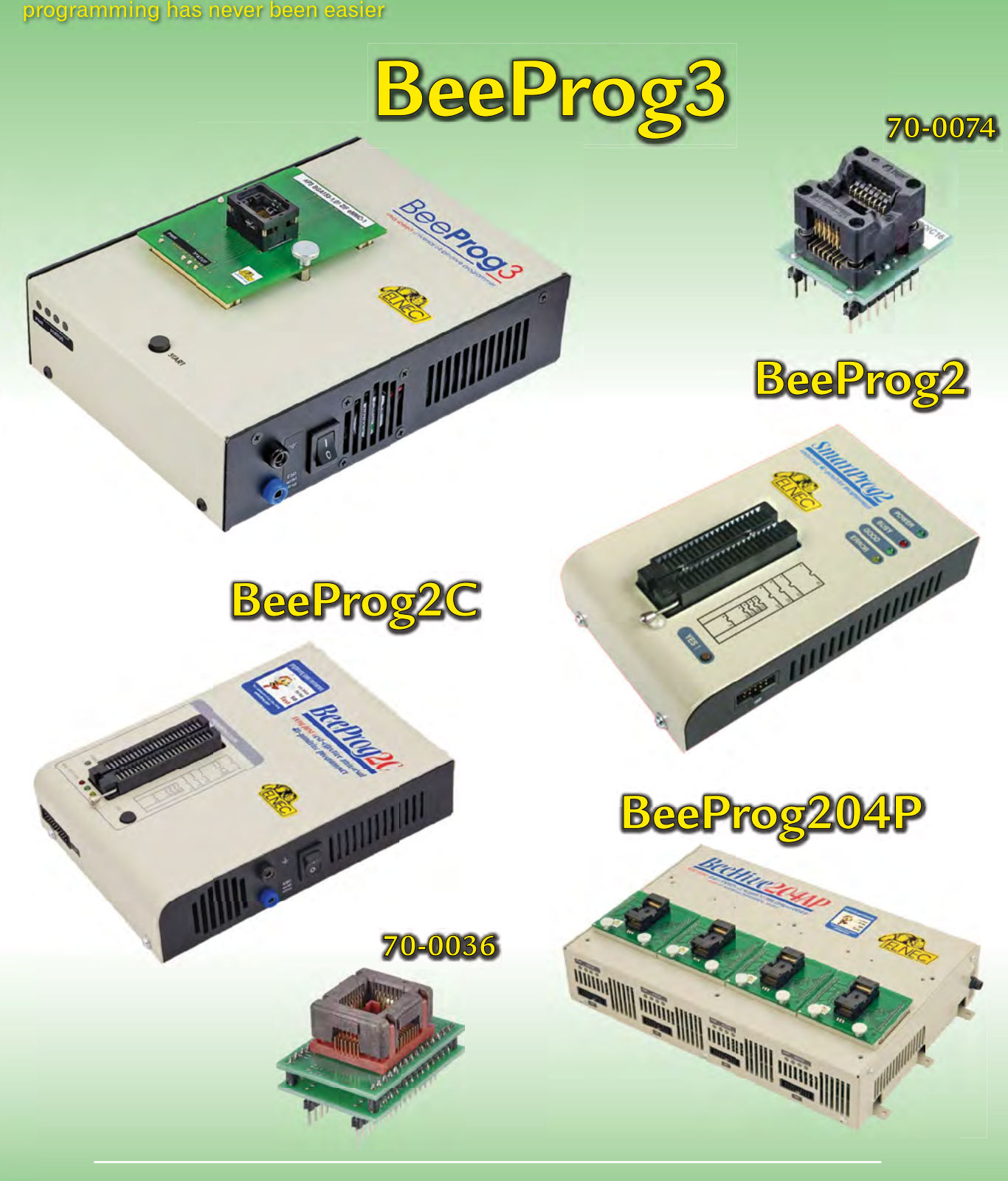

**AX, d.o.o. • Špruha 33 • 1236 Trzin • 01 528 56 88 • https://trgovina.svet-el.si • stik@svet-el.si**

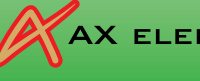

AX ELEKTRONIKA

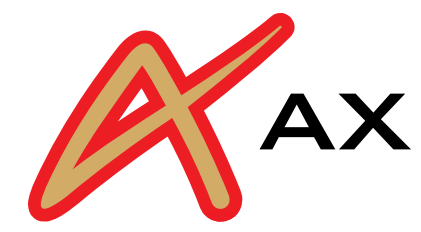

## AX ELEKTRONIKA

# PCB parcele

profesionalna tiskana vezja: stop lak, montažni tisk, poljubne oblike

hitra izdelava

vaše tiskanine izdelamo v 7 do 14 dnevih od dneva naročila

## cenovno ugodno:

enostranska ali dvostranska vezja po ceni 0,22 Evro/cm2

## racionalna količina za prototipe: najmanjše naročilo 2 kosa

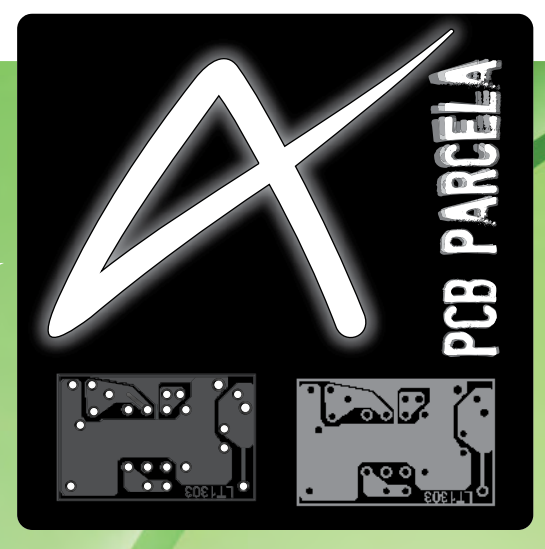

Najcenejša izdelava vašega prototipnega vezja v Sloveniji!

telefon: 01 549 14 00, e-pošta: bojan@svet-el.si

enoslojna ali dvoslojna tiskana vezja, enaka cena

Če ti po žilah krožijo elektroni, si dijak ali študent

in želiš izdelati elektronsko vezje profesionalnega videza,<br>in želiš izdelati elektronsko vezje profesionalnega videza,<br>in želiš izdelati elektronsko vezje profesionalnega videza,

imaš na **PCB parcelah** v septembru in oktobru

**20 % popusta**,

za spodbudo in podporo!

AX elektronika d.o.o Špruha 33 1236 Trzin https://svet-el.si